МIНIСТЕРСТВО ОСВIТИ I НАУКИ УКРАЇНИ СУМСЬКИЙ ДЕРЖАВНИЙ УНIВЕРСИТЕТ ФАКУЛЬТЕТ ЕЛЕКТРОНІКИ ТА ІНФОРМАЦІЙНИХ ТЕХНОЛОГІЙ КАФЕДРА ІНФОРМАЦІЙНИХ ТЕХНОЛОГІЙ

# **КВАЛІФІКАЦІЙНА РОБОТА МАГІСТРА**

**на тему:** «Інформаційна онлайн-система підтримки роботи центру встановлення та обслуговування супутникового обладнання»

за спеціальністю 122 «Комп'ютерні науки», освітньо-професійна програма «Інформаційні технології проектування»

**Виконавець роботи:** студентка групи ІТ.м-01 Ковенко Анна Станіславівна

**Кваліфікаційна робота магістра захищена на засіданні ЕК** 

**з оцінкою** « » 2021 р.

Голова комісії Шифрін Д. М.

Науковий керівник к.т.н., доц., Кузнєцов Е. Г

(підпис) (науковий ступінь, вчене звання, прізвище та ініціали)

(підпис) (науковий ступінь, вчене звання, прізвище та ініціали)

Засвідчую, що у цій дипломній роботі немає запозичень з праць інших авторів без відповідних посилань.

Студент

(підпис)

Суми-2021

 **Сумський державний університет Факультет** електроніки та інформаційних технологій **Кафедра** інформаційних технологій **Спеціальність** 122 «Комп'ютерні науки»  **Освітньо-професійна програма** «Інформаційні технології проектування»

## **ЗАТВЕРДЖУЮ**

Зав. кафедри ІТ

В. В. Шендрик « $\rightarrow$  2021 p.

## **ЗАВДАННЯ**

### **на кваліфікаційну роботу магістра студентові**

*Ковенко Анна Станіславівна* **(прізвище, ім'я, по батькові)**

**1 Тема проекту** *Інформаційна онлайн-система підтримки роботи центру встановлення та обслуговування супутникового обладнання*

затверджена наказом по університету від « » 2021 р.  $\mathbb{N}_2$ 

**2 Термін здачі студентом закінченого проекту** «\_\_\_» \_\_\_грудня\_\_\_ 2021 р.

**3 Вхідні дані до проекту:** зображення товарів, формули , інформація про ціни

**4 Зміст розрахунково-пояснювальної записки (перелік питань, що їх належить розробити)** 

1) Аналіз предметної області

2) Моделювання та проектування

3) Практична реалізація

**5 Перелік графічного матеріалу (з точним зазначенням обов'язкових креслень)** постановка задачі, дослідження аналогів, вимоги до роботи, порівняльна характеристика аналогів, вхідні дані, контекстна діаграма процесу розробки, діаграма декомпозиції процесу розробки, діаграма варіантів використання, вибір мови програмування, розробки прототипу, розробка

візуальної частини, розробки функціональної частини, публікація сайту в мережі інтернет.

## **6. Консультанти випускної роботи із зазначенням розділів, що їх стосуються:**

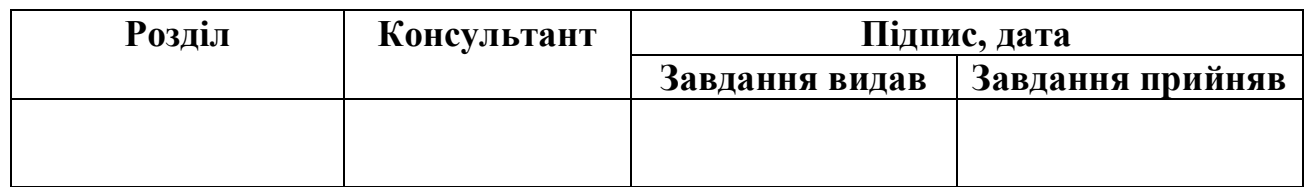

Дата видачі завдання .

Керівник

(підпис)

Завдання прийняв до виконання

(підпис)

## **КАЛЕНДАРНИЙ ПЛАН**

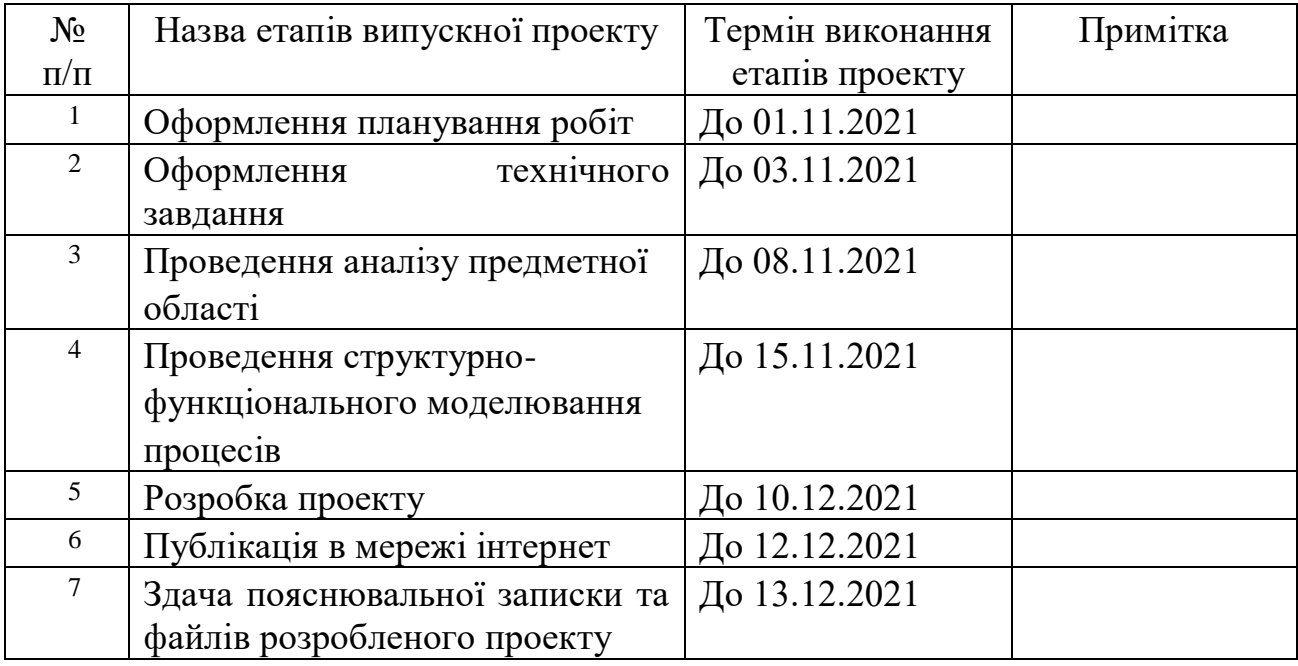

Магістрант \_\_\_\_\_\_\_\_\_\_\_\_\_\_\_\_ Ковенко А.С.

Керівник роботи \_\_\_\_\_\_\_\_\_\_\_\_\_\_\_\_ к.т.н., доц. Кузнєцов Е.Г.

#### **РЕФЕРАТ**

Тема кваліфікаційної роботи магістра «Інформаційна онлайн-система підтримки роботи центру встановлення та обслуговування супутникового обладнання». Пояснювальна записка складається зі вступу, 3 розділів, висновків, списку використаних джерел із 30 найменувань, додатків. Загальний обсяг роботи – сторінок, у тому числі сторінок основного тексту, сторінки списку використаних джерел, сторінок додатків.

Метою кваліфікаційної роботи магістра є розробка оригінального та функціонального сайту для компанії з встановлення та обслуговування супутникового обладнання з функціями інтернет магазину, який надаватиме можливість користувачам замовляти послуги, товари та проводити онлайн розрахунок для встановлення антени за допомогою вбудованого калькулятору.

В роботі проведено аналіз аналогів, проектування і розробку онлайн системи. Результатом проведеної роботи є Інформаційна онлайн-система підтримки роботи центру встановлення та обслуговування супутникового обладнання. Практичне значення роботи полягає у застосуванні сучасних технологій, які допоможуть користувачеві замовити товари, послуги та провести розрахунки.

Ключові слова: JAVASCRIPT, СУПУТНИКИ, ОБЛАДНАННЯ, КАЛЬКУЛЯТОР , WORDPRESS, САЙТ

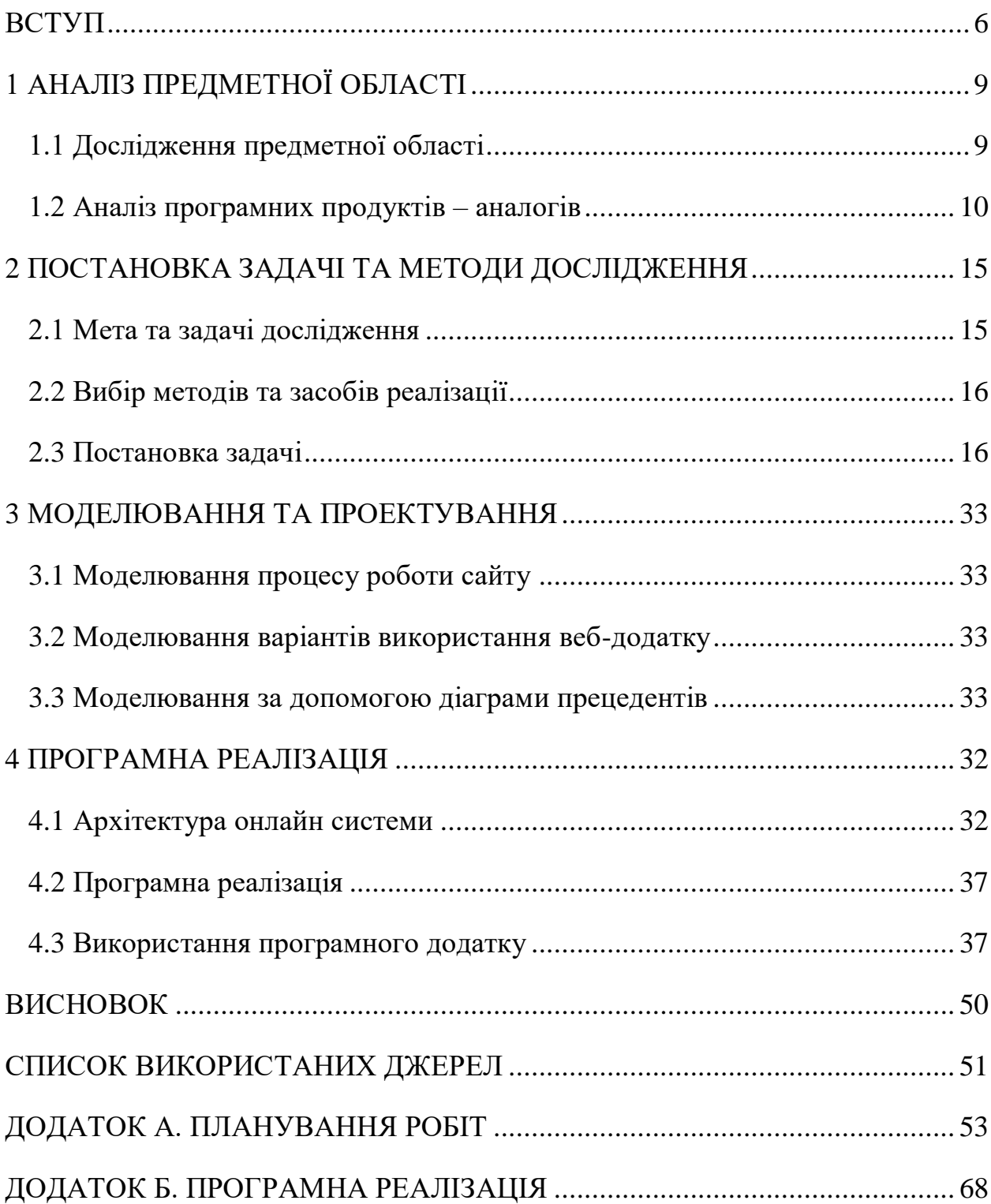

## **ЗМІСТ**

#### **ВСТУП**

<span id="page-5-0"></span>На сьогоднішній день ви бачите компактні супутникові антени на дахах по всій території України. Проїзджаючи через сільські райони, недоступні для кабельних компаній, ви знайдете супутникові антени чи тарілки практично у кожному будинку. Великі супутникові телекомпанії щодня приваблюють все більше споживачів фільмами, спортивними заходами та новинами з усього світу, а також обіцянками якісного зображення та звуку кінематографічної якості.

 Супутникове Телебачення дуже популярно, не дивлячись на те,що має відносно високу собівартість.

Воно дозволяє:

- Отримувати точні сигнали з супутника в найвищій якості, без зтиснення картинки та звуку.
- Переглядати велику кількість каналів.
- Отримати можливість досить дешевого та якісного перегляду за рахунок поширення сигналу.
- Знайти бісс ключі телеканалів і переглядати без оплати.

Всі ці перераховані та інші доступні можливості дають супутниковому телебаченню кожного дня ставати все більш популярним, але небагато ,точніше зовсім мало хто замислюється про те, як саме влаштоване супутникове телебачення, і як саме організований весь цей процесс з встановлення та обслуговування.

 Завдяки якості зображення та звуку кінематографічної якості супутникове телебачення стає популярним вкладенням засобів для споживачів. Цифровий кабель, який також забезпечує покращену якість зображення та розширений

вибір каналів, виявився найжорсткішим конкурентом супутникових провайдерів. Телевізійна війна вирує між супутниковими та цифровими кабельними технологіями, а також між постачальниками, що пропонують ці послуги.

 Супутникове та цифрове кабельне телебачення, яке колись вважалося предметом розкоші у більшості домашніх господарств, стає досить поширеним явищем, оскільки провайдери поєднують телебачення з Інтернетом та телефонними послугами, щоб пропонувати конкурентоспроможні пропозиції та завойовувати клієнтів.

 Метою кваліфікаційної роботи магістра є розробка оригінального та функціонального сайту для компанії, яка встановлює та обслуговує супутникове обладнання, який надаватиме можливість користувачам замовляти послуги ,товари ,переглядати доступну інформацію про обладнання та послуги, не виходячи з дому.

Для реалізації поставленої мети потрібно вирішити такі задачі:

- Вивчити процес встановлення та обслуговування супутників.
- Провести аналіз сайтів-аналогів для розроблення технічного завдання.
- Обрати та налаштувати інструменти реалізації.
- Визначити структуру даних та спроектувати онлайн систему.
- Реалізувати додатки та розробити інструкції користувача.

Результатом проекту буде онлайн система, що надаватиме змогу потенційним клієнтам мати повне уявлення про послуги та обладнання, які вони збираються отримати від компанії супутникового обладнання.

## **1 АНАЛІЗ ПРЕДМЕТНОЇ ОБЛАСТІ**

#### **1.1 Дослідження предметної області**

<span id="page-7-1"></span><span id="page-7-0"></span>Якщо ваш бізнес зайшов так далеко без веб-сайту, ви можете запитати: чи потрібний мені сайт для мого бізнесу? Який сенс, якщо мій бізнес вже успішний без нього?

Коротка відповідь полягає в тому, що ніколи не було кращого або більш важливого часу для інвестицій у веб-сайт для вашого бізнесу. Веб-сайт пропонує широкий спектр переваг для малого бізнесу, і більшість цих переваг зростає в геометричній прогресії з року в рік, як і сам Інтернет.

Щоб сприяти постійному успіху, вам потрібно залучати нових клієнтів, і один із найкращих способів зробити це – заявити про себе в Google.

Добре оптимізований веб-сайт може допомогти вашому бізнесу зайняти високі позиції щодо ряду пошукових запитів та залучити постійний потік нових клієнтів. Існує кілька безкоштовних корисних інструментів SEO, які дозволяють легко оптимізувати ваш сайт без попереднього навчання.

Ви можете показати потенційним клієнтам, що вони отримають, працюючи з вами, розмістивши на веб-сайті високоякісні фотографії товарів,процесси які відбуваються в вашій компанії, взаємодію к клієнтами, тощо.

Розміщення ваших кращих оглядів або відгуків на видному місці на вашому веб-сайті - чудовий спосіб забезпечити соціальний доказ, що ваша компанія дійсно розвинута та прогрессивна.

Якщо ваших конкурентів ще немає в мережі, вони, мабуть, скоро з'являться. Зарекомендуйте себе лідером у своїй галузі, спочатку створивши якісний вебсайт.

Якщо ваші конкуренти знаходяться в мережі, у вас є інші можливості: ви можете створити веб-сайт, який повністю відрізняється від ваших конкурентів, показуючи потенційним клієнтам, що відрізняє вашу компанію від інших.

Сайт для супутникового обладнання, послуг з встановлення чи обслуговування буде корисним не тільки для користувача, а також демонструвати з позитивного ракурсу власника компанії супутникового обладнання. Сайти такого типу на сьогоднішній день стають дуже популярними та корисними, не тільки для користувачів, але також для підприємців.

Створений проект, тобто онлайн систему, може використовувати як і власник компанії супутникового обладнання в Сумах , так і інші постачальники чи підприємці, для співпраці ,заради просування власної марки товарів, або унікальних послуг.

Створення такого сайту є актуальним питанням, оскільки аналогів майже немає,або зазвичай являються різноплановими і не містять всього потрібного функціоналу, а також з обмеженими можливостями. Хоча можливо й існують додатки з схожим функціоналом, але онлайн система яка буде створюватися врахує всі переваги та недоліки раніше створених систем та додатків .

Отже, онлайн система створюється для того, щоб додати компанії статусності, знайти та привабити нових клієнтів, а також виділитися у гарному ракурсі серед конкуернтів .

#### **1.2 Аналіз програмних продуктів – аналогів**

<span id="page-9-0"></span>Процес розробки сайту супутникового обладнання неможливо уявити без початкової постановки цілей та списку задач, а також ретельного та детального аналізу сфери діяльності, у якій працює компанія. Аналіз онлайн ресурсів конкурентів, аналіз головної аудиторії майбутнього сайту, виявлення «позитивних» і «негативних» сторін проекту. Які обов'язково треба взяти до уваги, чи навпаки уникнути. Розробка комерційного сайту завжди починається з виконання завдань такого роду.

Для того,щоб досягти поставленої цілі було досліджено сторінки наступних сайтів:

- <https://www.agsat.com.ua/>
- <http://sattrans.ua/sputnikovoe-oborydovanie>
- http://www.interser.ru/script.php

Цей сайт створений для продажу супутникового обладнання , має досить зрозумілий і привабливий інтерфейс, зручний для користування і має зрозумілі розділи.

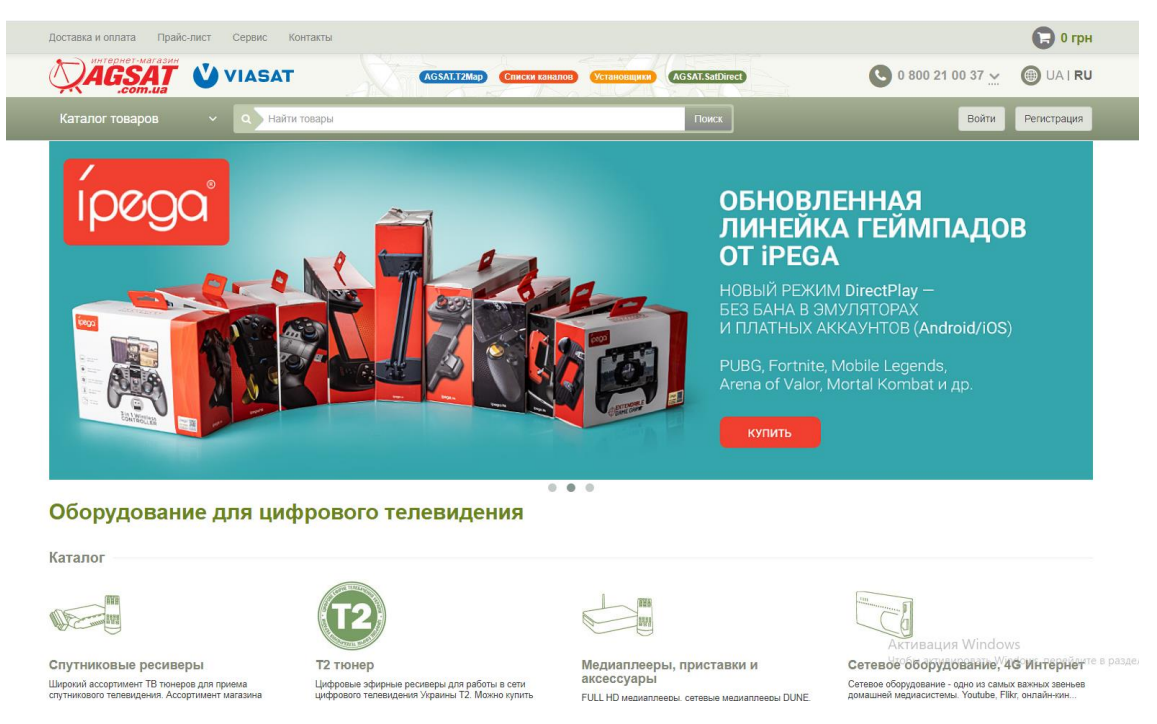

Рисунок 1.1 – Головна сторінка сайту супутникового обладнання

До переваг сайту можна віднести:

- Зручна панель навігації.
- Детальний опис продукції, наявність фільтрів.
- Пошукова панель по усім категоріям
- присутність цінової політики.
- Перелік супутників, онлайн зображення антен на карті України

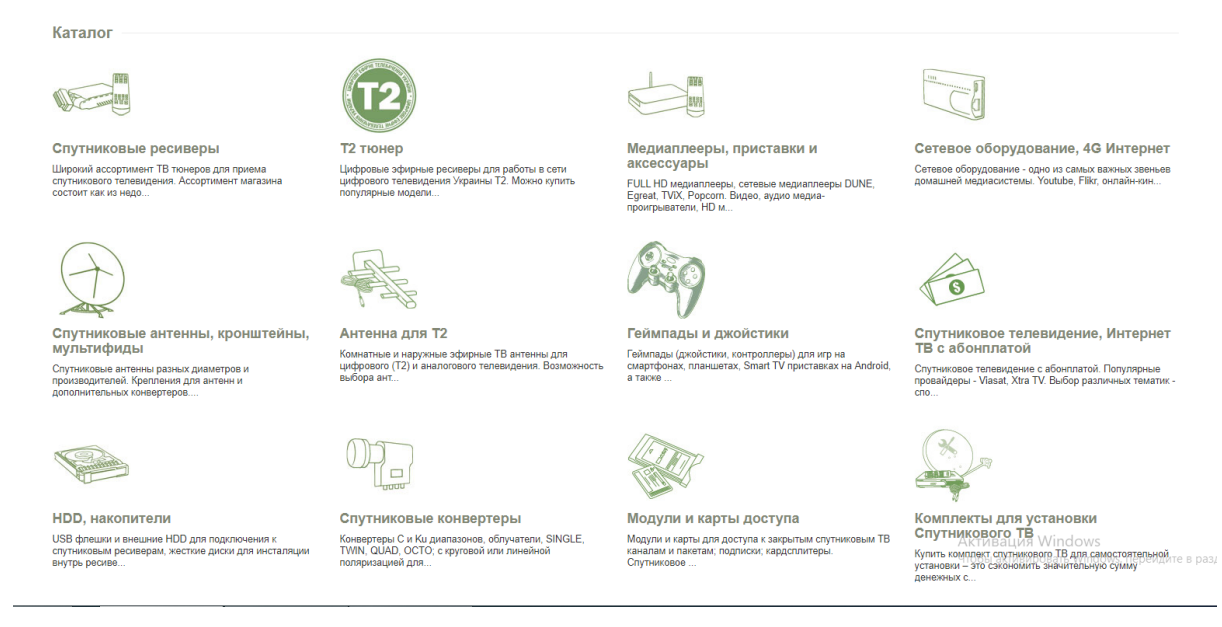

Рисунок 1.1.1 – Головна сторінка сайту супутникового обладнання

Наступний сайт ,який також торкається теми супутникового обладнання і має схоже призначення https://microtron.ua/suputnikove-obladnannya

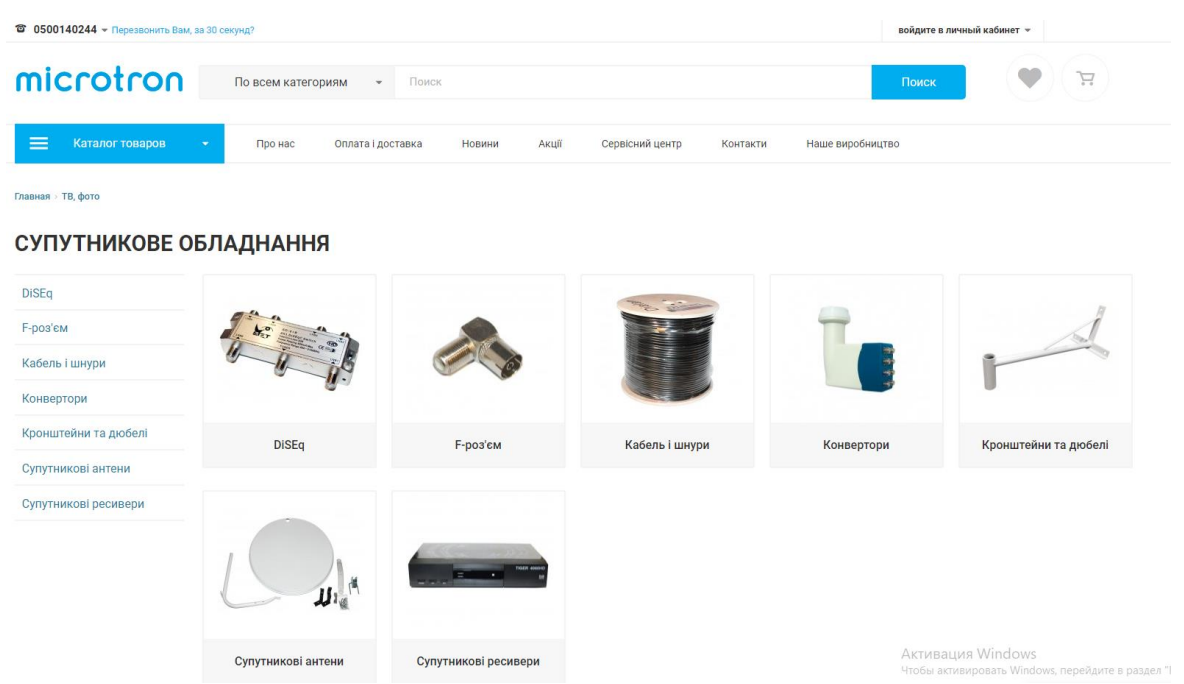

Рисунок 1.2 – Головна сторінка сайту microtron

Сайт конкурентів також створений для продажу супутникового обладнання. Але як сайт розглянутий раніше він також має як переваги ,так і деякі недоліки.

Даний сайт має ряд недоліків:

Не досить комфортна для користування навігаційна панель.

Малий асортимент товару супутникового обладнання

До позитивних сторін сайту також можна віднести:

Широкий асортимент товару.

Присутність цінової політики.

 Контент сайту має не досить зручне розміщення на сайті, коли наводиш на деякі пункти ,то іноді випадаюче меню заважає перегляду інформації.

Останній сайт який було проаналізовано, це сайт <http://www.interser.ru/script.php>

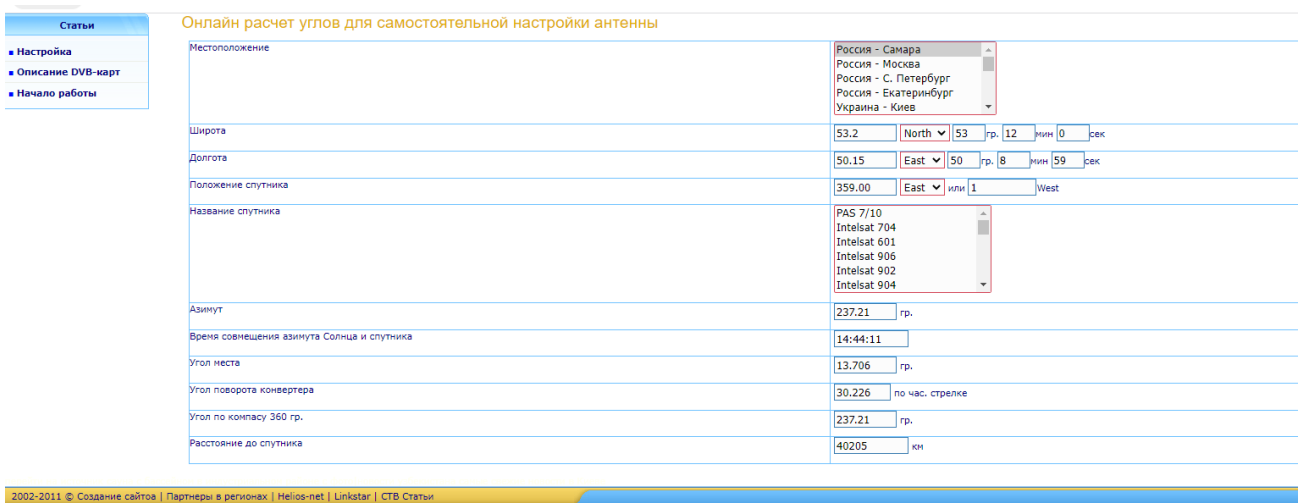

Рисунок 1.3 – Головна сторінка сайту interser

Даний сайт не призначений для продажу товару, а лише розраховує положення для встановлення антени

До переваг сайту можна віднести:

 Гарний приклад, які дані повинні отримати у результаті розрахунків Даний сайт має ряд недоліків:

- Зовсім не зручна панель навігації.
- Розрахована лише на російську аудиторію, та міста.
- Не зручний, не читабельний інтерфейс.
- Відсутні товари, послуги і т.д.

Після того як було проведено детальний аналіз веб сторінок супутникового обладнання в пошуковій системі, які представляються користувачам було складено порівняльний аналіз (табл.1.1), де було показано, як позитивні ,так і негативні сторони, які було б рекомендовано при створенні та написанні дипломного проекту краще уникати.

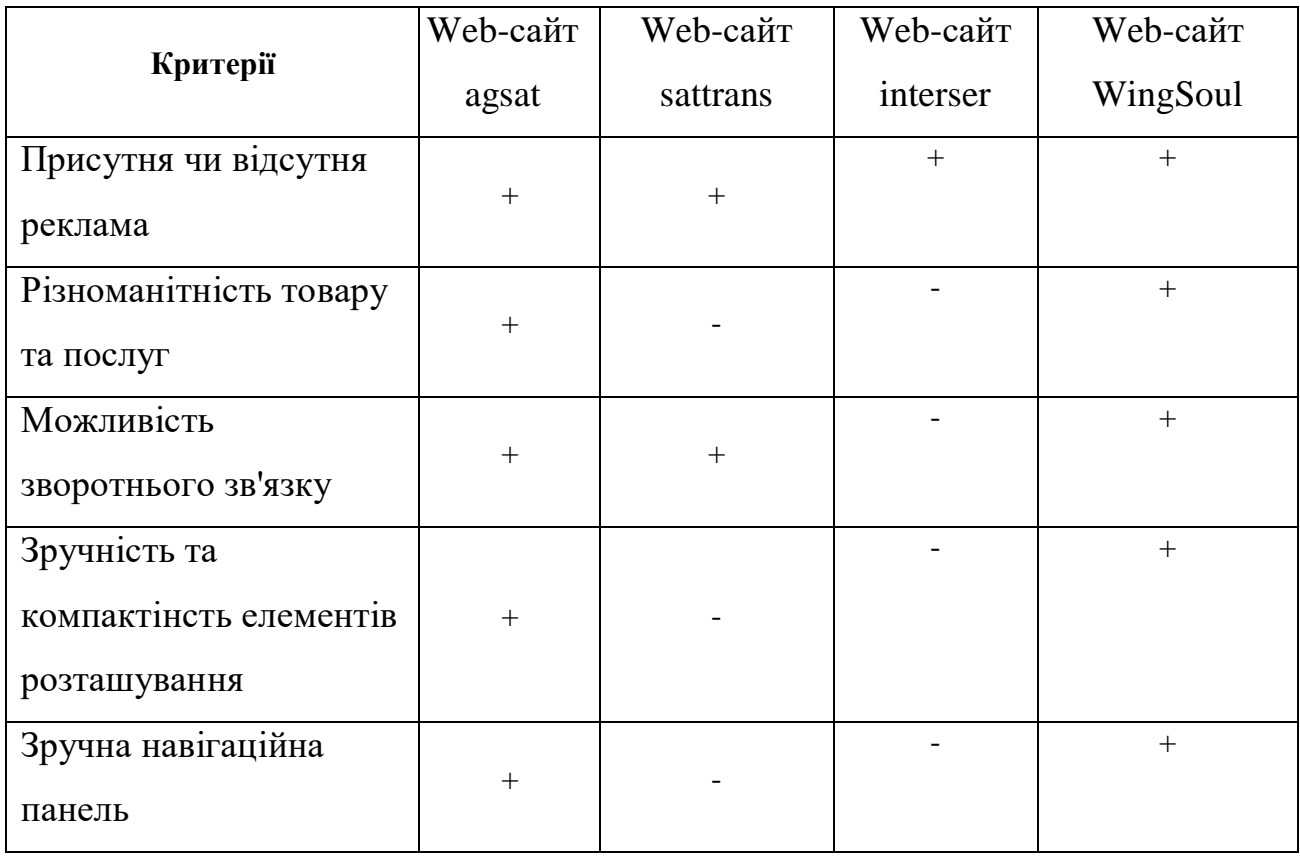

Таблиця 1.1 – Аналіз сайтів супутникового обладнання

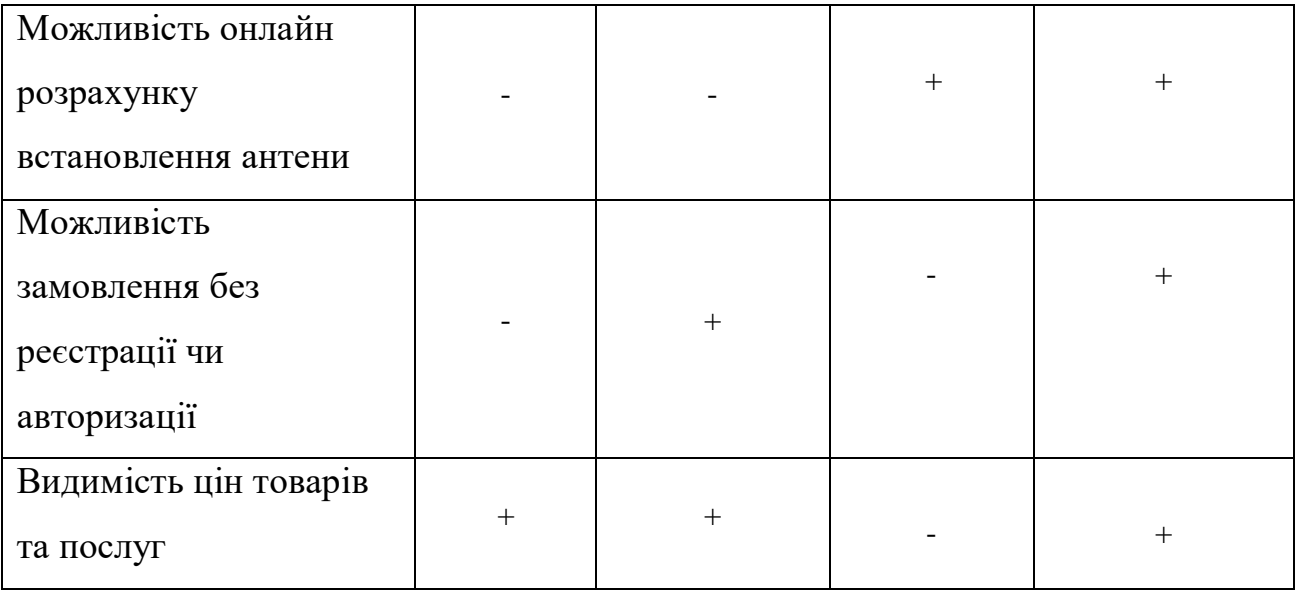

Отже, після того як проведено аналіз сайтів зі схожою темою та призначенням було вирішено розробити онлайн систему, яка не буде мати недоліків,котрі були виявлені на сайтах які представлено в порівняльній таблиці 1.1.

Дана розробка матиме всі переваги даних сайтів, а також матиме унікальний дизайн та зручний інтерфейс.

#### <span id="page-15-1"></span><span id="page-15-0"></span>**2 ПОСТАНОВКА ЗАДАЧІ ТА МЕТОДИ ДОСЛІДЖЕННЯ**

#### **2.1 Мета та задачі дослідження**

Головною метою проекту є розробка онлайн-системи підтримки роботи центру встановлення та обслуговування супутникового обладнання. Головна ціль даної роботи – створення сайту на якому можна замовити товари, послуги с встановлення супутникового обладнання та дізнатися детальну інформацію про супутники , обладнання та дійсний прайс на послуги.

Далі перед нами постають ось такі задачі:

1. Створення технічного завдання — процесс розроблення [такого](https://uk.wikipedia.org/wiki/%D0%A2%D0%B5%D1%85%D0%BD%D1%96%D1%87%D0%BD%D0%B0_%D0%B4%D0%BE%D0%BA%D1%83%D0%BC%D0%B5%D0%BD%D1%82%D0%B0%D1%86%D1%96%D1%8F) завдання, яке встановить головне призначення, зформує показники якості, технікоекономічні та індивідуальні вимоги до розроблюваного інструментального засобу. Компонування технічного завдання включає в себе безліч підпунктів.

2. Розроблення онлайн системи – написання відповідних модулів, що забезпечують функціонування програмного продукту.

2.1 Визначення головних проблем які потрібно вирішити.

2.2. Створення та розробка візуалу онлайн системи.

2.3. Створення та розроблення унікального стилю .

2.4. Наповнити онлайн систему унікальним контентом.

2.5. Додати привабливості застосувавши інтерактивні елементи.

3. Протестувати онлайн систему, перевіривши роботу програмного продукту, виявити можливі помилки.

#### **2.2 Вибір методів та засобів реалізації**

Для того щоб реалізувати онлайн систему було обрано наступний інструментарій реалізації: WordPress - вільне програмне забезпечення, яке можна використовувати для створення красивого сайту, блогу чи веб-додатку, та мову програмування JavaScript[1].

Ви можете запитати себе: «Що таке WordPress?» «Для чого використовується WordPress?» На WordPress працює майже третина веб-сайтів у світі. Завдяки інструментам для всіх, від особистих блогерів до великих корпорацій, цей потужний конструктор сайтів і система керування вмістом (cms) має на меті надати будь-кому можливість створити онлайн-присутність за лічені хвилини. Платформа WordPress гнучка, масштабована та завжди безкоштовна у використанні. Ось деякі з ключових функцій найпопулярнішого у світі програмного забезпечення для створення сайтів.

WordPress - це програмне забезпечення для всіх, хто хотів бі створити якісний та сучасний сайт, за останніми тендеціями.

WordPress розпочався в 2003 році як безкоштовне та вільне у доступі програмне забезпечення для ведення блогів, створене Майком Літтлом і Майком Малленвегом, які продовжують керувати WordPress.org, компанією, яка робить WordPress доступним для всіх, хто хоче створити веб-сайт або блог. Розробляючи WordPress і роблячи його вічно безкоштовним, його творці сподівалися «демократизувати видавництво», розробивши програму для створення сайтів, яка дозволить будь-кому мати голос і присутність в інтернеті[2].

Функції, які зробили WordPress настільки привабливим для блогерів та інших типів інтернет-видавців, також сподобалися набагато ширшій аудиторії, включаючи деякі з найвідоміших компаній у США та в усьому світі. Тепер

WordPress є платформою вибору для довгого списку відомих імен, включаючи Time, Variety та Disney Company, Sony Music, а також мільйони невеликих бізнеста особистих сайтів[3]. Останню версію WordPress платформи завантажили понад 22 мільйони разів, і нові версії продовжують розроблятися великою спільнотою користувачів WordPress.

WordPress безкоштовний у використанні та зміні. WordPress — це безкоштовний інструмент для створення веб-сайтів із відкритим вихідним кодом, написаний мовою програмування PHP[4]. Він ліцензований відповідно до загальної загальнодоступної ліцензії, що дозволяє будь-кому не тільки використовувати програмне забезпечення, але й модифікувати його відповідно до індивідуальних потреб і ділитися цими змінами з іншими. Програмне забезпечення з відкритим кодом є загальнодоступним і завжди безкоштовним, тому WordPress можна завантажити на ваш комп'ютер в будь-який час або встановити як частину пакету веб-хостингу.

Оскільки WordPress пропонує модифікації та вдосконалення, його підтримує велика та зростаюча спільнота дизайнерів, розробників та любителів програмного забезпечення. Ці члени спільноти WordPress постійно працюють над основним кодом WordPress, а також організовують заходи та «табори WordPress», щоб допомогти людям дізнатися про WordPress та вирішити проблеми з його використанням[5]. Користувачів WordPress з будь-яким рівнем досвіду запрошуємо приєднатися до спільноти WordPress і внести свій внесок у будь-який спосіб, щоб підтримати інших користувачів і підтримувати стабільність та актуальність програми.

Розпочати роботу з сайтом WordPress так само просто, як просто завантажити копію з WordPress.org та встановити її на платформі хостингу або скористатися функцією встановлення WordPress, яку пропонують більшість

постачальників веб-хостингу. Незалежно від того, як його придбати чи встановити, WordPress абсолютно безкоштовний.

WordPress працює для всіх користувачів

Як задумали його творці, WordPress може використовувати будь-хто, від повного новачка до досвідченого розробника[6]. Для нових користувачів, які зовсім не мають досвіду проектування чи розробки, веб-сайт WordPress можна налаштувати як «встановлення одним кліком» на хостинговій платформі, використовуючи одну із сотень тисяч безкоштовних тем WordPress. Широка бібліотека тем дозволяє користувачам налаштовувати різноманітні функції, такі як заголовок сайту та кольори, прямо з інформаційної панелі, при цьому взагалі не потрібно знати код.

Для користувачів із досвідом розробки або розробки веб-сайтів WordPress надає доступ до всіх частин програмного забезпечення, включаючи його тему та систему плагінів, платформу додатків і скрипти, щоб його можна було налаштувати відповідно до потреб будь-якого сайту[7]. Оскільки WordPress можна модифікувати різними способами, його можна адаптувати та змінювати, щоб він розвивався та змінювався, щоб відповідати потребам бізнесу, що розвивається.

WordPress є гнучким. Однією з причин такої популярності WordPress є його практично нескінченна гнучкість. WordPress має доступ до великої галереї безкоштовних тем, які користувачі мають можливість обирати в будь-який час, щоб налаштувати або змінити вигляд і функціональність сайту. Крім того, кожен може придбати та встановити власну тему WordPress, створену дизайнерами з усього світу.

WordPress також можна налаштувати для різноманітних додаткових функцій за допомогою довгого списку плагінів, які додають функції, такі як інтернет-магазини, макети журналів та галереї, до базової теми WordPress.

Плагіни WordPress також можна придбати у сторонніх розробників і встановити через інформаційну панель WordPress сайту. Власники сайтів можуть комбінувати плагіни, щоб точно налаштувати сайт і розширити його функції, і навіть недосвідчені користувачі можуть встановити та почати використовувати лише кількома клацаннями миші.

Універсальність і широкий вибір тем, плагінів, функцій безпеки та багато іншого — це чудові речі, які слід враховувати при створенні сайту WordPress . WordPress — це гнучкий, масштабований конструктор сайтів і система керування змістом, якою можуть користуватися як нові власники сайтів, так і досвідчені розробники[8]. З перших днів свого існування як проста платформа для ведення блогів, WordPress став найпопулярнішим конструктором сайтів у світі, пропонуючи користувачам усіх видів безкоштовну та просту у використанні платформу для обміну повідомленнями зі світом.

JavaScript — це мова програмування, при допомозі якої на веб-сайті можна реалізувати складні програми. Щоразу, коли веб-сайт робить більше, ніж просто показує статичну інформацію (наприклад: Тимчасові оновлення вмісту (живий тикер), інтерактивні карти (Google Maps) , анімована 2D / 3D графіка (ігри)

Ми можемо бути переконані та впевнені, що використовувався JavaScript. Це одна з трьох стандартних технологій в Інтернеті; дві інші (HTML і CSS) представлені та посилання на них в інших областях MDN. [9].

Що означає JavaScript? JavaScript — це мова програмування, яка інтегрована у веб-сайти як додаткова технологія. Програми JavaScript, які також називаються сценаріями, інтерпретуються веб-браузером. Тобто вони транслюються в інструкції процессора і виконується. Оскільки JavaScript виконується на комп'ютері веб сервера, тобто про мову програмування на стороні клієнта, щоб відрізнити її від програм, які виконуються на веб-сервері, таких як сценарії PHP або Perl [10]. Крім того, JavaScript має такі атрибути, які притаманні іншим функціональним мовам, а саме: функції як об'єкти, об'єкти як списки та анонімні функції.

JavaScript — це будівельний сайт: мова з самого спочатку була дуже маленькою і не була розроблена, аби відповідати сучасним вимогам та технологіям. Тому ядро JavaScript і багато технік JavaScript сповнені сильних і слабких сторін. Деякі речі зрозумілі і прості, інші заплутують і ускладнюють роботу.

У наш час великі веб сайти та додатки засновані на великих і дуже складних JavaScript. Таким чином, JavaScript стає цікавим для комп'ютерників і розробників програмного забезпечення, які досліджують мову, проводят експерименти з нею та перевіряють її межі. Це лише поступово ,крок за кроком, висвітлювало хороші методи програмування – і це постійний процес, якому ви повинні слідувати та мати можливість брати участь. Слід зазначити ,що серед мов програмування особливе місце займає саме JavaScript. [11].

#### **2.3 Постановка задачі**

Отже, взявши до уваги та провівши аналіз актуальності проблеми, було визначено, що необхідно створити онлайн систему, щоб кожен користувач міг замовити товари, або послуги с встановлення чи обслуговування супутникового, а також розрахувати положення для встановлення антени. Основна аудиторія онлайн системи це користувачі з стандартним набором навичок користування смартфоном чи комп'ютером.

Даний проект необхідно реалізувати у вигляді онлайн системи, доступної в мережі Інтернет. Онлайн система має складатися з розділів,які залежать один від одного, і мати чітко розділений функціонал.

Даний додаток повинен мати наступні можливості:

Перегляд товарів. послуг, цін на відповідні товари та послуги.

Заміна, можливість видалити або додати новвх товари, послуги.

Можливість замовлення онлайн товарів та послуг.

 Крім можливості замовлення товарів, повинен бути реалізований онлайн калькулятор для розрахунку положення для встановлення антени.

Онлайн система повинна відповідати реальному вигляду товарів представлених у каталозі , всім вимогам які поставлено у ТЗ.

Онлайн система, повинна мати наступні особливості:

 Онлайн система має бути функціональною, а також надавати зрозумілий та простий користувальницький інтерфейс.

 Онлайн система повинна підтримувати зображення товарів,а також невелику анімацію , яка потрібна для того, щоб показати результати після процесу розрахунку онлайн положення антени, та наочної демонстрації подальших дій.

 Необхідною деталю онлайн системи є можливість онлайн замовлення, після чого на пошту приходить повідомлення, або менеджер компанії по телефону з користувачем з'ясовує деталі замовлення.

Головне завдання є створення такої онлайн системи для замовлення товарів або послуг, та розрахунку положення, яка б дозволяла здійснювати всі вище зазначені дії, а також проводити зміни у панелі адміністрування для людей, які можливо не мають навичок у роботі зі складними онлайн системами.

Для того шоб доясгнути нашої мети потрібно вирішити такі задачі:

1. Поствити цілі і головні завдання онлайн системи.

2. Створити ТЗ для розроблення онлайн системи.

3. Дізнатися більше та вивчити методи розрахунку та встановлення положення антени.

4. Підібрати інструментарій для реалізаціі.

5. Спроектувати та розробити онлайн систему.

6. Наповнити сайт контентом.

7. Протестувати систему та розмістити в Інтернет.

Більш детально процесс розроблення онлайн системи наведено у Додатку А.

## **3 МОДЕЛЮВАННЯ ТА ПРОЕКТУВАННЯ**

## **3.1 Моделювання процесу роботи сайту**

2.1.1 Моделювання процесу роботи онлайн системи у нотації IDEF

Функціональна модель IDEF0 – це набір блоків, кожен блок – це "чорна скринька", а його вхідні та вихідні, елементи управління та механізми були детально розкладені до необхідного рівня[12].

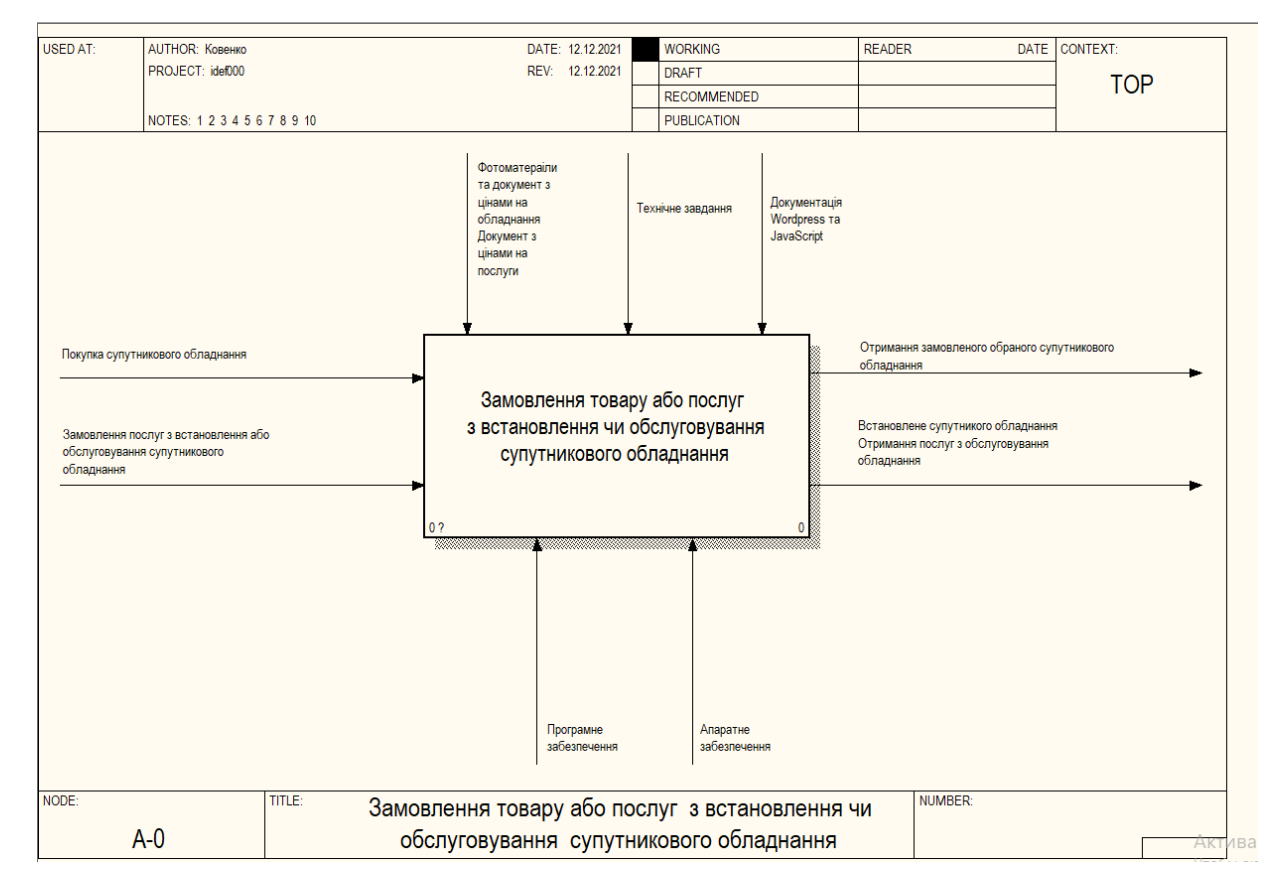

Рисунок 3.1 – Діаграма IDEF 0

Перша діаграма рівнів представлениа для даного проекту зображено на рисунку 3.2.

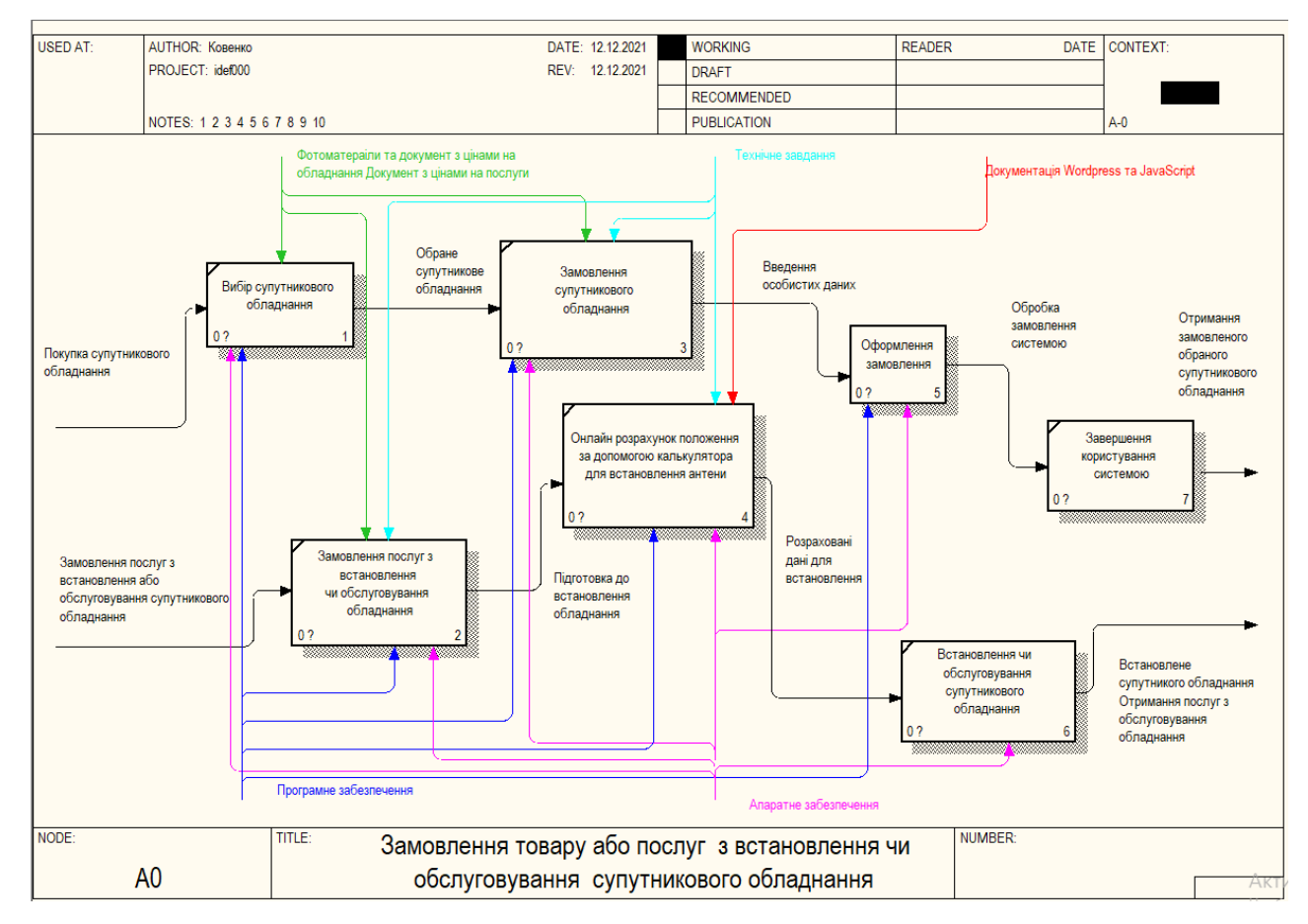

Рисунок 3.2 – Діаграма IDEF 1

Наступним кроком є розробка декомпозиції головних блоків створеної діаграми. На рисунку 3.3 наведено приклад декомпозиції одного з блоків – «Онлайн розрахунок положення для встановлення антени».

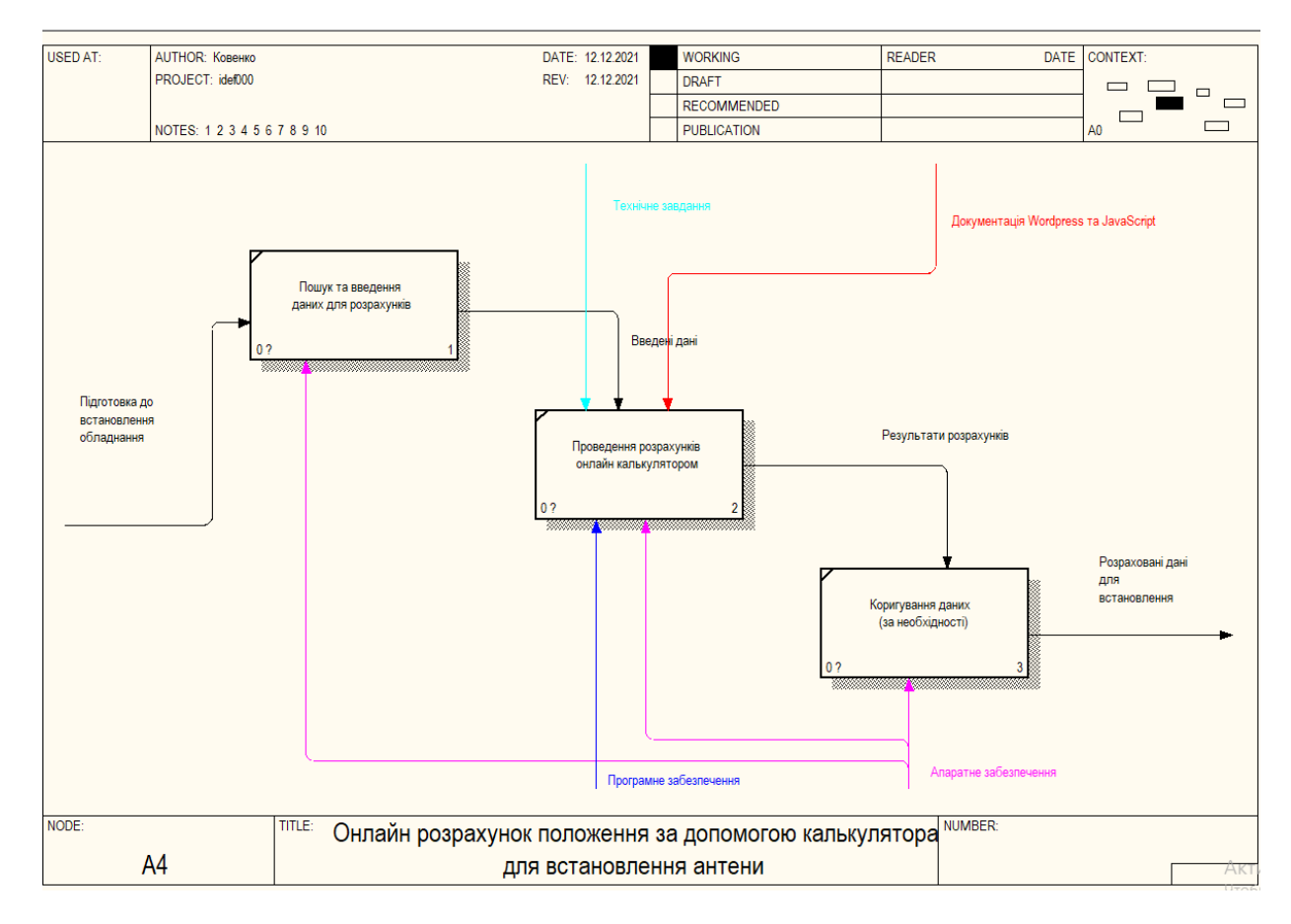

Рисунок 3.3 – Декомпозиція блоку «Онлайн розрахунок для встановлення антени»

### **3.2 Моделювання варіантів використання веб-додатку**

Діаграма UML візуалізує уніфіковану систему UML , яку розробники або власники бізнесу можуть використовувати для розуміння, аналізу та зміни структури та поведінки своєї системи.

Діаграма UML стала одним з найбільш широко використовуваних інструментів для моделювання бізнес процесів, а також має велике значення при розробці об'єктно орієнтованого програмного забезпеченнях[14].

Застосування діаграми UML

Діаграму UML можна використовувати в багатьох різних областях, включаючи розробку програмного забезпечення або бізнес-процеси для підвищення ефективності.

Проектування системи – тут команда розробників використовує діаграми UML для обговорення дизайну та структури загальної системи [15]. Це може включати передній і зворотний дизайн для різних видів діяльності, ролей, акторів тощо. Візуалізація мови програмування – різні типи діаграм UML у певній системі можна перевести безпосередньо в код, щоб заощадити час на розробку програмного забезпечення або відповідних додатків. Бізнес-аналіз – діаграми UML також можна використовувати для аналізу бізнес-каналів збуту для покращення обслуговування клієнтів. Моделі UML представляють системи з різними рівнями деталізації [16]. Деякі моделі описують систему на більш високому, більш абстрактному рівні, тоді як інші моделі містять більш детальну інформацію. Моделі UML містять такі елементи моделі, як актори, варіанти використання, класи та пакети та принаймні одна діаграма, яка показує конкретну перспективу системи. Модель також може містити інші, більш детальні моделі.

Ви можете використовувати діаграми моделювання на етапі збору вимог, щоб охопити випадки використання системи в моделі варіантів використання. Ви визначаєте область застосування в моделі аналізу на етапі системного аналізу та уточнюєте модель програми в моделі проектування на етапі детального проектування [17].

На малюнку 3.4 відображена модель варіантів використання для онлайн системи супутникового обладнання . Інформація про акторів та опис варіантів використання описана в таблицях 2.1 та 2.2.

Табл. 2.1 – Актори

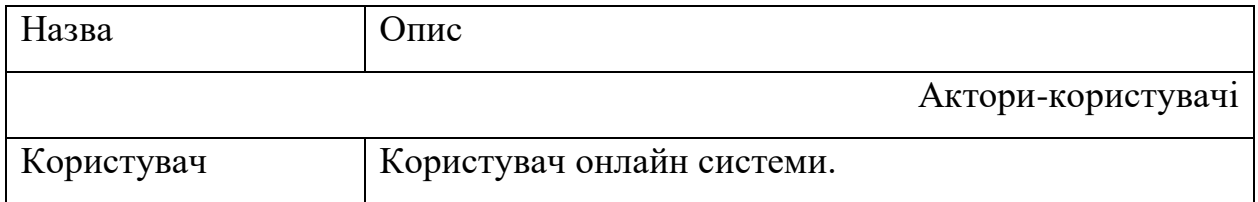

Табл. 2.1 – Актори

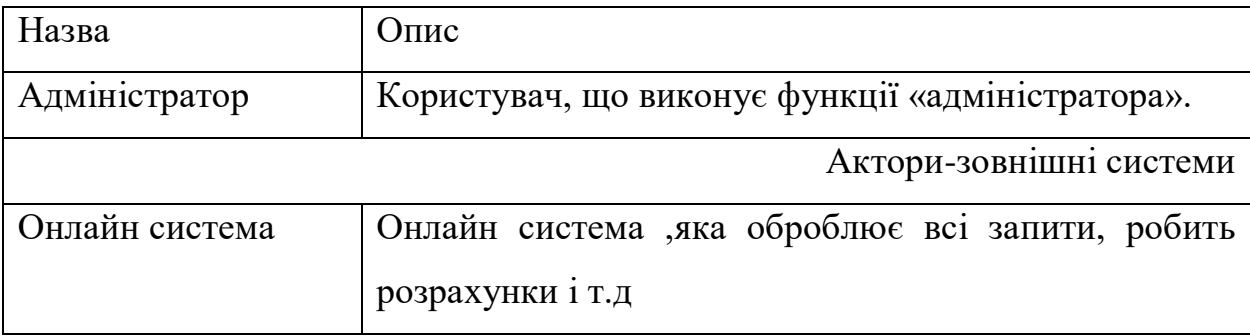

## Табл. 2.2 – Опис варіантів використання

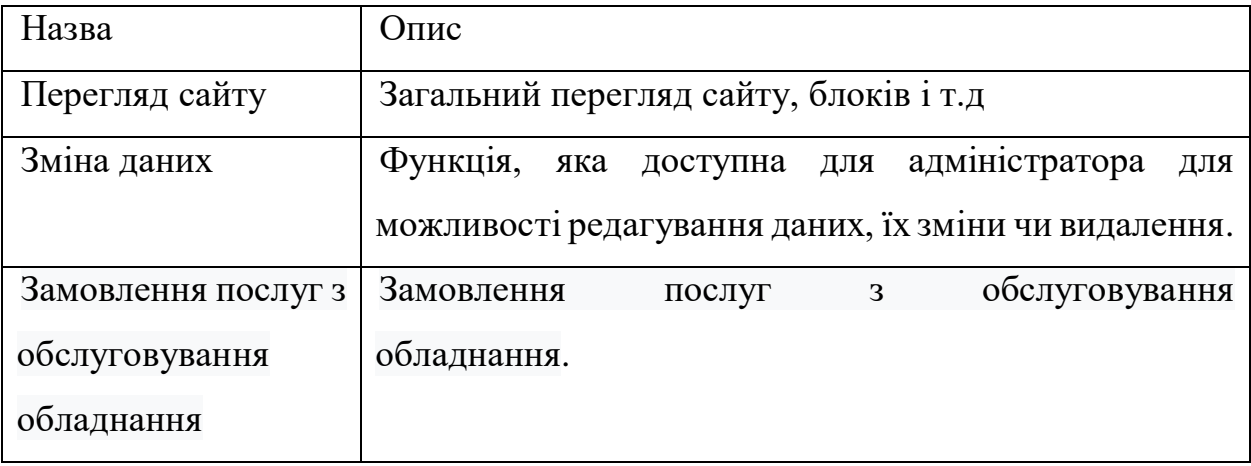

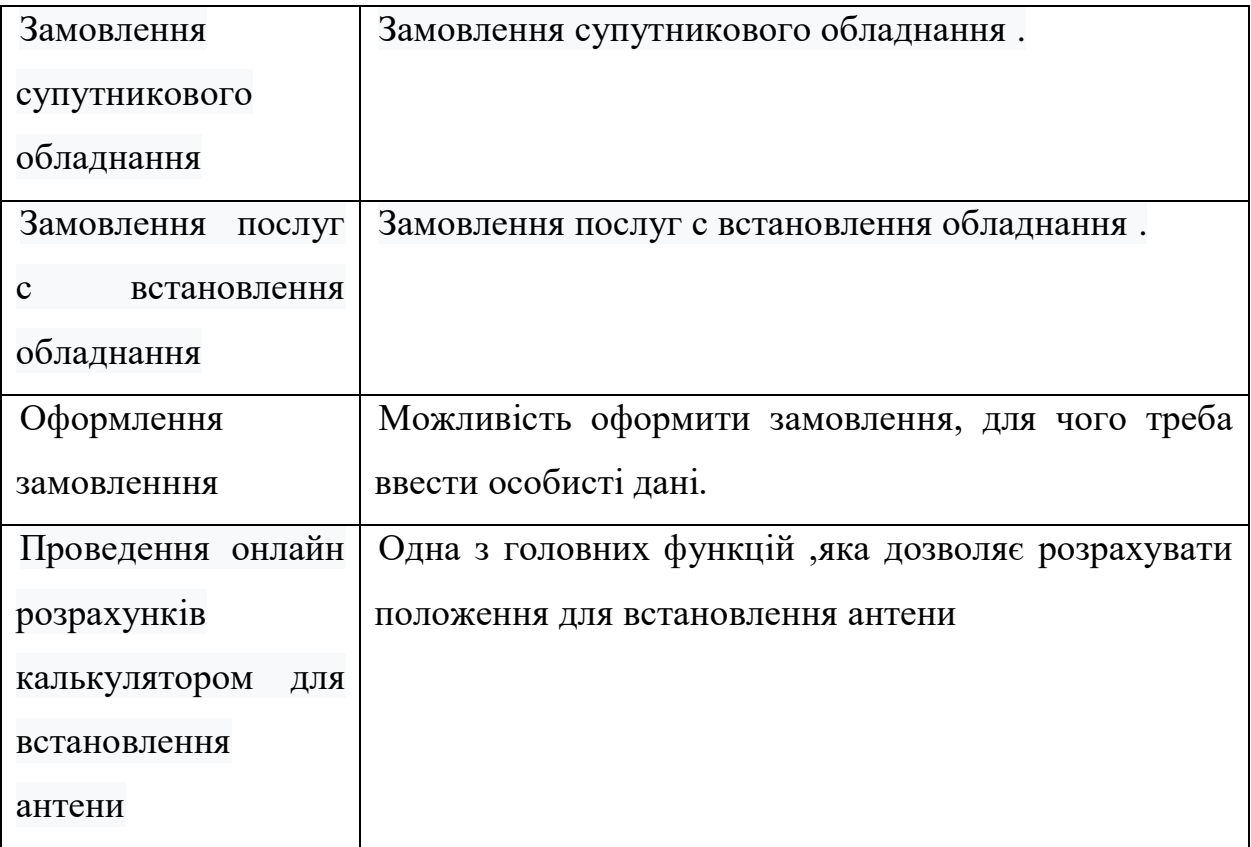

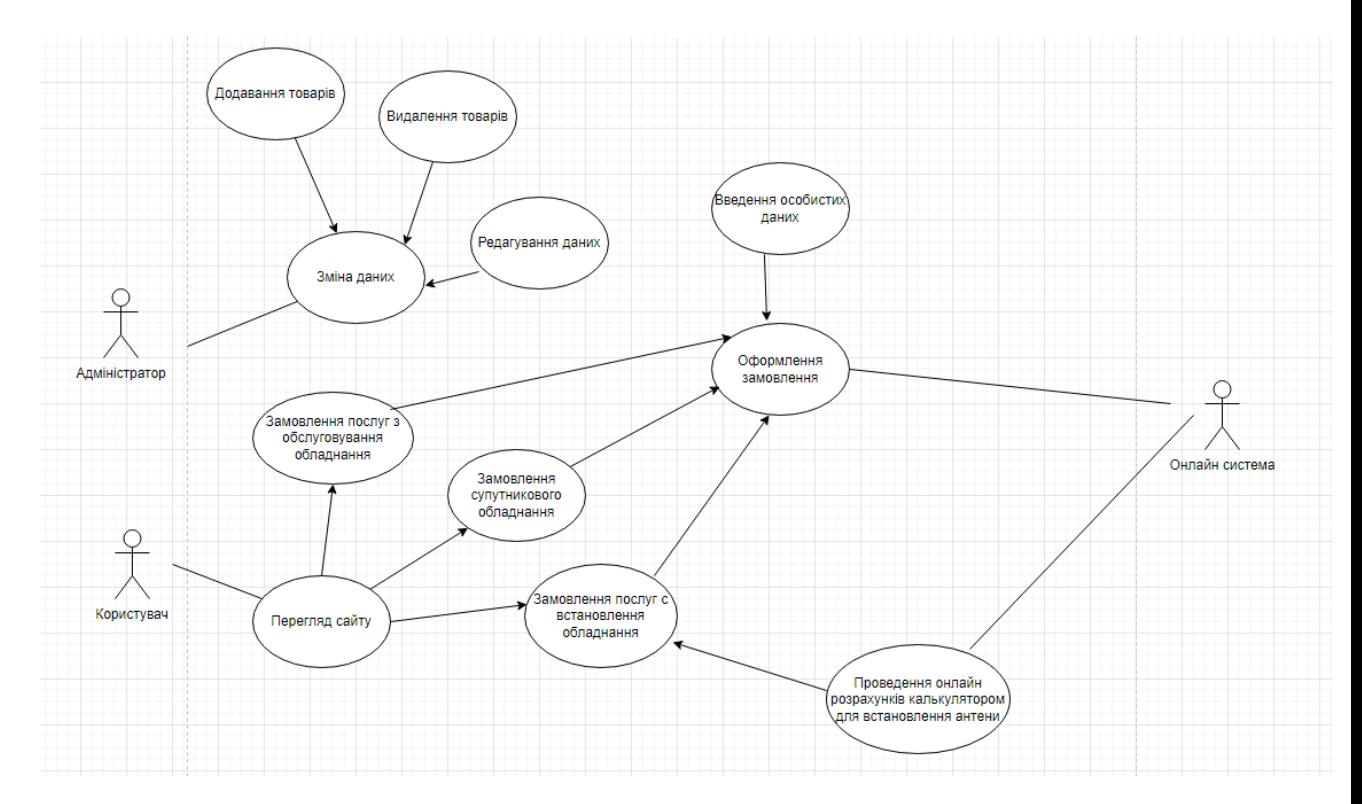

Рисунок 3.4 – Діаграма сценаріїв використання

#### **3.3 Моделювання за допомогою діаграми прецедентів**

За допомогою діаграмми прецендентів відбувається предоставлення декількох об'єктів, які мають ідентичну структуру, зв'язки та поведінку з іншими классами[18]. Графічно цей тип представляють у вигляді прямокутника, який можна розділяти на горизонтальні лінії. Всі ці частинки можуть визначати назву класу, операції та атрибути. Демонстраційний приклад діаграми прецедентів наведено на рисунку 3.5.

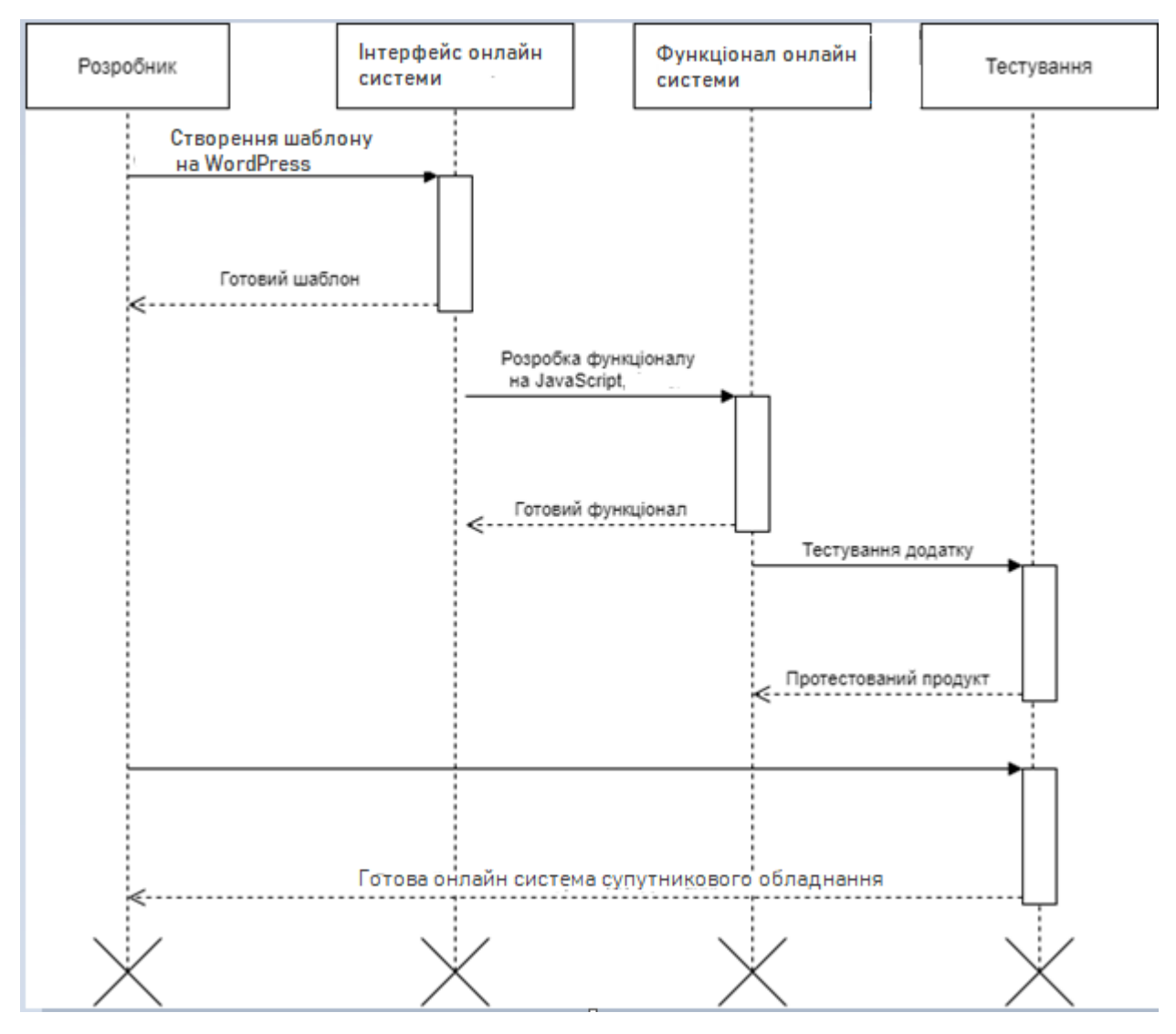

Рисунок 3.5 – Діаграма послідовності

Діаграма комунікацій – це спеціальна діаграма взаємодії, яка ставить фокус на те ,як відбувається обмін данними між учасниками взаємодії [19].У діаграмах комунікації, акцент робиться на структурі повідомлень, які передаються між об'єктами взаємодії. Ці діаграми ілюструють потік повідомлень між об'єктами та неявні зв'язки між класами.Ви можете використовувати діаграми зв'язку, щоб вивчити, як об'єкти взаємодіють у системі чи програмі. Комунікаційні діаграми можуть вказувати на такі аспекти взаємодії або завдання: Об'єкти, які беруть участь у взаємодії, інтерфейси, необхідні для залучених класів, структурні зміни, необхідні для взаємодії ,дані, які передаються між об'єктами під час взаємодії. Результат побудови діаграми показано на малюнку 3.6. Більш детально про етапи планування проекту наведено в додатку Б.

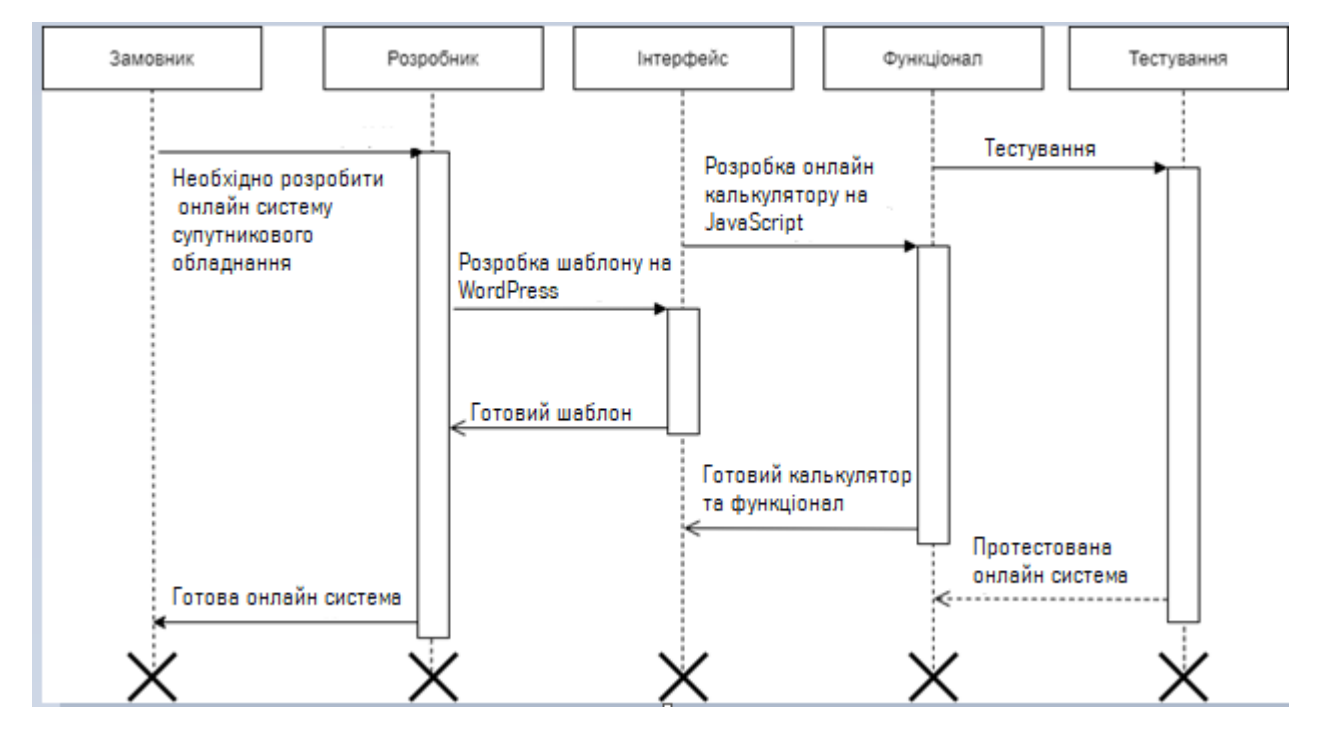

Рисунок 3.6 – Діаграма комунікації

# <span id="page-32-0"></span>**4 ПРОГРАМНА РЕАЛІЗАЦІЯ ОНЛАЙН-СИСТЕМИ ПІДТРИМКИ РОБОТИ ЦЕНТРУ ВСТАНОВЛЕННЯ ТА ОБСЛУГОВУВАННЯ СУПУТНИКОВОГО ОБЛАДНАННЯ**

**4.1 Архітектура онлайн системи**

<span id="page-32-1"></span>Онлайн система повинна складатися з наступних розділів:

 Головна сторінка містить розділи «Головна» , «Магазин», «Послуги» , «Онлайн калькулятор», «Сервіс та ремонт» , «Оплата та доставка» також пошукова строка , корзина з товарами і Топ продаж.

 Розділ Головна – містить топ продаж, значки на посилання онлайн сторінок у соціальних мережах та кількість проданих супутникових тарілок.

 Розділ «Магазин» – знаходяться підрозділи з товарами , їх фотографіями та цінами .

Розділ «Послуги» – містить перелік послуг які надає центр.

 Розділ «Онлайн калькулятор»– калькулятор для онлайн розрахунку положення для встановлення антени.

 Розділ «Сервіс та ремонт»– опис які саме послуги надає компанія, що під цим мається на увазі, для полегшення сприймання користувачем.

 Розділ «Оплата та доставка»–перелік можливих способів доставки та умови оплати.

Форма онлайн замовлення – містить форму для оформлення замовлення, після того як ви додали товар чи послугу у корзину.

Інтерфейс онлайн системи повинен мати комфортне, логічно зрозуміле представлення інформації,яка розміщена , логічні та швидкі переходи до розділів і підрозділів[20]. Наявність навігації на всіх сторінках сайту. Правильне подання інформації дозволить користувачам залишатись на сайті та переглядати товари, чи робити замовлення.

### **4.2 Програмна реалізація**

#### <span id="page-33-0"></span>4.2.1 Розробка онлайн системи

Сама розробка буде відбуватись у WordPress та за допомогою JavaScript для розробки калькулятору для розрахунку положення для встановлення антени. WordPress — це бережлива структура веб-сайту, яка постійно намагається видалити «роздуття» коду, що уповільнює швидкість завантаження вебсайту[21].

WordPress складається з бібліотеки з медіа файлами, куди можна завантажити та вставити медіафайли, такі як зображення чи відео, на свої сторінки чи публікації [22] .

Загалом, зовнішній вигляд сайту – це те, що спочатку привертає увагу відвідувача. Отже, якщо ви виберете відповідну тему та добре її налаштуєте, кінцевим результатом, безсумнівно, буде елегантний, привабливий та привабливий веб-сайт[23].

WordPress має безліч корисного функціоналу та можливостей, усі неможливо перерахувати, тому для розробки обрано саме його.

JavaScript - це мова програмування, яка виконується в браузері. Він перетворює статичні веб-сторінки HTML на інтерактивні веб-сторінки шляхом динамічного оновлення вмісту, перевірки даних форм, керування мультимедіа, анімованих зображень і майже всього іншого на веб-сторінках[24].

JavaScript є третьою за важливістю веб-технологією після HTML і CSS. JavaScript можна використовувати для створення веб- та мобільних додатків, створення веб-серверів, створення ігор тощо.

JavaScript можна використовувати в різних видах діяльності, як-от перевірка даних, відображення спливаючих повідомлень, обробка подій елементів HTML, зміна CSS тощо[25].

На сьогоднішній день порядок речей такий, що майже немає веб-сайту, який би не використовував JavaScript або фреймворки на основі JavaScript.

Одна з головних переваг JavaScript є те, що він не вимагає будь-яких програм або якихось неймовірних інструментів розробки. Можна почати працювати з звичайного текстового редактора, такого як Блокнот. Так як це інтерпретована мова в контексті веб-браузера, навіть не доведеться придбати компілятор.

Бібліотеки, доступні для Javascript, постійно розширюються та доповнюються, і мова програмування значно розвинулася з моменту її створення. Наприклад, десять років тому Javascript не було звичним для мобільних додатків, тоді як сьогодні він достатньо зрілий, щоб підтримувати складні мобільні та настільні додатки разом з іншими типами програм.

В результаті, було розроблено інтерфейс онлайн системи та онлайн калькулятору (рис. 4.1, 4.2, 4.3). Приклад коду наведено в додатку В.

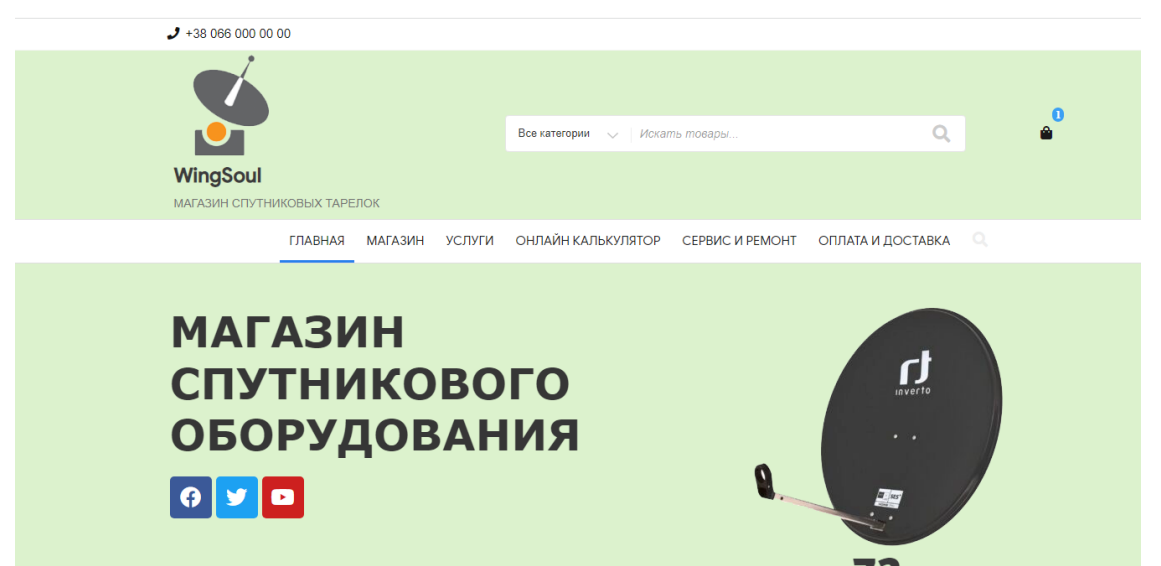

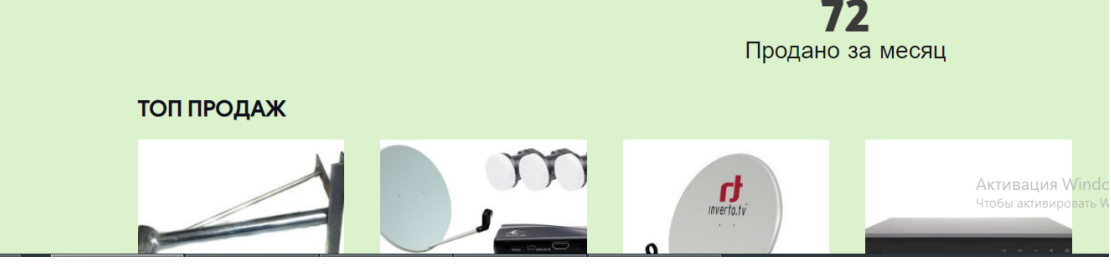

Рисунок 4.1 – Інтерфейс онлайн системи

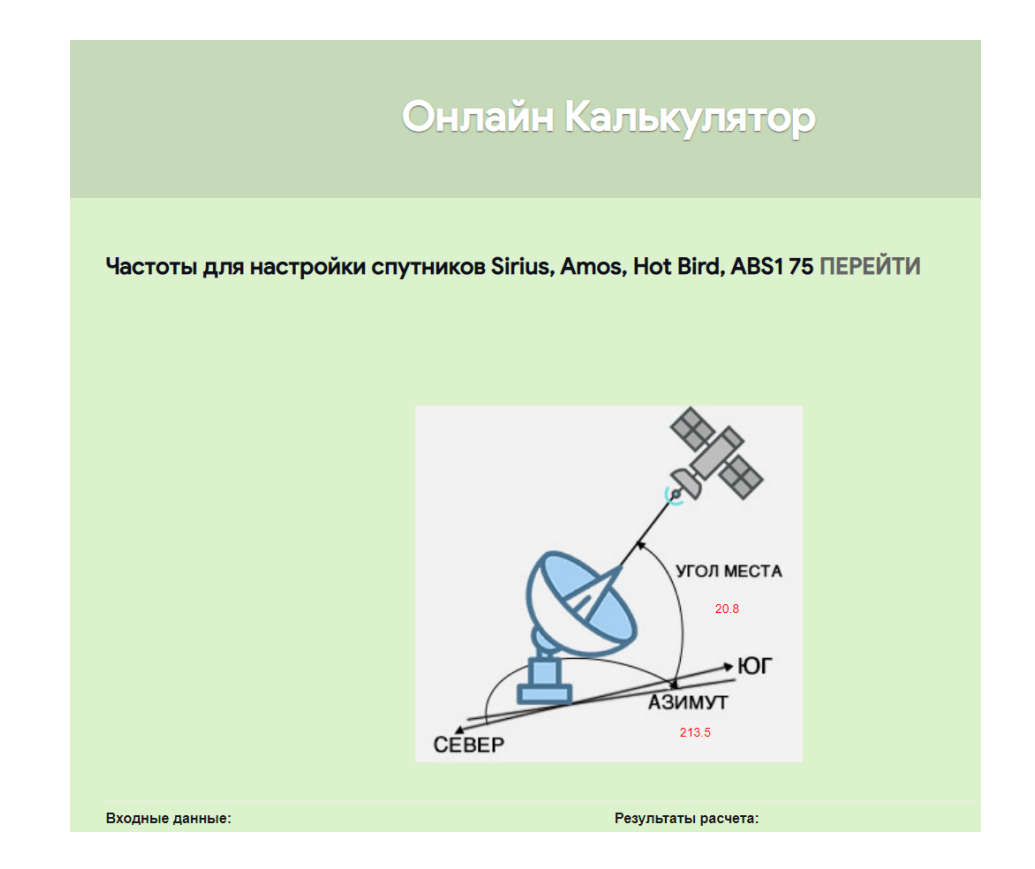
## Рисунок 4.2 – Вигляд онлайн калькулятору

| Результаты расчета:<br>Входные данные: |                |                     |               |
|----------------------------------------|----------------|---------------------|---------------|
| Позиция спутника:                      | 56             | Угол места:         | 20.8          |
| Широта:                                | 56.5           | Азимут:             | 213.5         |
| Долгота:                               | 84.92          | Поворот конвертера: | 17.7          |
| Ширина офсета:                         | 525            | Угол офсетности:    | 19.5          |
| Высота офсета:                         | 557            | Смещение отвеса:    | $-12.6$       |
| Дата:                                  | 11.12.2021     | Азимут солнца:      | 188.5         |
| Время:                                 | 12:50          | Высота солнца:      | 10.1          |
| Часовой пояс (GMT+):                   | 6              | Азимуты совпадают:  | 14:40         |
| Летнее время:                          | $\Box$         |                     |               |
| В реальном времени:                    | $\overline{a}$ |                     |               |
|                                        | Ввод           |                     |               |
|                                        |                |                     | <b>Актива</b> |

Рисунок 4.3 – Вигляд онлайн калькулятору

### **4.3 Використання програмного додатку**

Даний дипломний проект, а точніше онлайн система, розроблена для замовлення товарів або послуг з встановлення чи обслуговування супутникового обладнання, також для розрахунку положення для встановлення антени. Головна сторінка містить весь функціонал онлайн магазину та калькулятор, також для

доданих користувачів(наприклад менеджеру магазину чи адміністратору) доступна адміністративна панель .

### 3.3.1 Головна сторінка сайту

Головна сторінка онлайн системи складається з навігаційного меню де можна побачити розділи, пошукову строку, топ продажі та посилання на сторінки у соціальних мережах (рис. 4.4).

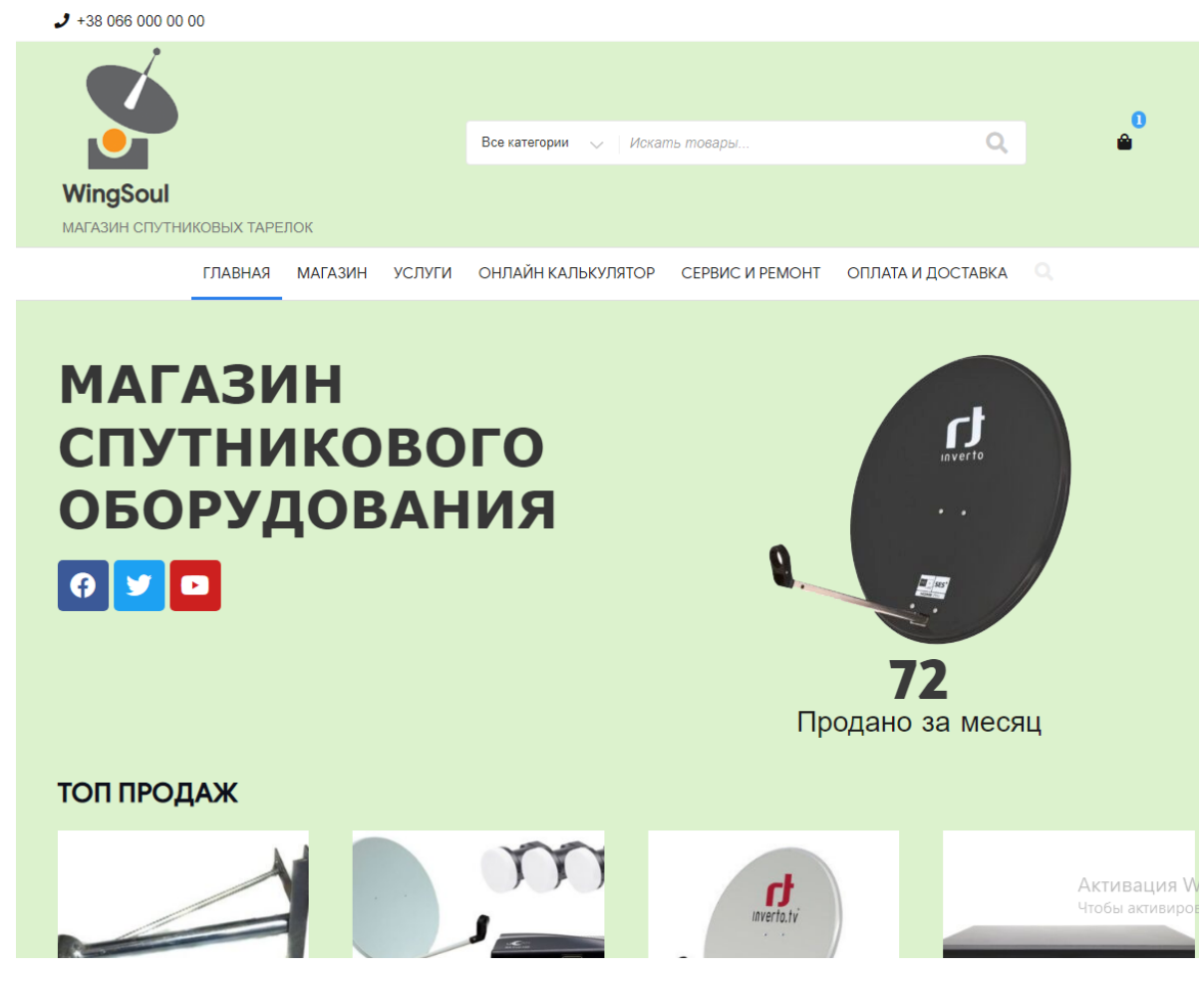

Рисунок 4.4 – Головна сторінка сайту

При натисканні на Розділ «Магазин» можна переглядати товари ,категорії товарів , також додати їх в корзину (рис. 4.5).

# Категория: Спутниковые Тарелки

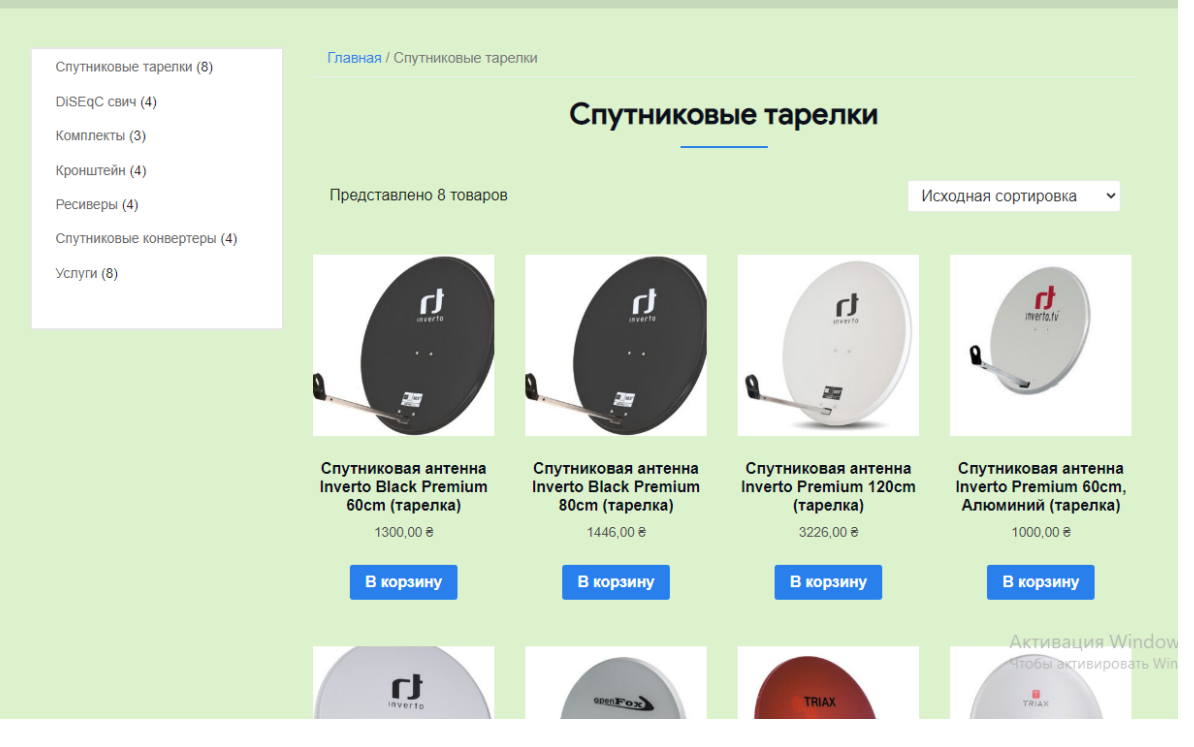

Рисунок 4.5 – Розділ «Магазин»

При натисканні на Розділ «Послуги» можна переглядати послуги які доступні для замовлення , також додати їх в корзину (рис. 4.6).

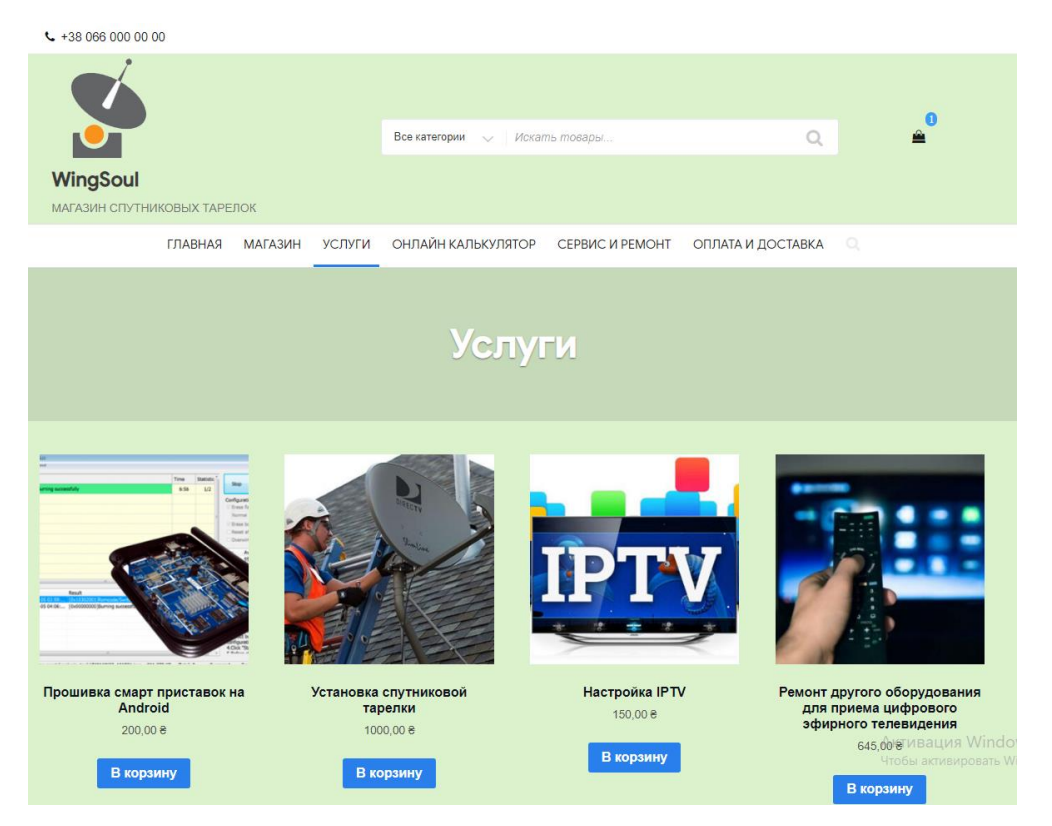

Рисунок 4.6 – Розділ «Послуги»

При натисканні на Розділ «Онлайн калькулятор» нам доступний онлайн калькулятор для розрахунку положення для встановлення антени. (рис. 4.7, 4.8).

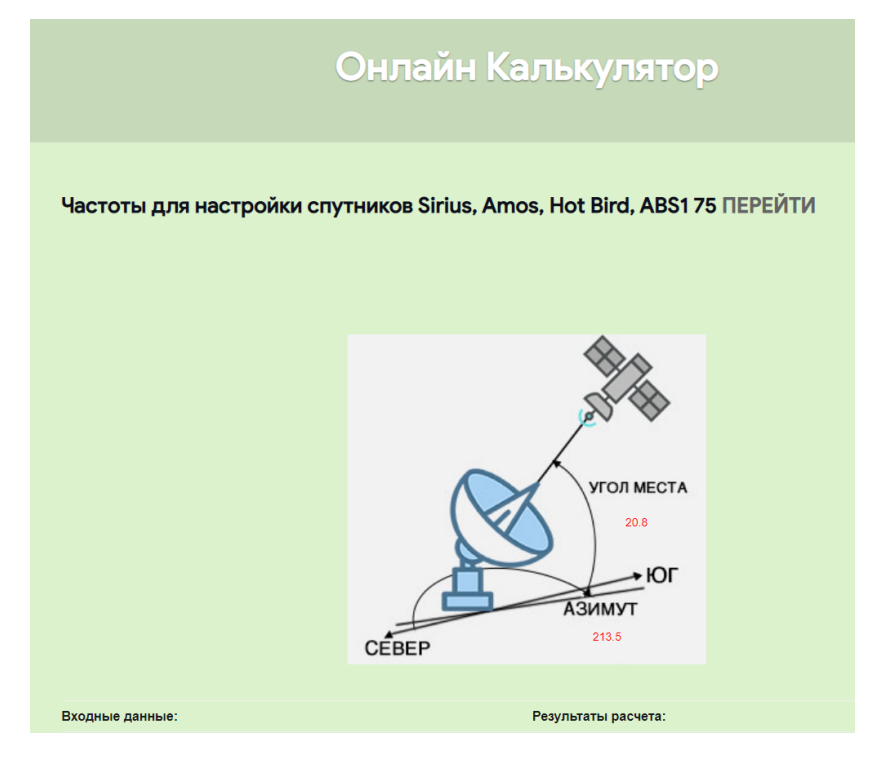

Рисунок 4.7 – Розділ «Онлайн калькулятор»

| Входные данные:      |                | Результаты расчета: |         |
|----------------------|----------------|---------------------|---------|
|                      |                |                     |         |
| Позиция спутника:    | 56             | Угол места:         | 20.8    |
| Широта:              | 56.5           | Азимут:             | 213.5   |
| Долгота:             | 84.92          | Поворот конвертера: | 17.7    |
| Ширина офсета:       | 525            | Угол офсетности:    | 19.5    |
| Высота офсета:       | 557            | Смещение отвеса:    | $-12.6$ |
| Дата:                | 11.12.2021     | Азимут солнца:      | 242.1   |
| Время:               | 16:59          | Высота солнца:      | $-9.4$  |
| Часовой пояс (GMT+): | 6              | Азимуты совпадают:  | 14:40   |
| Летнее время:        | $\Box$         |                     |         |
| В реальном времени:  | $\blacksquare$ |                     |         |
|                      | Ввод           |                     |         |
|                      |                |                     |         |

Рисунок 4.8 – Розділ «Онлайн калькулятор»

У верхній частині доступне клікабельне посилання (рис. 4.9), після чого ми перейдемо на сторінку , де знаходиться список частот на яких знаходяться ті чи інші канали, які цікавлять користувача і якщо має певні навички, він власноруч зможе налаштувати антену на потрібну частоту.

#### Частоты для настройки спутников Sirius, Amos, Hot Bird, ABS175 ПЕРЕЙТИ

Рисунок 4.9 – Посилання на сторінку зі списком частот для налаштування

Далі знаходиться саме онлайн калькулятор за допомогою якого можна розрахувати положення для встановлення антени. З лівої стороні поля які нам потрібно заповнити:

- Позиція супутника: це цифра ,яка показує позиція супутника на який ми будемо налаштовувати антену.
- Широта та довгота це місце в якому ви знаходитесь.
- Ширина та висота офсета це дані які вказано в інструкції то вашої супутникової антени
- Дата підставляється автоматично
- Також різниця часового поясу ,та наприклад галочка літня година, за потреби.

Після цього натискаємо кнопку «Ввод» та з правої сторони отримуємо розраховані дані для встановлення(рис 4.10), і наочно отримані дані буде показано на малюнку зі супутником(рис.4.11)

| Угол места:         | 20.8    |
|---------------------|---------|
| Азимут:             | 213.5   |
| Поворот конвертера: | 17.7    |
| Угол офсетности:    | 19.5    |
| Смещение отвеса:    | $-12.6$ |
| Азимут солнца:      | 338.4   |
| Высота солнца:      | $-55.2$ |
| Азимуты совпадают:  | 14:40   |
|                     |         |

Рисунок 4.10 – Розраховані дані для встановлення антени

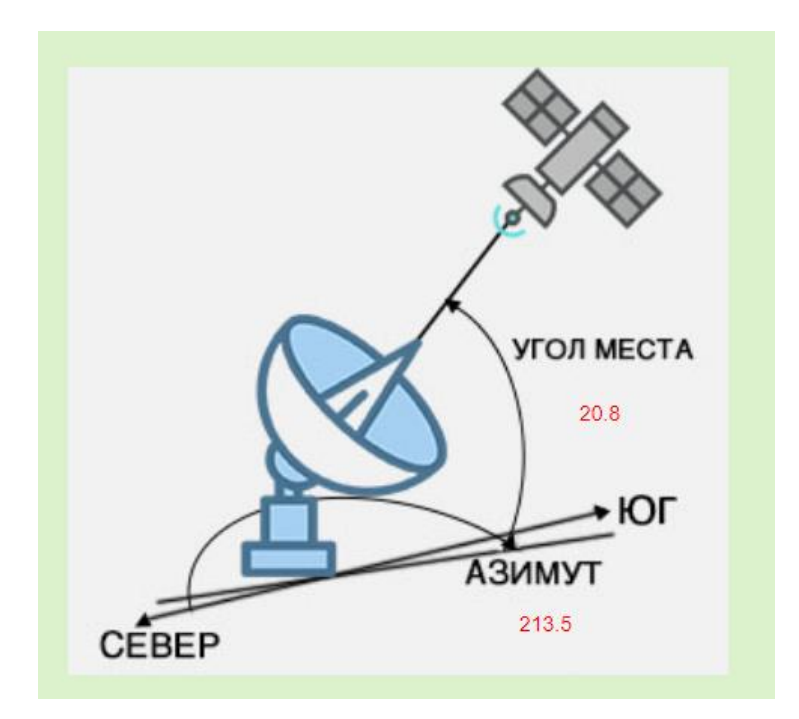

Рисунок 4.11 – Наочне відображення даних на малюнку з антеною

Далі розглянемо форму замовлення, після того як обрано товар ми натискаємо в Корзину і з'являється галочка, це означає що товар додано , знизу з'явиться повідомлення «Просмотр корзины» ми можемо одразу перейти до корзини та оформити замовлення або продовжувати покупки, і будь-який момент знову ж таки, перейти до корзину та завершити покупки.(рис 4.12).

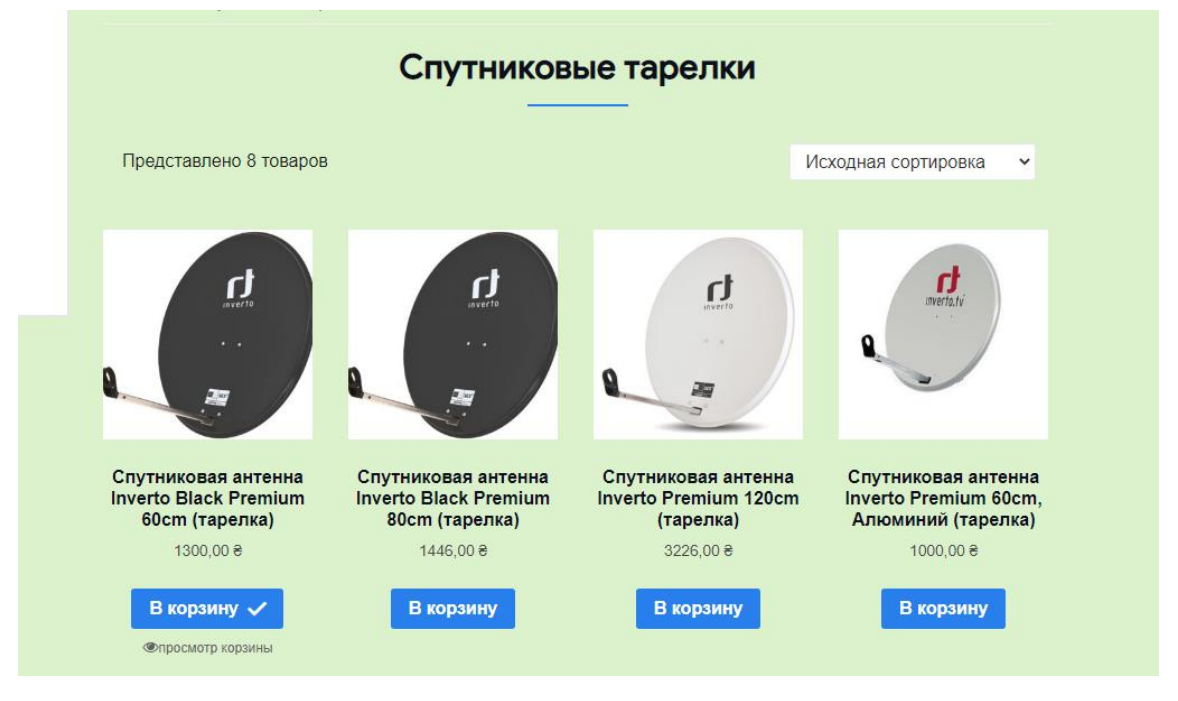

Рисунок 4.12 – Процес додання товару до корзини

Після перегляду Корзини, та впевнившись що все вірно, можна застосувати Купон, на знижку наприклад, тощо, далі натискаємо Оформить заказ(рис 4.13)

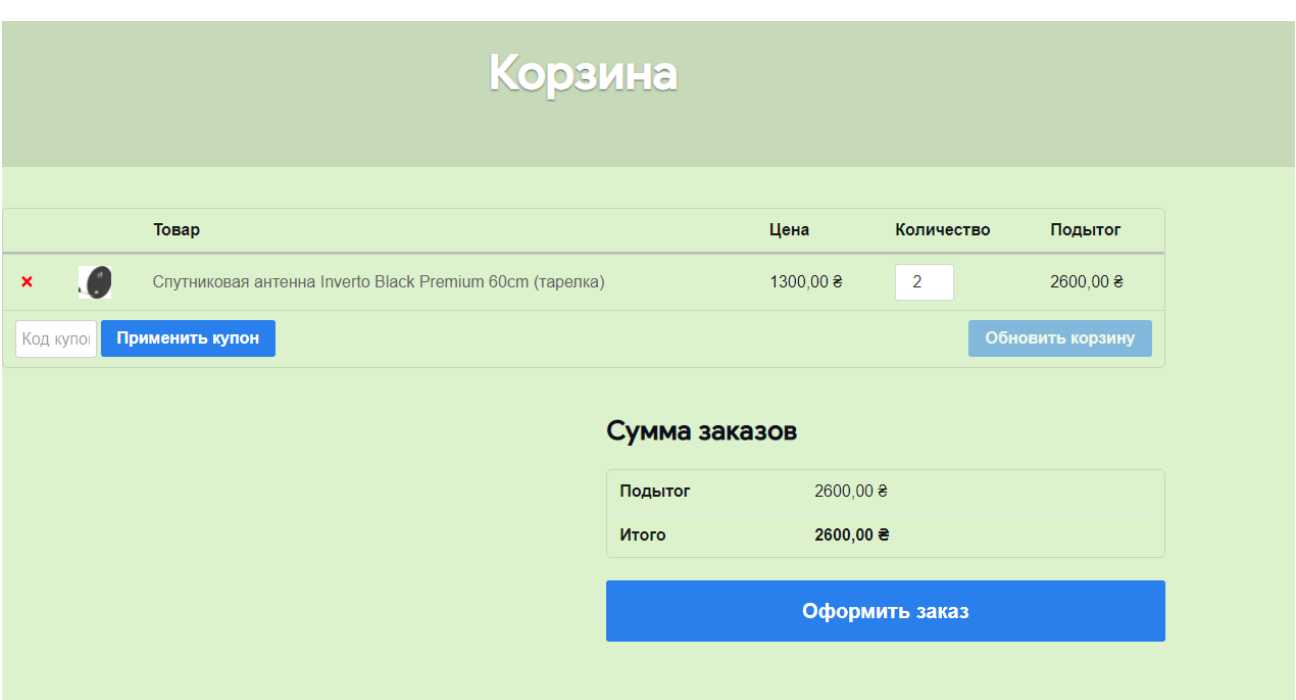

Рисунок 4.13 – Перегляд корзини

Після цього треба заповнити поля своїми даними як показано на рисунку(рис 4.14 та 4.15).

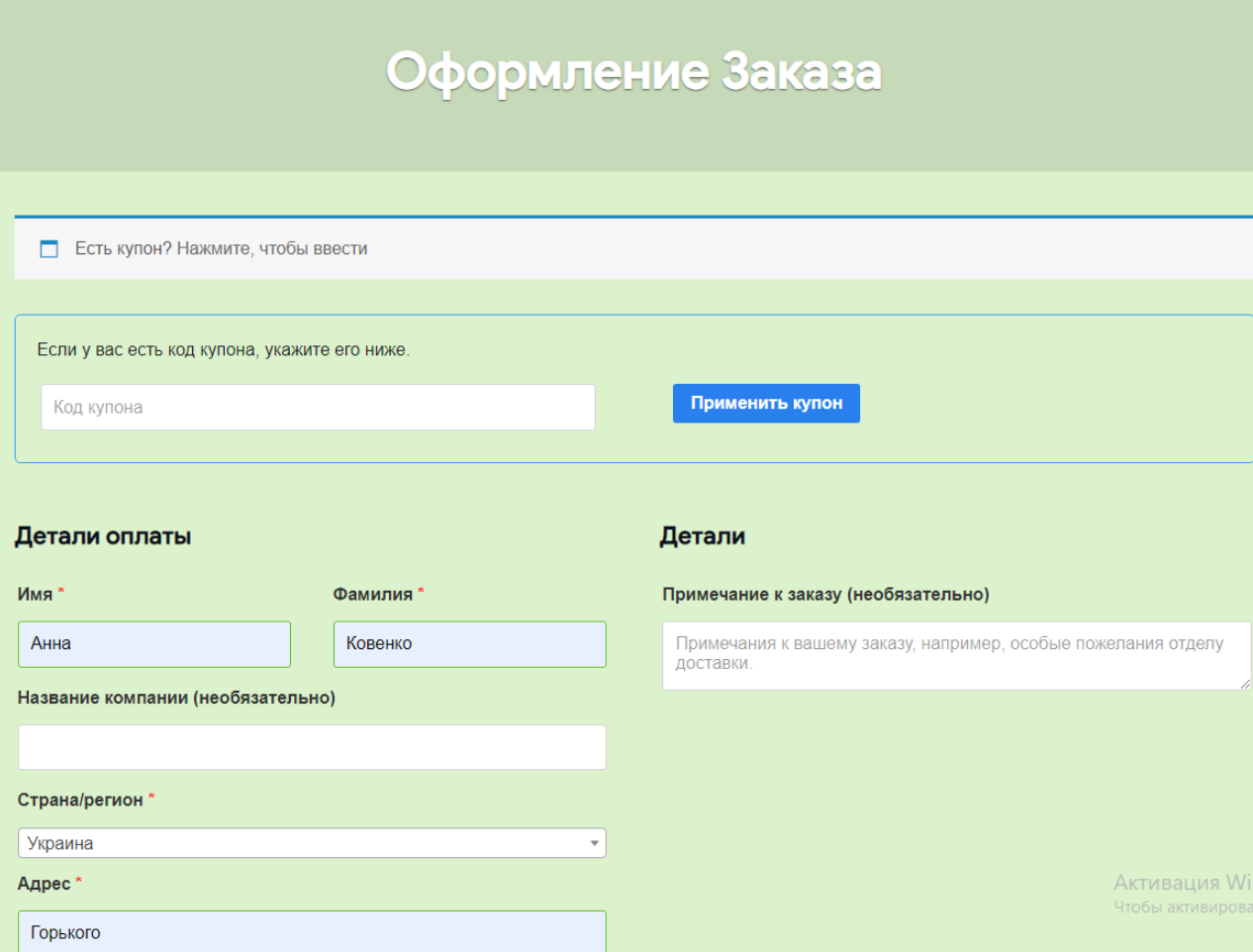

Рисунок 4.14 – Заповнення форми замовлення

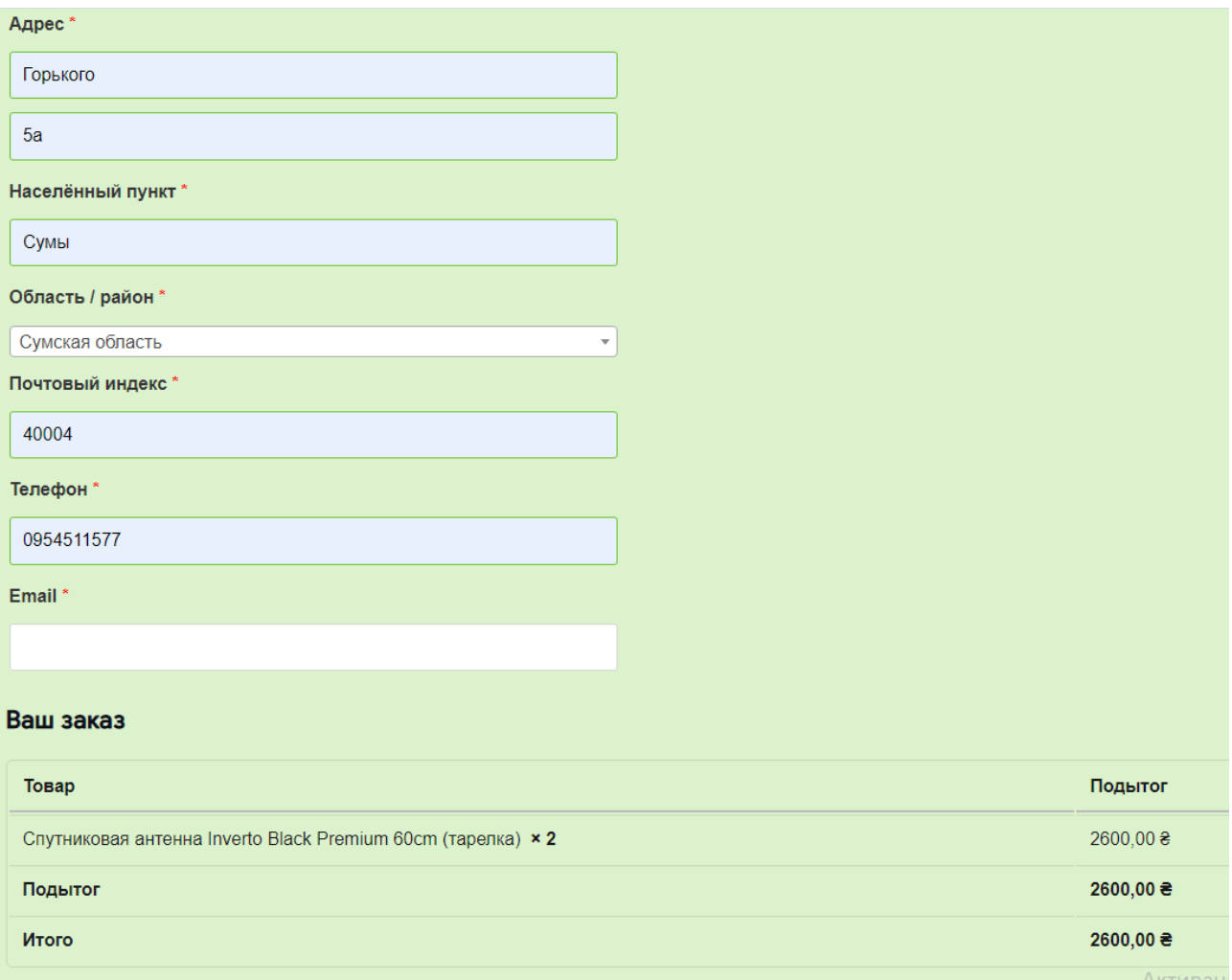

Рисунок 4.15 – Заповнення форми замовлення

Оплата за замовчуванням, та за правилами компанії виключно при доставці замовлення, тому оплата не здійснюється та відсутні поля. Натискаємо далі - Подтвердить заказ(рис 4.16),ми бачимо повідомлення як на рисунку 4.17 та на пошту приходить повідомлення про те що наше замовлення прийнято та знаходиться в обробці(рис 4.18).

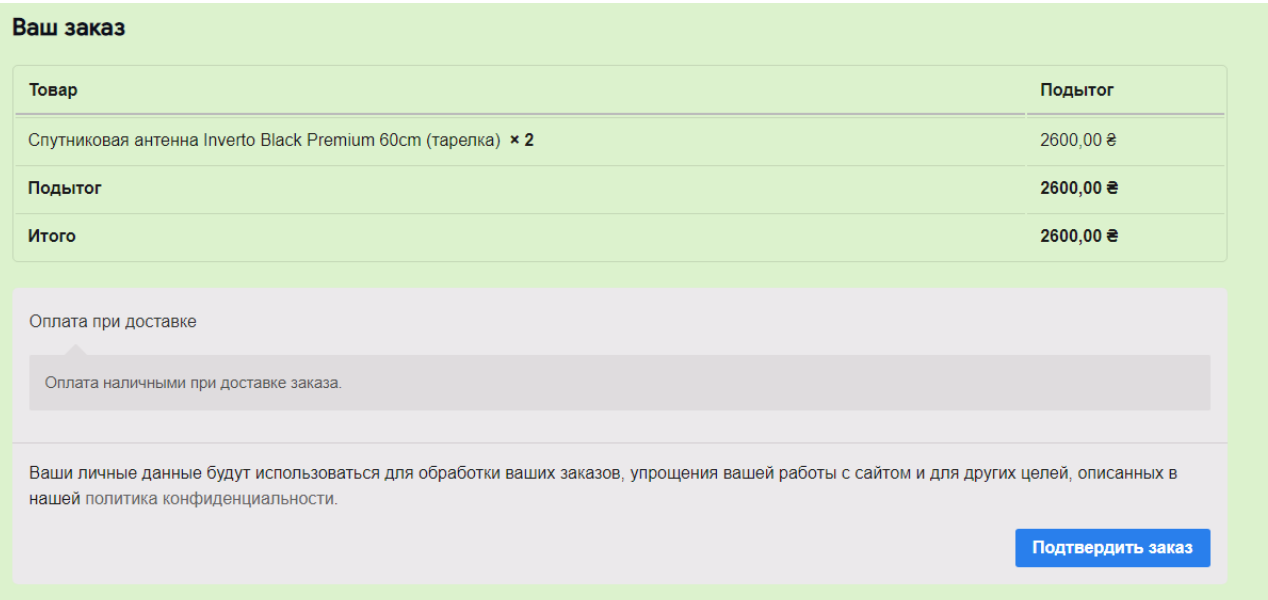

Рисунок 4.16 – Підтвердження замовлення

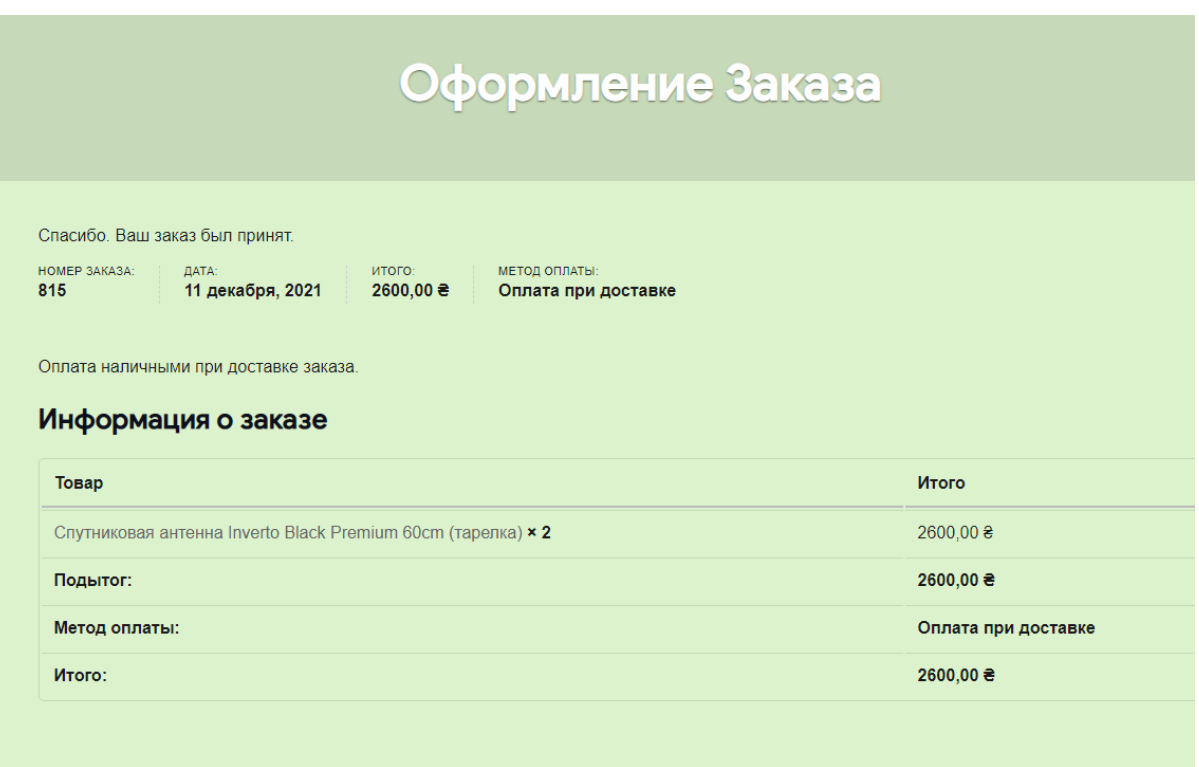

Рисунок 4.17 – Повідомлення про підтвердження замовлення

Отримання повідомлення на пошту про те , що наше замовлення прийнято(рис 4.18)

# Спасибо за ваш заказ

Здравствуйте, Анна.

Просто, чтобы вы знали - мы получили ваш заказ № 798, и теперь он обрабатывается:

Оплата наличными при доставке заказа.

#### [Заказ № 798] (1 декабря, 2021)

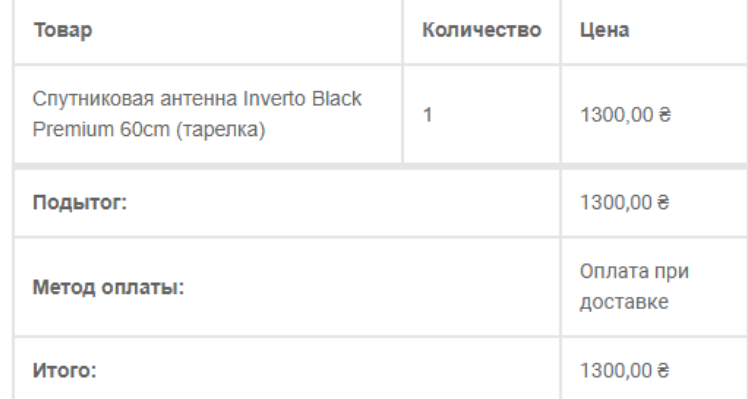

#### Платёжный адрес

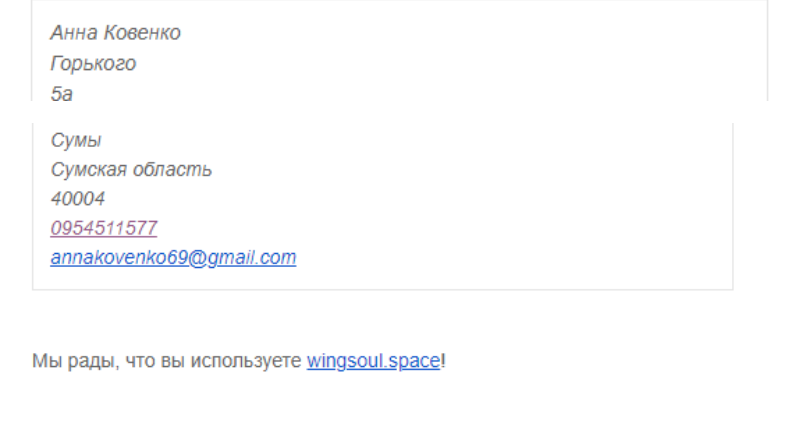

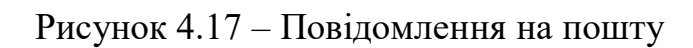

#### **ВИСНОВОК**

Найважлившіим завданням роботи магістра являється досягнення усіх поставлених задач та цілей, а саме створення онлайн системи для підтримки роботи центру встановлення та обслуговування супутникового . За допомогою проекту можна замовити товари чи послуги з встановлення чи обслуговування супутникового обладнання, а також розрахувати онлайн ,положення для встановлення антени.

Під час виконання та розробки роботи магістра було проаналізовано літературні джерела з області супутникового обладнання та досліджено літературу щодо розрахунків для встановлення положення антени, визначено актуальність роботи. Було проведено детальний аналіз продуктів аналогів щоб визначити сильні та слабкі сторони, та все це використати для значної переваги у своїй онлайн системі, і не допустити таких недоліків у власному продукту.

Було досліджено предметну область, а саме інформація про супутникове обладнання, розділи сферичної математики для розрахунків, тощо .Для комфорту користувача було створено зручну навігаційну панель, що забезпечить приємне знаходження на сайті та естетичне та візуальне задоволення клієнта, що було однією з головних задач проектування онлайн системи.

Створено додатки, в яких описано призначення онлайн системи, мету та ціль створення. Реалізована документація з планування робіт.

Проект розроблений з використанням WordPress, онлайн калькулятор реалізовано мовою програмування JavaScript.

Дана робота дозволить користувачам замовляти товари, послуги, та проводити онлайн розрахунок. Також дана розробка буде корисною не тількі власнику компанії. Але і майбутнім партнерам чи постачальникам, які захочуть співпрацювати та мати таку можливість для свого просування.

Отже, онлайн система буде надавати повний функціонал для центру супутникового обладнання. Підсумовуючи усю отриману і досліджену інформацію, а також знання з даної області була розроблена онлайн система для центру встановлення та обслуговування супутникового обладнання.

#### **СПИСОК ВИКОРИСТАНИХ ДЖЕРЕЛ**

1. Darryl Bartlett.WordPress in Easy Steps,2015. – 192 с.

2. Brad Williams, Justin Tadlock, John James Jacoby. Professional WordPress Plugin Development, 2020. – 480 c.

3. Brian Messenlehner, Jason Coleman. Building Web Apps with WordPress: WordPress as an Application Framework 2nd Edition, 2019. – 532 c.

4. Молочков В.П. WordPress с нуля, 2021. – 304 с.

5. Сергеев А.Н. Создание сайтов на основе WordPress. Учебное пособие для СПО, 2016. – 434 c.

6. Scott Casterson. Wordpress for Beginners, 2016, – 276 c.

7. Алексей Номейн. Оптимизация сайта на WordPress под поисковые системы, 2018. – 186 c.

8. Dr Andy Williams. WordPress for Beginners 2018: A Visual Step-by-Step Guide to Mastering WordPress, 2018. – 223 c.

9. Крокфорд Дуглас. JavaScript. Сильні сторони, 2016. – 176 с.

10. Ніксон Р. Створюємо динамічні веб-сайти за допомогою PHP, MySQL, JavaScript, CSS і HTML5, 2016. – 510 с.

11. А. Кириченко, А. Хрусталев. HTML5 + CSS3. Основи сучасного WEB-дизайну 2018. – 346с.

12. Шьонталер, Ф.А. Бизнес-процессы. Языки моделирования, методы, инструменты / Ф.А. Шьонталер, Фоссен Г.Д., Обервайс А.В., Карле Т.Е – М.: Альпина, 2019. – 264 c.

13. Калянов Г.Н. CASE-технологии. Консалтинг при автоматизации бизнес-процессов., 2016. – 320 с

14. Діаграми UML [Електронний ресурс] – Режим доступу до ресурсу: https://planerka.info/item/diagrammy-kommunikacij-uml/.

15. Теорія та практика UML [Електронний ресурс] – Режим доступу до ресурсу: http://www.it-gost.ru/articles/view\_articles/94.

16. IntroBooks Team .Agile Strategy/ Tracy Tupman – М.: [IntroBooks](https://www.storytel.com/ru/ru/publishers/11207-IntroBooks) ,2019. –112 c.

17. Kaliym A. Islam . Agile Methodology for Developing & Measuring Learning – М.: AuthorHouse, 2016. –56 c.

18. Krishna Rungta. UML 2.0: Learn UML in 1 Day, 2019. –111 c.

19. Martina Seidl, Marlon Scholz. UML @ Classroom, 2017. –281 c.

20. Alan Coper, Robert Reimann. About Face: The Essentials of Interaction Design, 2016. –720 c.

21. Ерл Каслдайн, Крейг Шарки . Новий стиль програмування на JavaScript Санкт-Петербург: Питер,  $2016. - 366$  с.

22. Best Personal and Niche Blogs (30+ Real Examples) [Електронний ресурс] – Режим доступу до ресурсу: https://firstsiteguide.com/examples-of-blogs/.

23. Хавербеке Марейн. Виразний JavaScript. 2 видання, 2015. – 745 c.

24. Joe Morgan. Simplifying JavaScript: Writing Modern JavaScript, 2018. – 371 c.

25. Sammie Bae. JavaScript Data Structures and Algorithms, 2019. – 382 c.

26. MicrosoftFrontPage [Електронний ресурс] – Режим доступу до ресурсу : https://microsoft.fandom.com/wiki/Microsoft\_FrontPage

27. Macromedia Dreamweaver MX [Електронний ресурс] – Режим доступу до ресурсу : https://www.adobe.com/support/dreamweaver/releasenotes/mx

/releasenotes\_mx.html

28. Macromedia HomeSite 5 [Електронний ресурс] – Режим доступу до ресурсу : https://macromedia-homesite.en.softonic.com/

29. Hung Q. Nguyen. Testing Applications on the Web: Test Planning for Internet-Based Systems, 2019. – 400 c.

30. Jonathan Rasmusson. The Way of the Web Tester: A Beginner's Guide to Automating Tests, 2016. – 258 c.

### **ДОДАТОК А. ПЛАНУВАННЯ РОБІТ**

# **1 ІДЕНТИФІКАЦІЯ ІДЕЇ ПРОЕКТУ**

Мета даного сайту в наданні потенційним клієнтам можливості самостійно обрати товар чи послуги з встановлення або обслуговування супутникового обладнання, а також розрахувати онлайн положення для встановлення антени.

Дипломний проект призначений для того, щоб користувач міг з легкістю зробити замовлення , та отримати товар чи послуги .

Онлайн система повинна бути реалізована у вигляді сайту, доступного в мережі Інтернет. Сайт повинен складатися із взаємозалежних розділів із чітко розділеними функціями.

#### **2 ДЕТАЛІЗАЦІЯ МЕТИ МЕТОДОМ SMART**

Технологія SMART – це сучасний метод встановлення робочих цілей. Інтелектуальна система встановлення цілей дозволяє нам узагальнити всю наявну інформацію, встановити прийнятний робочий час, визначити достатність ресурсів та надати чіткі, точні та конкретні завдання для всіх учасників етапу встановлення цілей.

SMART є абревіатурою, значення якої: Specific, Measurable, Achievable, Relevant, Time bound. Кожна буква абревіатури SMART означає критерій ефективності поставлених цілей. Розглянемо кожен критерій smart мети більш докладно.

Результати деталізації методом SMART розміщені у табл. А.2.1.

| Specific       | Створити сайт для конструювання одягу з урахуванням         |  |  |
|----------------|-------------------------------------------------------------|--|--|
| (конкретна)    | поставлених цілей і вимог замовника.                        |  |  |
| Measurable     | Використовуючи мінімум ресурсів розробити якісний           |  |  |
| (вимірювана)   | програмний продукт.                                         |  |  |
| Achievable     | Реалізація сайту здійснюється за<br>допомогою<br><b>MOB</b> |  |  |
| (досяжна)      | програмування PHP і JavaScript.                             |  |  |
| Relevant       | У наявності є всі необхідні технічні та програмні засоби.   |  |  |
| (реалістична)  | Розробники достатньо кваліфіковані для виконання            |  |  |
|                | поставлених задач.                                          |  |  |
| Time-framed    | Ціль має часове обмеження. Робота повинна бути              |  |  |
| (обмежена<br>y | виконана у терміни, що були оговорені замовником            |  |  |
| часі)          | проекту. Проект повинен бути виконаний згідно з             |  |  |
|                | календарним планом.                                         |  |  |

Таблиця А.2.1 − Деталізація мети методом SMART

#### **3 ОПИСАННЯ ФАЗИ РОЗРОБКИ ІТ—ПРОЕКТУ**

#### **3.1 Планування змісту структури робіт ІТ—проекту (WBS)**

Структура розбивки на роботу – це інструмент, який можна використовувати для розділення проекту на кілька частин. Він встановлює відділ ієрархічної структури реалізації проекту для всіх відповідних працівників.

Побудови WBS проекту завжди розбивається на підпроекти, різні рівні роботи та детальні робочі пакети. Розподіл – це розподіл результатів проекту на менші, більш керовані компоненти пакету. Робочі пакети зазвичай відповідають найнижчому рівню деталізації і складаються з однієї роботи. Розподіл має бути правильним, тобто будь-який елемент на рівні WBS повинен бути достатнім для створення відповідного вищого елемента.

Ієрархічна структура роботи – це в основному перелік завдань проекту. Він може відображатися графічно або у формі описів, що містяться у відображеному результаті. Ієрархічна структура роботи організовує та визначає весь зміст проекту. Роботи, не включені до WBS, не є роботами проекту.

Буде побудовано структуру WBS, в якій перераховані всі виконані роботи відповідно до основного етапу. Діаграма WBS показана на малюнку Б.3.1:

1. Формування технічного завдання — розробка [технічного](https://uk.wikipedia.org/wiki/%D0%A2%D0%B5%D1%85%D0%BD%D1%96%D1%87%D0%BD%D0%B0_%D0%B4%D0%BE%D0%BA%D1%83%D0%BC%D0%B5%D0%BD%D1%82%D0%B0%D1%86%D1%96%D1%8F) завдання, що встановлює основне призначення, показники якості, техніко-економічні та спеціальні вимоги до розроблюваного інструментального засобу. Формування технічного завдання включає в себе підпункти (визначення предметної області,

призначення програмного продукту, визначення мови написання. визначення цільової аудиторії, визначення вимог до програмного продукту).

2. Розробка програмного продукту – написання відповідних модулів, що забезпечують функціонування програмного продукту.

2.1 Визначення проблеми.

2.2. Розробка інтерфейсу програмного продукту.

2.3. Розробка стилю та фунціоналу.

2.4. Наповнення контентом.

2.5. Додання інтерактивних елементів.

3. Тестування – перевірка роботи програмного продукту, виявлення помилок.

WBS-структура для даного проекту представлена на рисунку Б.3.1.

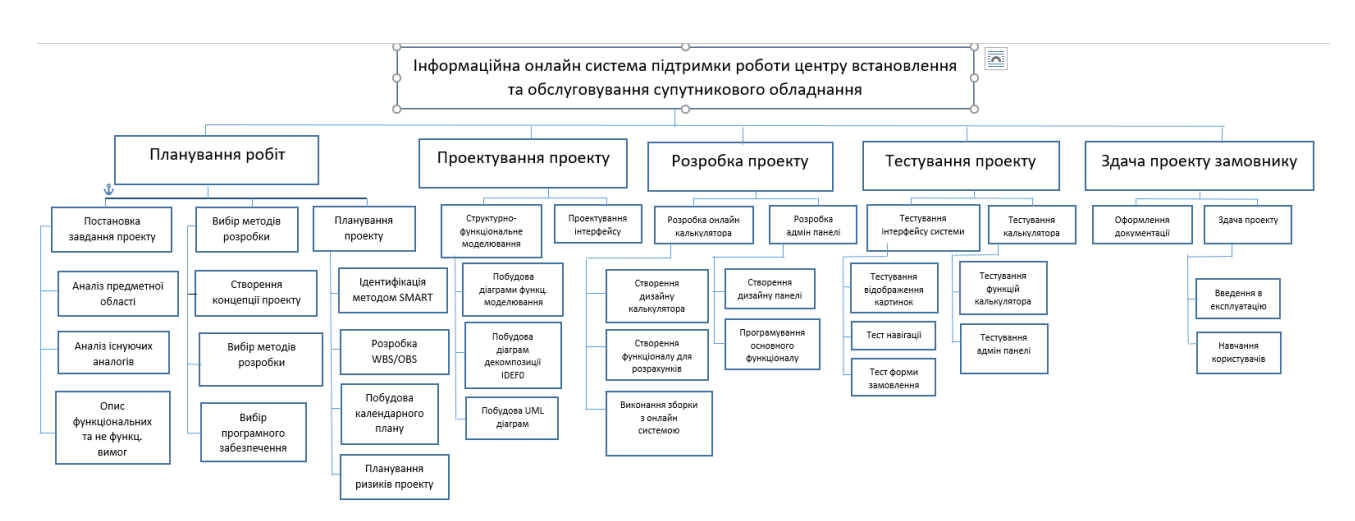

Рисунок Б.3.1 – WBS-структура Веб додатку для замовлення одягу

### **3.2 Планування структури організації готового проекту**

Структура проекту OBS – організаційна структура виконавця проекту (організації). Вона визначається переліком робочих пакетів нижчого рівня для кожної гілки структури WBS. Представляти особу, відповідальну за виконання

робочого пакету (відповідальна особа – це не обов'язково особа, яка відповідає за організацію (відділ), а особа, яка безпосередньо організовує виконання робіт)

Організаційна структура – це графічне зображення учасників проекту та осіб, відповідальних за реалізацію проекту. Найвищий рівень OBS – команда проекту.

На наступному рівні фіксуються виконавці: організації, відділи тощо. Потім, рівнем нижче, для кожного виконавця вказують прізвища конкретних осіб, які будуть відповідати за виконання елементарних робіт WBS. Потрібно пам'ятати, що відповідальні – це не обов'язково керівники, а ті співробітники, які безпосередньо організовують і відповідають у виконавця за виконання елементарної роботи, зазначеної у WBS. Для них ця елементарна робота також є проектом (у порівнянні з загальним проектом). Для себе вони також можуть побудувати WBS — структуру й застосовувати інші інструменти планування.

Після побудови WBS розробимо організаційну структуру виконавців OBS. Організаційна структура проекту стосується тільки внутрішньої організаційної структури проекту і не стосується відносин проектних груп чи учасників з батьківськими організаціями. Діаграма OBS зображена на рис. Б.3.2.

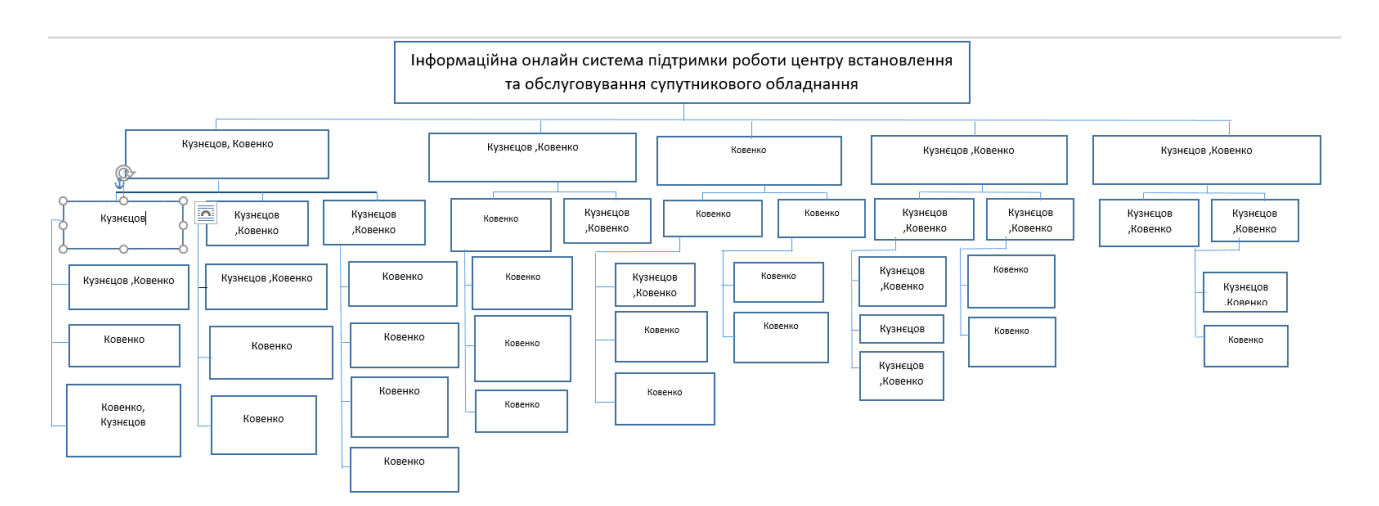

Рисунок Б.3.2 – Організаційна структура виконавців

# **3.3 Побудова матриці виконавців пакетів робіт**

На підставі OBS та WBS структур було створено список виконавців, що функціонують в проекті.

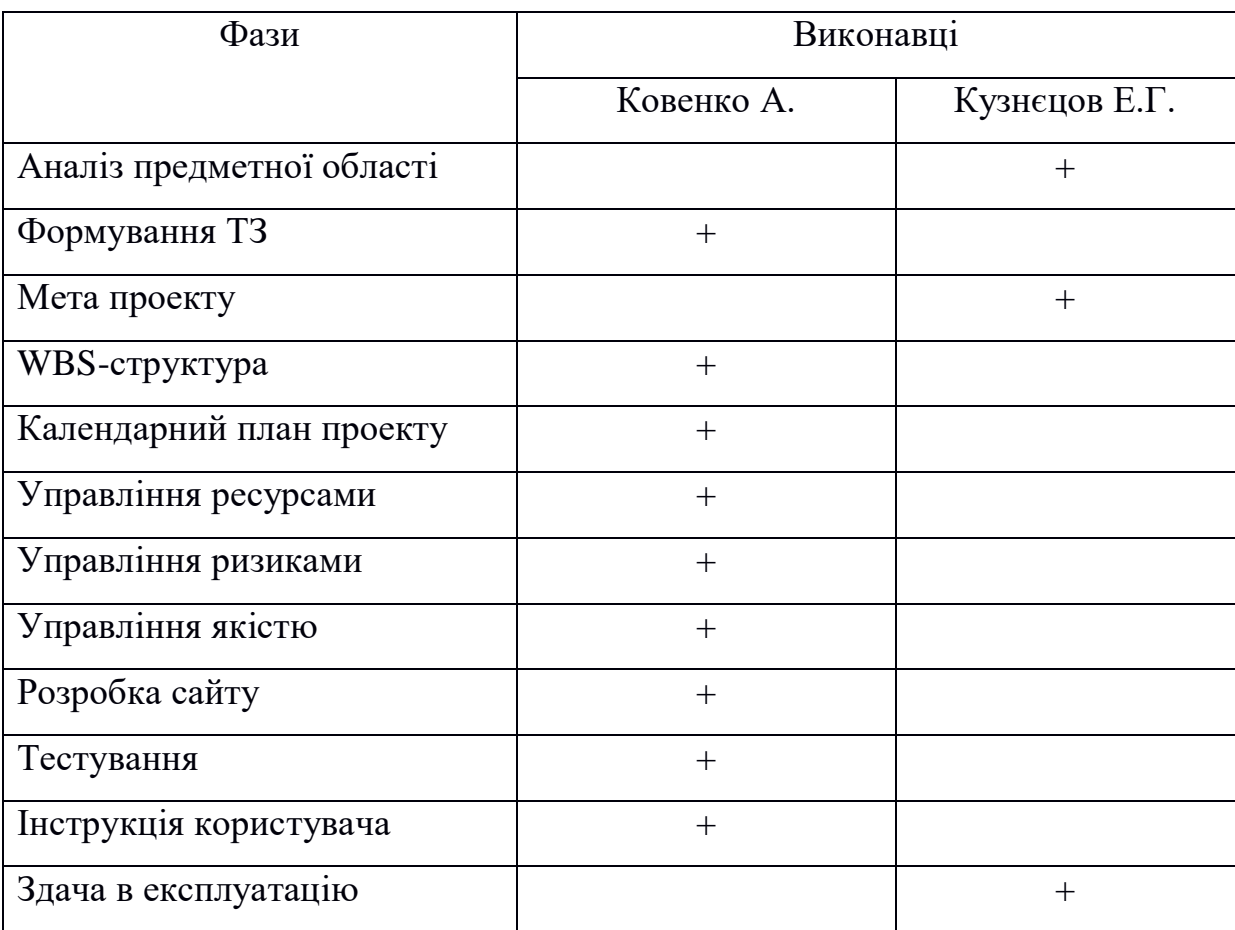

Таблиця Б.3.1 – Виконавці проекту

### **4 ПОБУДОВА КАЛЕНДАРНОГО ГРАФІКУ ВИКОНАННЯ ПРОЕКТУ**

Діаграма Ганта – це горизонтальна лінійна діаграма, наведені вище завдання проекту представлені довгими сегментами і характеризуються датами початку та закінчення, затримками та, можливо, іншими параметрами часу. Щоб по-справжньому зрозуміти тривалість роботи, виходячи з обмеженого використання ресурсів, виходячи з частини мережевої моделі та всього проекту (включаючи вихідні та святкові дні), був розроблений календарний графік роботи.

Графік виконання дипломного проекту представлено у вигляді Діаграми Ганта на рисунку Б.4.1, Б.4.2.

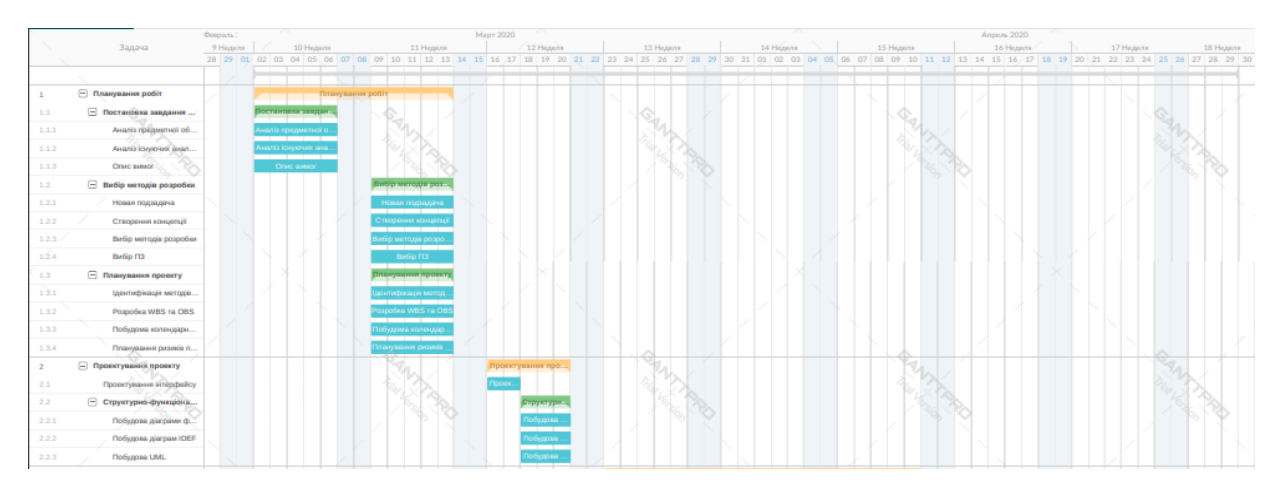

Рисунок Б.4.1 – Діаграма Ганта

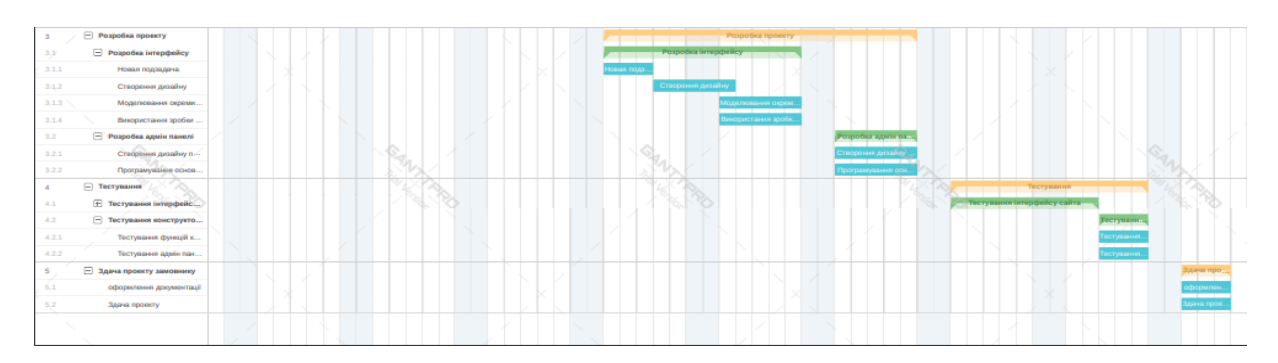

Рисунок Б.4.2 – продовження діаграми Ганта

### **5 ІДЕНТИФІКАЦІЯ РИЗИКІВ**

Якісна та кількісна оцінка трудових ризиків. У якісній оцінці ми визначаємо ризики, які потребують швидкого реагування. Оцінка визначить ступінь важливості ризику та дозволить вибрати спосіб реагування. Кількісна оцінка ризиків буде проведена для кращого визначення ризиків та їх впливу на реалізацію проекту. Кількісну та якісну оцінку ризику можна використовувати окремо або разом, залежно від наявного часу та бюджету та необхідності кількісної чи якісної оцінки ризику.

Ризик – це ймовірнісна подія, яка у випадку своєї появи негативно або позитивно впливає на проект.

Управління ризиками – це процес реагування на події та зміни ризиків під час реалізації проекту. Важливий моніторинг ризиків.

Моніторинг ризиків включає контроль ризику протягом життєвого циклу проекту. Моніторинг ризику якості забезпечує управління інформацією, щоб допомогти вам прийняти ефективні рішення до того, як виникнуть ризикові події.

Найпоширенішими характеристиками ризику є загроза або небезпека відмови певної діяльності, ризик несприятливих наслідків, зміни навколишнього середовища, які можуть спричинити втрату ресурсів, втрати та ризики, які слід покрити.

Процес управління ризиками включає в себе такі пункти:

1) Ідентифікація ризиків (виявлення ризиків).

2) Оцінювання ризиків (оцінка ймовірності та впливу).

3) Заходи реагування на ризики.

4) Моніторинг ризиків.

Ідентифікація ризиків – виявлення ризиків здатних вплинути на проект, документальне оформлення їх характеристик.

В даному випадку на першому етапі, в процесі виявлення ризиків можна виділити ряд ризиків.

Зовнішні непередбачувані ризики:

 Природні катастрофи: повені; землетруси; шторми; кліматичні катаклізми тощо.

Злочини: вандалізм; саботаж; тероризм.

Неочікувані зовнішні ефекти: екологічні; соціальні.

 Зриви: у створенні необхідної інфраструктури; через банкрутство підрядників; у фінансуванні: через помилки у визначенні цілей проекту; через неочікувані політичні зміни.

Зовнішні передбачувані (проте не визначені) ризики:

 Ринковий ризик у зв'язку із: зміною вимог споживачів; економічними змінами; посиленням конкуренції; втратою позицій на ринку.

 Операційні ризики: порушення безпеки; відхилення від цілей проекту; неможливість підтримання умов роботи елементів проекту. неприйнятний вплив на навколишнє середовище; негативні соціальні наслідки; зміни курсу валюти, незрозуміла інфляція.

Внутрішні ризики. Внутрішні організаційні ризики.

 Зриви планів робіт через: недостачу робочої сили; нестачу часу. помилки проектування; помилки планування; недоліки координації робіт; зміни керівництва; конфлікти та саботаж; зміну можливостей замовника проекту. недостатнє управління.

 Перевитрати коштів через: зриви планів робіт; невірну стратегію. некваліфікований персонал; переплати за роботу/матеріали; неузгодження частин проекту; невірний кошторис.

Внутрішні технічні ризики.

Зміни технології.

Специфічні ризики технології, що закладаються до проекту.

Помилки в проектно-кошторисній документації.

Інші ризики:

Прямі втрати майна: по транспортних спорах; обладнання і т.д.

 Непрямі збитки: перестановка обладнання; неотримання орендного прибутку.

 Порушення запланованого ритму діяльності; збільшення необхідного фінансування.

 Ризики, що підлягають обов'язковому страхуванню: нещасні випадки на виробництві; пошкодження майна; викрадення транспортних засобів.

За джерелами виникнення:

 Неправильна оцінка ринкової ситуації (ємність ринку, рівень конкуренції).

 Невизначеність мети, інтересів і поведінки учасників проекту, проблеми управління командою.

 Виробничо-технологічне устаткування, виробничі ризики (аварії, брак).

 Неточність проектної документації (витрати, строки реалізації проекту, технічні і технологічні параметри).

 Ризик зміни пріоритетів розвитку підприємства і підтримки з боку керівництва.

 Неповнота або неточність інформації про фінансовий стан та ділову репутацію учасників.

Систематичний ризик – визначається зовнішніми обставинами, не залежить від суб'єкта та не регулюється ним:

 Ризики, пов'язані з нестабільністю нормативного поля режиму інвестування.

Можливість змін природно-кліматичних умов, стихійного лиха.

 Можливість погіршення політичної ситуації, несприятливі соціально-політичні зміни.

Коливання ринкової кон'юнктури, валютного курсу.

За сферами прояву:

Економічні, пов'язані із зміною економічних факторів.

Політичні, пов'язані із зміною політичного курсу країни.

Соціальні, пов'язані з соціальними складностями.

Екологічні, пов'язані з екологічними катастрофами.

За видами втрат (наслідками):

Трудові втрати – втрати фондів робочого часу.

 Перевитрати часу – уповільнення процесу реалізації проекту у порівнянні з планом.

 Фінансові втрати – пов'язані з непередбаченими виплатами (штрафи, уплата додаткових податків), неотриманням коштів з передбачених джерел.

 Перевищення витрат – виникає внаслідок зміни початкового плану реалізації проекту або заниження розрахункових витрат на будівництво, затримання строків будівництва.

 Соціальні втрати – шкода здоров'ю та життю людей, довкіллю, престижу організації, іміджу учасників.

 Ризик нежиттєздатності проекту – передбачені доходи від проекту можуть бути недостатніми для покриття усіх видів витрат.

 Ризик недоплати заборгованостей – тимчасове зниження доходу через короткострокове падіння попиту на продукт, або зниження ціни на нього.

 Податковий ризик – неможливість використання податкових пільг, встановлених законодавством; зміна податкового законодавства.

 Виробничі ризики – виникають після завершення впровадження проекту; пов'язані з проблемами технічної підготовки і розробки проекту, поганого інжинірингу, незадовільного навчання персоналу, нестачі сировини і зростання витрат виробництва.

В процесі аналізу для визначення числових значень ймовірності виникнення ступеня впливу, зазвичай застосовується метод експертних оцінок. На їх основі визначається ранг ризику, як потенційний вплив ризику на проект, який оцінюється як добуток ймовірності виникнення та ступеню впливу.

Шкала оцінки ризику може відповідати емпіричній шкалі оцінки ризику:

5 балів – критичний ризик;

4 бали – максимальний ризик;

- 3 бали високий ризик;
- 2 бали нормальний ризик;
- 1 бал малий ризик.

 $RV = P * I$ , де  $RV -$  ранг ризику;  $P -$ ймовірність виникнення; I - ступінь впливу.

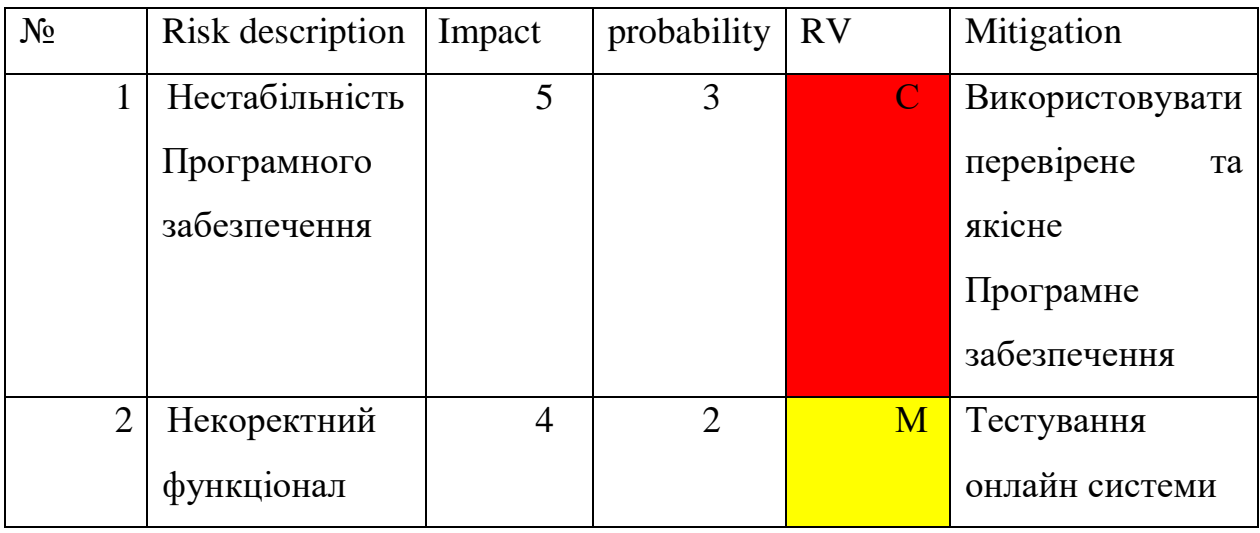

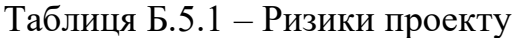

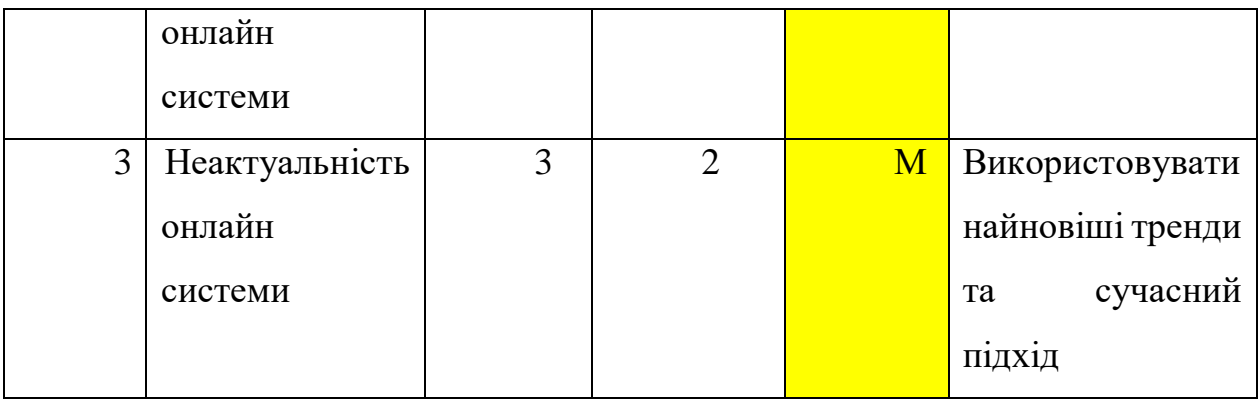

# Продовження таблиці Б.5.1

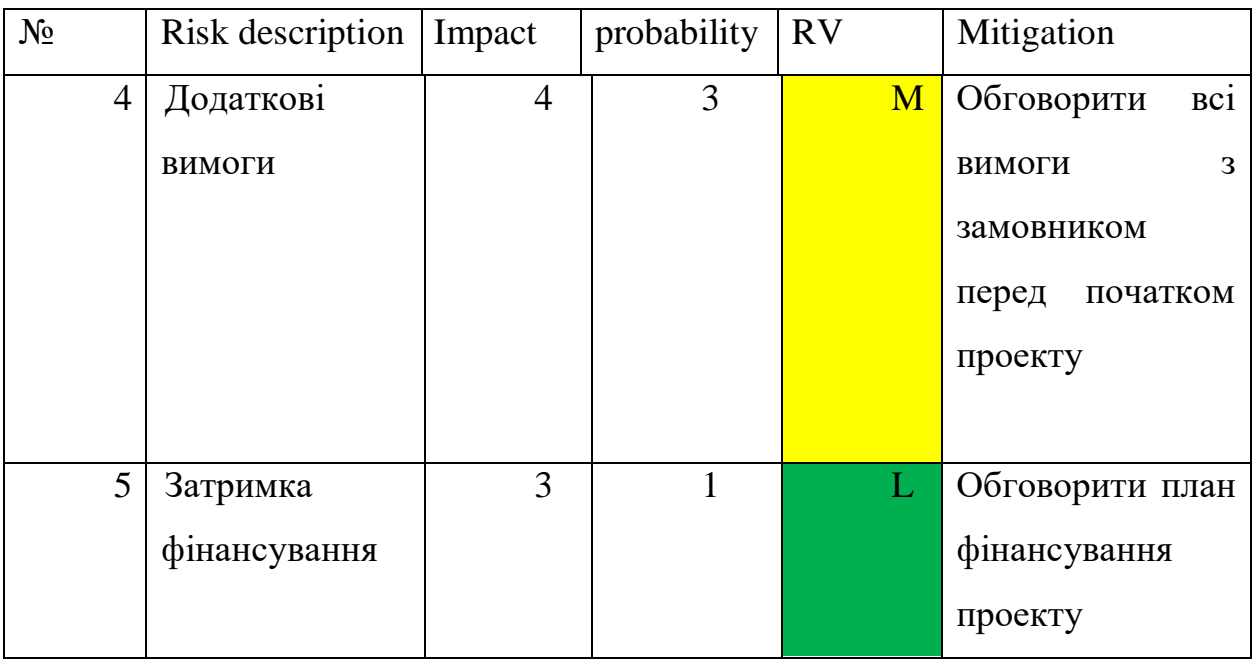

- Зелений колір прийнятні ризики.
- Жовтий колір виправданні ризики.
- Червоний колір недопустимі ризики.

На підставі отриманого значення індексу ризики класифікують: за рівнем ризику, що знаходиться в табл. Б.5.2.

| $N_2$ | Назва              | Межі              | Ризики, які входять (номера) |
|-------|--------------------|-------------------|------------------------------|
|       | Прийнятні          | $1 \leq R \leq 2$ | 1,8,11,12,13                 |
|       | Виправдані         | $3 \leq R \leq 4$ | 2,4,6,10,15                  |
|       | <b>Недопустимі</b> | $6 \leq R \leq 9$ | 3,5,7,9,14                   |

Таблиця Б.5.2 − Шкала оцінювання за рівнем ризику

## **ДОДАТОК Б. ПРОГРАМНА РЕАЛІЗАЦІЯ**

## **1. Фрагмент коду з файлу header.txt :**

```
<?php
/**
* The header
* @package easy-storefront
* @since 1.0
*/
?>
<!DOCTYPE html>
\lthtml\lt?php language_attributes(); ?> class="no-js">
<head>
<meta charset="<?php bloginfo( 'charset' ); ?>">
<meta name="viewport" content="width=device-width, initial-scale=1">
\langlelink rel="profile" href="http://gmpg.org/xfn/11">
<?php 
wp_head();
//get settings array 
global $new_york_business_option;
if ( class_exists( 'WP_Customize_Control' ) ) {
  $new_york_business_default_settings = new new_york_business_settings();
  $new_york_business\_option = wp_parse_args get_option
'new_york_business_option', array() ) , $new_york_business_default_settings-
>\detdefault data());
}
?>
```
</head>

```
\ltbody \lt?php body_class(); ?> >
```

```
<!-- link to site content -->
```

```
<a class="skip-link screen-reader-text " href="#content"><?php esc_html_e( 'Skip 
to content', 'easy-storefront' ); ?></a>
```

```
\langle?php
   if ( function_exists( 'wp_body_open' ) ) {
         wp_body_open();
   } else {
         do_action( 'wp_body_open' );
   }
?>
<!-- The Search Modal Dialog -->
<div id="myModal" class="modal" aria-hidden="true" tabindex="-1" 
role="dialog">
  <!-- Modal content -->
  <div class="modal-content">
```

```
 <span id="search-close" class="close" tabindex="0">&times;</span>
```
 $\langle \text{br}/\rangle \langle \text{br}/\rangle$ 

<?php get\_template\_part( 'searchform'); ?>

 $\langle$ br $/$ 

 $\langle$ div $\rangle$ 

 $\langle \text{div}\rangle \langle$ !-- end search model-- $\rangle$ 

```
<div id="page" class="site">
```

```
<?php 
if($new_york_business_option['box_layout']){
  echo '<div class="wrap-box">';
}
```

```
if(is_front_page() and $new_york_business_option['top_banner_page'] != 0 ) {
   get_template_part( 'templates/banner', 'section' ); 
}
```

```
?>
```
<header id="masthead" class="site-header site-header-background <?php if(!class\_exists( 'WooCommerce' )){ echo 'no-searchbar'; } ?>" role="banner" >

<!-- start of mini header --> <?php if(!\$new\_york\_business\_option['header\_section\_hide\_header']): ?> <div class="mini-header hidden-xs"> <div class="container vertical-center">

<div id="mini-header-contacts" class="col-md-

8 col-sm-8 lr-clear-padding" >

<ul class="contact-list-top">

<?php

if(\$new\_york\_business\_option['contact\_section\_phone']!=''): ?>

<li><i class="fa fa-phone contact-

margin">
itides in the class of class<sup>{2}</sup> contact-margin">
<?php echo

esc\_html(\$new\_york\_business\_option['contact\_section\_phone']); ?></span></li>

 $\langle$ ?php endif; ? $>$ 

 $\langle$ ?php

if(\$new\_york\_business\_option['contact\_section\_email']!=''): ?>

<li class="contact-margin"><i class="fa fa-envelope" ></i><a href="<?php echo esc\_url( 'mailto:'.\$new\_york\_business\_option['contact\_section\_email'] ); ?>"><span class="contact-margin"><?php echo esc\_html(\$new\_york\_business\_option['contact\_section\_email']);

 $?$   $\ge$   $\le$ /span $>$  $\le$ /a $>$ /li $>$ 

 $\langle$ ?php endif; ? $>$ 

## $\langle$ ?php

if(\$new\_york\_business\_option['contact\_section\_address']!=''): ?>

<li class="contact-margin"><i class="fa fa-map-marker"  $\ge$ /i><span class="contact-margin"><?php echo esc\_html(\$new\_york\_business\_option['contact\_section\_address']); ?></span></li>  $\langle$ ?php endif; ? $>$ 

 $\langle$ ?php

if(\$new\_york\_business\_option['contact\_section\_hours']!=''): ?>

<li class="contact-margin"><i class="fa fa-clock-o"  $\ge$ /i> <span class="contact-margin"> <?php echo esc\_html(\$new\_york\_business\_option['contact\_section\_hours']); ?></span></li>  $\langle$ ?php endif; ? $>$
#### $\langle$ div $>$

 $\langle$ !--  $\langle$ div class="col-md-4 col-sm-4 lr-clear-

<ul class="mimi-header-social-icon pull-

right animate fadeInRight" >

<li class="login-register"><i class="fa fa-user-circle"></i>&nbsp;</a></li><?php echo '<a class="loginregister"

href="'.esc\_url(\$new\_york\_business\_option['header\_myaccount\_link']).'">'.esc\_ht ml ('My Account', 'easy-storefront').' $\langle a \rangle$  '; ? $\rangle$  /li>

# $\langle$ ?php

if(\$new\_york\_business\_option['social\_facebook\_link']!=''){?> <li><a href="<?php echo esc\_url(\$new\_york\_business\_option['social\_facebook\_link']); ?>" target="<?php if(\$new\_york\_business\_option['social\_open\_new\_tab']=='1'){echo '\_blank';} ?>" data-toggle="tooltip" title="<?php esc\_attr\_e('Facebook','easystorefront'); ?>"><i class="fa fa-facebook"></i></a></li><?php } ?>

# $\langle$ ?php

if(\$new\_york\_business\_option['social\_twitter\_link']!="){?> <li><a href="<?php echo esc\_url(\$new\_york\_business\_option['social\_twitter\_link']); ?>" target="<?php if(\$new\_york\_business\_option['social\_open\_new\_tab']=='1'){echo '\_blank';} ?>" data-toggle="tooltip" title="<?php esc\_attr\_e('Twitter','easystorefront'); ?>"><i class="fa fa-twitter"></i></a>></li><?php } ?>

# $\langle$ ?php

if(\$new\_york\_business\_option['social\_skype\_link']!="){?> <li><a href="<?php echo esc\_url(\$new\_york\_business\_option['social\_skype\_link']); ?>" target="<?php

padding">

if(\$new\_york\_business\_option['social\_open\_new\_tab']=='1'){echo '\_blank';} ?>" data-toggle="tooltip" title="<?php esc\_attr\_e('Skype','easy-storefront'); ?>"><i class="fa fa-skype"></i></a></li><?php } ?>

#### <?php

if(\$new\_york\_business\_option['social\_pinterest\_link']!=''){?> <li><a href="<?php echo esc\_url(\$new\_york\_business\_option['social\_pinterest\_link']); ?>" target="<?php if(\$new\_york\_business\_option['social\_open\_new\_tab']=='1'){echo '\_blank';} ?>" data-toggle="tooltip" title="<?php esc\_attr\_e('Pinterest','easystorefront'); ?>"><i class="fa fa-pinterest"></i></a></li><?php } ?>

 $\langle 111 \rangle$  -->

 $\langle$ div $>$ 

## $\langle$ div $>$

 $\langle$ div $>$ 

 $\langle$ ?php endif; ? $>$ 

<!-- .end of contacts mini header -->

<!--start of site branding search-->

<div class="container ">

<div class="vertical-center">

 $\langle$  div class="col-md-4 col-sm-4 col-xs-12 site-branding"  $>$ 

 $\langle$ ?php if ( has\_custom\_logo() ) : ?>  $\langle$ ?php the\_custom\_logo(); ? $>$  $\langle$ ?php endif; ? $>$ 

```
 <div class="site-branding-text">
```

```
\langle?php if ( is_front_page() ) : ?>
```
<h1 class="site-title"><a href="<?php echo esc\_url( home\_url( '/' ) );  $?>''$  rel="home">

 $\langle$ ?php bloginfo( 'name' ); ? $>$ 

 $\langle a \rangle \langle h1 \rangle$ 

 $\langle$ ?php else : ?>

<p class="site-title"><a href="<?php echo esc\_url( home\_url( '/' ) );

?>" rel="home">

 $\langle$ ?php bloginfo( 'name' ); ? $>$ 

 $\langle a \rangle \langle p \rangle$ 

 $\langle$ ?php endif; ? $>$ 

 $\langle$ ?php \$new\_york\_business\_description = get\_bloginfo(

'description', 'display' ); if ( \$new\_york\_business\_description || is\_customize\_preview() ) : ?>

<p class="site-description"><?php echo

esc\_html(\$new\_york\_business\_description); ?></p>

 $\langle$ ?php endif; ? $>$ 

 $\langle$ div $>$ 

 $\langle$ div $>$ 

<!-- .end of site-branding -->

<div class="col-sm-8 col-xs-12 vertical-center"><!-- menu, search -->

<?php if(class\_exists( 'WooCommerce' )): ?>

<div class="col-md-12 col-lg-12 col-sm-12 col-xs-12 header-searchform">

<?php

the\_widget('new\_york\_business\_product\_search\_widget'); ?>

 $\langle$ div $>$ 

 $\langle$  div class="col-md-3 col-sm-3 col-xs-12 site-branding"  $>$ 

<div id="cart-wishlist-container">

<table align="center">

 $<$ tr $>$ 

 $$\leftlt$$ 

<?php if(class\_exists('YITH\_WCWL')): ?>

<div id="wishlist-top" class="wishlist-top">

<li class="my-wishlist"><?php

new\_york\_business\_wishlist\_count(); ?>

 $\langle$ div $>$ 

 $\langle$ ?php endif; ? $>$ 

 $\langle t \, d \rangle$ 

 $|$ 

<div id="cart-top" class="cart-top">

<div class="cart-container">

<?php do\_action(

'new\_york\_business\_woocommerce\_cart\_top' ); ?>

 $\langle$ div $>$ 

 $\langle$ div $>$ 

 $\langle t \, \mathrm{d} \rangle$ 

 $\langle tr \rangle$ 

## </table>

 $\langle$ div $>$ 

 $\langle$ div $>$ 

```
<?php else: ?>
<div id="sticky-nav" class="top-menu-layout-2" > <!--start of navigation-
```
->

<div class="container">

<div class="row vertical-center">

<!-- start of navigation menu -->

<div class="navigation-center-align">

<?php get\_template\_part( 'template-parts/navigation/navigation',

'top' ); ?>

 $\langle$ div $>$ 

<!-- end of navigation menu -->

 $\langle$ div $>$ 

 $\langle$ div $>$ 

<!-- .container -->

 $\langle$ div $>$ 

 $\langle$ ?php endif; ? $>$ 

 $\langle \text{div}\rangle \langle$ !-- .menu, search -->

</div> <!-- .end of woocommerce layout -->

 $\langle$ div $>$ 

<!-- .end of site-branding, search -->

```
<?php if(class_exists( 'WooCommerce' )): ?>
<div id="sticky-nav" class="woocommerce-layout" > <!--start of navigation-->
  <div class="container">
  <div class="row vertical-center">
        <!-- start of navigation menu -->
        <div class="col-sm-12 col-lg-12 col-xs-12 woocommerce-layout">
              <?php get_template_part( 'template-parts/navigation/navigation', 
'top' ); ?></div>
        <!-- end of navigation menu -->
  \langlediv>\langlediv><!-- .container -->
\langlediv><?php 
endif; 
if(!is_front_page() &&
```

```
!$new_york_business_option['home_header_section_disable']){
```

```
get_template_part( 'template-parts/header/subheader');
```

```
}
?> 
</header><!-- #masthead -->
```

```
if(is_front_page() ) { 
         get_template_part( 'templates/widget', 'section' ); 
   }
   if ( is_front_page() and $new_york_business_option['slider_in_home_page']) {
         get_template_part( 'template-parts/slider', 'section' ); 
   }
   if ( is front page() and (class exists( 'WooCommerce' )) and
$new_york_business_option['slider_nav_show']) {
         get_template_part( 'templates/post-carousal', 'section' ); 
   }
```
if(class\_exists('woocommerce')) { ?>

<div id="scroll-cart" class="topcorner">  $<$ ul $>$ 

<li class="my-cart"><?php do\_action( 'new\_york\_business\_woocommerce\_cart\_top' ); ?></li> <li><a class="login-register" href="<?php echo esc\_url(\$new\_york\_business\_option['header\_myaccount\_link']); ?>"><i class="fa fa-user-circle"> </i></a></li>

 $\langle$ div $>$  $\langle$ ?php } ?>

<div id="content">

# **2. Фрагмент коду з файлу footer.txt :**

<?php

\$easy\_storefront\_default\_settings = new new\_york\_business\_settings(); \$easy\_storefront\_option = wp\_parse\_args( get\_option( 'new\_york\_business\_option', array()), \$easy\_storefront\_default\_settings->default\_data());

\$easy\_storefront\_class = ''; \$easy\_storefront\_bottom\_color = esc\_attr( \$easy\_storefront\_option['footer\_section\_bottom\_background\_color'] );

\$easy\_storefront\_class = \$easy\_storefront\_class. ' footer-foreground';

\$easy storefront option<sup>['footer section background color'] = '#fdfdfd';</sup> \$easy\_storefront\_option['footer\_section\_bottom\_color'] = '#3c4043'; \$easy\_storefront\_option['footer\_section\_bottom\_background\_color'] = '#fff';

?>  $\langle \text{div}\rangle \langle -\text{end of content}$ 

```
<footer id="colophon" role="contentinfo" class="site-footer <?php echo esc_attr( 
$easy_storefront_class );?>" style="background:<?php echo esc_attr( 
$easy_storefront_option['footer_section_background_color'] ); ?>;">
 \langle <div class="footer-section \langle?php echo esc_attr( $easy_storefront_class );?>" >
   <div class="container">
      <!--widgets area-->
      <aside class="widget-area" role="complementary" aria-label="<?php 
esc_attr_e( 'Footer', 'easy-storefront' ); ?>">
             \langle?php
            if ( is_active_sidebar( 'footer-sidebar-1' ) ) {
             ?>
                   <div class="col-md-3 col-sm-3 footer-widget">
                         <?php dynamic_sidebar( 'footer-sidebar-1' ); ?>
                   \langlediv><?php
             }
            if ( is_active_sidebar( 'footer-sidebar-2' ) ) {
             ?>
                   <div class="col-md-3 col-sm-3 footer-widget">
                         <?php dynamic_sidebar( 'footer-sidebar-2' ); ?>
                   \langlediv>\langle?php
             }
            if ( is_active_sidebar( 'footer-sidebar-3' ) ) {
             ?>
                   <div class="col-md-3 col-sm-3 footer-widget">
                         <?php dynamic_sidebar( 'footer-sidebar-3' ); ?>
```
81

```
\langlediv><?php
            }
           if ( is_active_sidebar( 'footer-sidebar-4' ) ) {
            ?>
                 <div class="col-md-3 col-sm-3 footer-widget">
                       <?php dynamic_sidebar( 'footer-sidebar-4' ); ?>
                 \langlediv>\langle ?php \rangle ?>
      </aside><!-- .widget-area -->
      <div class="row">
    <div class="col-md-12">
     <center>
       <ul id="footer-social" class="header-social-icon animate fadeInRight" >
       <?php if($easy_storefront_option['social_facebook_link']!=''){?>
       <li><a href="<?php echo 
esc_url($easy_storefront_option['social_facebook_link']); ?>" target="<?php 
if($easy_storefront_option['social_open_new_tab']=='1'){echo '_blank';} ?>" 
class="facebook" data-toggle="tooltip" title="<?php esc_attr_e('Facebook','easy-
```
storefront'); ?>"><i class="fa fa-facebook"></i></a></li>

 $\langle$ ?php } ?>

<?php if(\$easy\_storefront\_option['social\_twitter\_link']!=''){?>

 <li><a href="<?php echo esc\_url(\$easy\_storefront\_option['social\_twitter\_link']); ?>" target="<?php if(\$easy\_storefront\_option['social\_open\_new\_tab']=='1'){echo '\_blank';} ?>" class="twitter" data-toggle="tooltip" title="<?php esc\_attr\_e('Twitter','easystorefront'); ?>"><i class="fa fa-twitter"></i></a></li>

 $\langle$ ?php } ?> <?php if(\$easy\_storefront\_option['social\_skype\_link']!=''){?> <li><a href="<?php echo esc\_url(\$easy\_storefront\_option['social\_skype\_link']);  $\frac{?}{>}$ " target="<?php if(\$easy\_storefront\_option['social\_open\_new\_tab']=='1'){echo '\_blank';} ?>" class="skype" data-toggle="tooltip" title="<?php esc\_attr\_e('Skype','easy-storefront'); ?>"><i class="fa fa-skype"></i></a></li>

 $\langle$ ?php } ?> <?php if(\$easy\_storefront\_option['social\_pinterest\_link']!=''){?>  $\langle$ li $> a$  href=" $\langle$ ?php echo esc\_url(\$easy\_storefront\_option['social\_pinterest\_link']); ?>" target="<?php if(\$easy\_storefront\_option['social\_open\_new\_tab']=='1'){echo '\_blank';} ?>" class="pinterest" data-toggle="tooltip" title="<?php esc\_attr\_e('Google-Plus','easystorefront'); ?>"><i class="fa fa-pinterest"></i></a></li>

 $\langle$ ?php } ?>  $\langle \text{ul} \rangle$  $\langle$ /center $\rangle$  $\langle$ div $\rangle$ 

 $\langle$ div $>$ 

<div class="row">

<div class="vertical-center footer-bottom-section">

<!-- bottom footer -->

<div class="col-md-6 site-info">

 <p align="center" style="color:#fff;" > <a href="<?php echo esc\_url(new\_york\_business\_THEME\_AUTHOR\_URL); ?>"> <?php echo wp\_kses\_post(\$easy\_storefront\_option['footer\_section\_bottom\_text']); ?> </a> </p>

 $\langle$ div $>$ 

<!-- end of bottom footer -->

```
 <div class="col-md-6 bottom-menu">
```
<center>

```
<?php
```
wp\_nav\_menu(

array(

'theme\_location' => 'footer',

'menu  $id'$  => 'footer-menu',

```
'container_class' => 'bottom-menu'
```
)

?>

);

 $\langle$ /center $\rangle$ 

 $\langle$ div $>$ 

 $\langle$ div $>$ 

 $\langle$ div $>$ 

 $\langle$ div> $\langle$ !-- .container -->

 $\langle$ div $>$ 

```
 <a id="scroll-btn" href="#" class="scroll-top"><i class="fa fa-angle-double-
up"></i></a>
</footer>
\langle!-- #colophon -->
\langle?php
global $easy_storefront_option;
if ( class_exists( 'WP_Customize_Control' ) ) {
   $easy_storefront_default_settings = new new_york_business_settings();
   $easy_storefront_option = wp_parse_args( get_option( 'easy_storefront_option', 
array() ) , $easy_storefront_default_settings->default_data()); 
}
if($easy_storefront_option['box_layout']){
      // end of wrapper div
      echo '</div>';
}
wp_footer(); 
?>
</body>
\langlehtml>
```
# **3. Фрагмент коду з файлу functions.txt :**

 $\langle$ ?php

/\*This file is part of shopping mart child theme.

All functions of this file will be loaded before of parent theme functions. Learn more at https://codex.wordpress.org/Child\_Themes.

Note: this function loads the parent stylesheet before, then child theme stylesheet, leave it in place unless you know what you are doing. \*/

```
define('EASY_STOREFRONT_TEMPLATE_DIR_URI', 
get_stylesheet_directory_uri());
define('EASY_STOREFRONT_THEME_REVIEW_URL', 
'https://wordpress.org/themes/easy-storefront/');
define('EASY_STOREFRONT_THEME_DOC', 
'https://www.ceylonthemes.com/wp-tutorials/');
define('EASY_STOREFRONT_THEME_URI', 
'https://www.ceylonthemes.com/product/wordpress-storefront-theme/');
```

```
/* allowed html tags */
```

```
$easy_storefront_allowed_html = array(
             a' => array(
                     'href' \Rightarrow true,
                     'title' \Rightarrow true,
                     'class' \Rightarrow true,
             ),
             'option' \Rightarrow array(
                      'selected' \Rightarrow true,
                     'value' \Rightarrow true,
                      'class' \Rightarrow true,
             ),
```

```
\vert p' \vert \Rightarrow \text{array}('class' \Rightarrow true,
),
'abbr' => array('title' \Rightarrow true,
),
'acronym' => array('title' \Rightarrow true,
),
'b' => array(),
'blockquote' => array(
        'cite' => true,
),
'cite' \Rightarrow array(),
'code' => array(),'del' \implies array(
        ' \text{d} \text{atetime'} \Rightarrow \text{true},),
\text{'em}' \quad \Rightarrow \text{array}('i' \Rightarrow array(),
'q' \implies array(
        'cite' => true,
),
's' \Rightarrow array(),
'strike' \Rightarrow array(),
'strong' \Rightarrow array(),
```
);

//add new settings

```
require get_stylesheet_directory().'/inc/settings.php';
```

```
require get_stylesheet_directory().'/inc/google-fonts.php';
```

```
require get_stylesheet_directory().'/inc/woocommerce-functions.php';
```
add\_action( 'wp\_enqueue\_scripts', 'easy\_storefront\_styles' );

```
function easy_storefront_styles() {
   //enqueue parent styles
   wp_enqueue_style( \text{``easy-storefront-parent-style''},get_template_directory_uri().'/style.css' );
   wp_enqueue_style( 'easy-storefront-styles', get_stylesheet_directory_uri(). 
'/style.css', array('easy-storefront-parent-styles'));
}
```

```
add_action( 'after_setup_theme', 'easy_storefront_default_header' );
/**
* Add Default Custom Header Image To Twenty Fourteen Theme
* 
* @return void
*/
function easy_storefront_default_header() {
```

```
 'custom-header',
```
add\_theme\_support(

```
 'easy_storefront_custom_header_args',
         array(
           'default-text-color' => '#ffffff',
           'default-image' => get_stylesheet_directory_uri() . '/images/header.jpg',
                        'width' \Rightarrow 1280,
                        'height' \implies 300,
                        'flex-width' \Rightarrow true,
                        'flex-height' \Rightarrow true,
         )
      )
   );
}
```
// get\_parent theme settings and override with child theme settings \$easy\_storefront\_settings = new new\_york\_business\_settings(); \$easy\_storefront\_option = wp\_parse\_args( get\_option( 'new\_york\_business\_option', array() ) , \$easy\_storefront\_settings->default\_data());

/\*\*

apply\_filters(

\* override parent theme customize control

\*/

if ( class\_exists( 'WP\_Customize\_Control' )) {

class new\_york\_business\_pro\_Control extends WP\_Customize\_Control {

```
public function render_content() {
```
?>

 $\langle p \rangle$  style="padding:5px;backgroundcolor:#8080FF;color:#FFFFFF;text-align: center;"><a href="<?php echo esc\_url(EASY\_STOREFRONT\_THEME\_URI);  $?$  >" target="\_blank" style="color:#FFFFFF"><?php echo esc\_html\_\_('See Premium Features', 'easystorefront'); ?></a></p>

```
<?php
         }
   }
}
/**
* Override custom fonts functions of parent theme.
```
\*/

```
delete_option('body_fontfamily');
```

```
function new_york_business_fonts_url() {
```

```
$ fonts<u>u</u>r1 = ";
```
/\*

\* Translators: If there are characters in your language that are not

\* supported by "Open Sans", sans-serif;, translate this to 'off'. Do not translate

\* into your own language.

\*/

 $$typography = x('on', 'Open Sans font: on or off', 'easy-storefront');$ 

```
if ('off' ! == $typography) {
      $font _families = array();
```
\$font\_families[] = get\_theme\_mod('header\_fontfamily','Google Sans').':300,400,500';  $$font _f$ amilies $[]$  =

```
get_theme_mod('body_fontfamily','Lora').':300,400,500';
```

```
\text{Squery}\_\text{args} = \text{array}('family' \Rightarrow urlencode( implode( '|', $font_families ) ),
'subset' \Rightarrow urlencode( 'latin, latin-ext'),
);
```
\$fonts\_url = add\_query\_arg( \$query\_args, 'https://fonts.googleapis.com/css' );

```
}
```

```
return esc_url( $fonts_url );
```
}

add\_action('after\_setup\_theme', 'new\_york\_business\_fonts\_url');

//call custom fonts

add\_action('after\_setup\_theme', 'new\_york\_business\_custom\_fonts\_css');

//header\_background

add\_action( 'customize\_register', 'easy\_storefront\_customizer\_settings' );

function easy\_storefront\_customizer\_settings( \$wp\_customize ) {

//banner section \$wp\_customize->add\_section( 'top\_banner' , array( 'title'  $\Rightarrow$  (Top Banner', 'easy-storefront'), 'priority'  $\Rightarrow$  1, 'panel' => 'theme\_options',

```
) );
```
//top banner

\$wp\_customize->add\_setting('new\_york\_business\_option[top\_banner\_page]' , array(

```
'default' \Rightarrow 0,
'sanitize_callback' => 'absint',
'type'=>'option',
```
));

\$wp\_customize->add\_control('new\_york\_business\_option[top\_banner\_page]' , array(

```
'label' => __('Select Top banner (Page)', 'easy-storefront' ),
'section' \Rightarrow 'top_banner',
'type'=> 'dropdown-pages',
```

```
) );
```

```
//widgets section
```

```
$wp_customize->add_section( 'home_widgets' , array(
      'title' => __( 'Home Header Widgets', 'easy-storefront' ),
      'priority' \Rightarrow 1,
      'panel' => 'theme_options',
) );
```

```
//top banner
```

```
$wp_customize->add_setting('new_york_business_option[top_widgets]' , array(
      'default' \Rightarrow 'col-sm-12',
      'sanitize_callback' => 'new_york_business_sanitize_select',
      'type'=>'option',
```
));

\$wp\_customize->add\_control('new\_york\_business\_option[top\_widgets]' , array(

```
'label' => __('Select Number of Widgets', 'easy-storefront' ),
'section' \Rightarrow 'home_widgets',
'type'=>'select',
```

```
'choices'=>array(
```

```
'col-sm-12' => __('1 Widgets', 'easy-storefront'),
                 'col-sm-6'\Rightarrow ('2 Widgets', 'easy-storefront'),
                 'col-sm-4'=> __('3 Widgets', 'easy-storefront' ),
                 'col-sm-3'\Rightarrow ('4 Widgets', 'easy-storefront'),
                 'col-sm-2'=> __('6 Widgets', 'easy-storefront' ),
          ),
   ) );
}
```

```
//override parent theme functions
```

```
function new_york_business_footer_foreground_css(){
```

```
$color = esc_attr(get_theme_mod( 'footer_foreground_color', '#191919')) ;
```

```
/**
*
* @since easy-storefront 1.0
*
*/
\text{Scss} = '
```
.footer-foreground {} .footer-foreground .widget-title, .footer-foreground a,

```
.footer
-foreground p, 
.footer
-foreground td,
.footer
-foreground th,
.footer
-foreground caption,
.footer
-foreground li,
.footer
-foreground h1,
.footer
-foreground h2,
.footer
-foreground h3,
.footer
-foreground h4,
.footer
-foreground h5,
.footer
-foreground h6,
.footer
-foreground .site
-info a
{
 color:'.$color.'; }
```

```
.footer
-foreground #today {
      font
-weight: 600;
      background
-color: #3ba0f4;
      padding: 5px;
```
}

```
.footer
-foreground a:hover, 
.footer
-foreground a:active {
      color:#ccc ;
}
```
';

return \$css;

}

//add child theme widget area

function easy\_storefront\_widgets\_init(){

/\* header sidebar \*/

global \$easy\_storefront\_option;

```
register_sidebar(
```
array(

'name' => \_\_( 'Home Page Header Widgets', 'easy-storefront'

),

'id' => 'header-banner',

'description'  $\Rightarrow$  ('Add widgets to appear in Header.', 'easy-

storefront' ),

)

'before\_widget' => '<section id="%1\$s" class="widget %2\$s '.\$easy\_storefront\_option['top\_widgets'].' text-center">',

```
'after_widget' \Rightarrow '\lt/section\gt',
'before_title' => '<h2 class="widget-title">',
'after_title' \Rightarrow '</h2>',
```
);

}

add\_action( 'widgets\_init', 'easy\_storefront\_widgets\_init' );

```
/* customize settings*/
```
add\_action( 'customize\_register', 'easy\_storefront\_customize\_register'); //second argument is arbitrary, but cannot have hyphens because php does not allow them in function names.

function easy\_storefront\_customize\_register(  $\gamma$  \text{ \text{ \text{ \text{ \text{ \text{ \text{ \text{ \text{ \text{ \text{ \text{ \sigma\_) { \text{ \text{ \text{ \text{ \sigma\_) { \text{ \text{ \text{ \sigma\_) } \text{

require get\_stylesheet\_directory().'/inc/slider-options.php';

}

# **4. Фрагмент коду з файлу калькулятор.txt : відповідає за калькулятор для онлайн розрахунку положення встановлення антени**

<div id="colRight\_tab"> <div class="text">

> $\langle$ hr $/$ <div align="center">

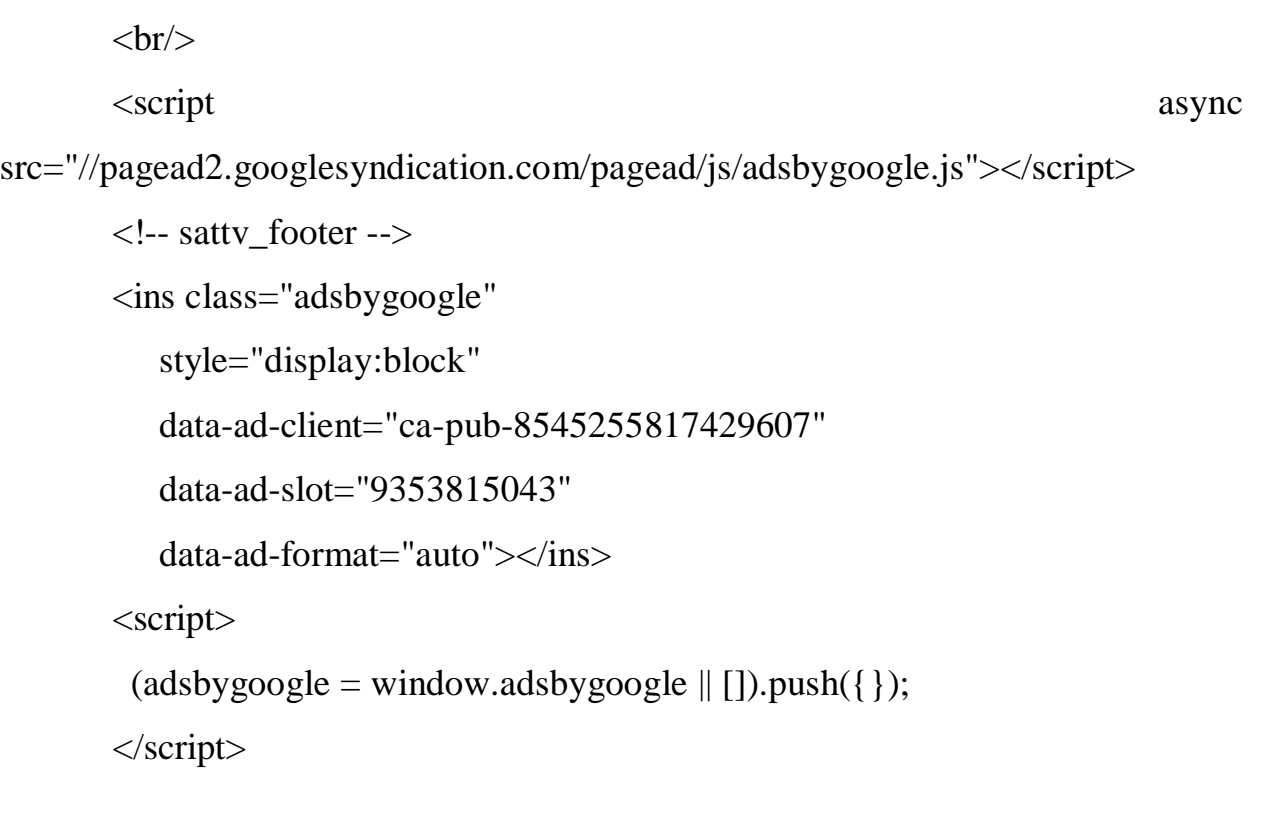

src="//pagead2.googlesyndication.com/pagead/js/adsbygoogle.js"></script>

<script asynctic asynctic asynctic asynctic asynctic asynctic asynctic asynctic asynctic asynctic asynctic asynctic asynctic asynctic asynctic asynctic asynctic asynctic asynctic asynctic asynctic asynctic asynctic asyncti

 <!-- sattv\_adapt --> <ins class="adsbygoogle" style="display:block" data-ad-client="ca-pub-8545255817429607" data-ad-slot="6104992645" data-ad-format="link"></ins> <script>  $(adsbygoogle = window.addbygoogle || []).push({})$ ; </script>

 $\langle$ div $>$  $<$ br/>

```
 <script language="JavaScript" type="text/javascript">
```

```
 function frm(n)
 { return Math.round(n*10)/10; }
```

```
 function ut(h,m,z)
{ return (h-z+m/60); }
```

```
function jd(y,m,d,u)
```

```
{ return (367*)-
Math.floor((7/4)*(Math.floor((m+9)/12)+y))+Math.floor(275*m/9)+d-
730531.5+(u/24); }
```

```
 function azimuth(lg,la,ye,mo,da,ho,mi,zo)
 { with (Math) {
  var uu=ut(ho,mi,zo);
var jj=jd(ye,mo,da,uu);
var T=jj/36525;
  var k=PI/180.0;
 var M=357.5291+35999.0503*T-0.0001559*T*T-0.00000045*T*T*T;
  M=M % 360;
  var Lo=280.46645+36000.76983*T+0.0003032*T*T;
  Lo=Lo % 360;
  var DL=(1.9146-0.004817*T-0.000014*T*T)*sin(k*M)+(0.019993-
```

```
0.000101*T)*sin(k*2*M)+0.00029*sin(k*3*M);
```
var L=Lo+DL;

var eps=23.43999-0.013\*T;

var delta= $(1/k)$ \*asin $(\sin(L*k)$ \*sin $(\text{eps}^*k)$ );

var  $RA=(1/k)*atan2(cos(eps*k)*sin(L*k),cos(L*k));$ 

RA=(RA+360) % 360;

 var GMST=280.46061837+360.98564736629\*jj+0.000387933\*T\*T-T\*T\*T/38710000;

```
 GMST=(GMST+360) % 360;
```

```
 var LMST=GMST+lg;
```

```
 var H=LMST-RA;
```

```
var eqt=(Lo-RA)*4;
```

```
 var azm=(1/k)*atan2(-sin(H*k),cos(la*k)*tan(delta*k)-
```

```
sin(la*k)*cos(H*k);
```

```
 azm=(azm+360) % 360;
```
return azm;

# }}

function altitude(lg,la,ye,mo,da,ho,mi,zo)

```
 {with (Math) {
```

```
 var uu=ut(ho,mi,zo);
```

```
 var jj=jd(ye,mo,da,uu);
```
var T=j $j/36525$ ;

var k=PI/180.0;

var M=357.5291+35999.0503\*T-0.0001559\*T\*T-0.00000045\*T\*T\*T;

M=M % 360;

var Lo=280.46645+36000.76983\*T+0.0003032\*T\*T;

Lo=Lo % 360;

 var DL=(1.9146-0.004817\*T-0.000014\*T\*T)\*sin(k\*M)+(0.019993- 0.000101\*T)\*sin(k\*2\*M)+0.00029\*sin(k\*3\*M);

L=Lo+DL;

var eps=23.43999-0.013\*T;

var delta= $(1/k)$ \*asin $(\sin(L*k)$ \*sin $(\text{eps}^*k)$ );

var  $RA=(1/k)*atan2(cos(eps*k)*sin(L*k),cos(L*k));$ 

RA=(RA+360) % 360;

 var GMST=280.46061837+360.98564736629\*jj+0.000387933\*T\*T-T\*T\*T/38710000;

GMST=(GMST+360) % 360;

var LMST=GMST+lg;

var H=LMST-RA;

```
var eqt=(Lo-RA)*4;
```

```
 var
```

```
alt=(1/k)*asin(sin(la*k)*sin(delta*k)+cos(la*k)*cos(delta*k)*cos(H*k));
```
return alt;

}}

```
 function asat(la,lg,ls){
  with (Math){
   var k=PI/180.0;
   var lar=k*la;
   var lgr=k*lg;
   var lsr=k*ls;
   return (PI+atan(tan(lgr-lsr)/sin(lar)))/k;
  }}
```

```
 function esat(la,lg,ls){
          with (Math){
            var k=PI/180.0;
            var lar=k*la;
            var lgr=k*lg;
            var lsr=k*ls;
            return atan((cos(lgr-lsr)*cos(lar)-0.15126)/sqrt(1-cos(lgr-lsr)*cos(lgr-
lsr<sup>*</sup>cos(lar)*cos(lar)))/k;
          }}
```

```
function f_i(a, b) with (Math){
   var k=PI/180.0;
  return a\cos(a/b)/k;
  }}
```

```
 function pk(lg,la,sat){ //Поворот конвертера
  with (Math){
   var k=PI/180.0;
   var lgr=lg*k; //долгота
   var lar=la*k; //широта
   var satr=sat*k; //позиция спутника
   return atan(sin(lgr-satr)/tan(lar))/k;
  }}
```

```
 function c(b, fi, el){
```

```
 with (Math){
  var k=PI/180.0;
 return b^*sin((fi-el)*k); }}
```
function init() $\{\frac{\pi}{3}$  // Начальные данные. Bonum1, Киев, тарелочка Супрал 525Х557

```
 document.frmInput.La.value = 56.5;
 document.frmInput.Lo.value=84.92;
 document.frmInput.Ls.value=56;
 document.frmInput.tz.value=6;
 document.frmInput.A.value=525;
 document.frmInput.B.value=557;
 setNow();
 Calc();
 }
```

```
 function sunpos()
 {
  var tmp
  var arr
  var lg=1.0*document.frmInput.Lo.value;
  var la=1.0*document.frmInput.La.value;
  tmp=document.frmInput.dta.value;
  arr=tmp.split('.');
 var ye=1.0*arr[2];
 var mo=1.0*arr[1];
```

```
var da=1.0*arr[0];
 tmp=document.frmInput.tm.value;
 arr=tmp.split(':');
var ho=1.0*arr[0];
var mi=1.0*arr[1];
 var zo=1.0*document.frmInput.tz.value;
 if(document.frmInput.sm.checked) zo=zo+1;
 var k=Math.PI/180.0;
 var alt=frm(altitude(lg,la,ye,mo,da,ho,mi,zo));
var azm=frm(azimuth(lg,la,ye,mo,da,ho,mi,zo));
 document.frmOutput.az.value=azm;
 document.frmOutput.al.value=alt;
```
}

```
 function Calc(){
 if(document.frmInput.rtime.checked){
   setNow();
  setTimer(); }
```
 var az=asat(document.frmInput.La.value, document.frmInput.Lo.value, document.frmInput.Ls.value);

document.frmOutput.azim.value=frm(az);

 $document.getElementById("text").innerHTML = firm(az);$ 

var el=esat(document.frmInput.La.value, document.frmInput.Lo.value, document.frmInput.Ls.value);

document.frmOutput.angle.value=frm(el);

 $document.getElementById("text2").innerHTML = firm (el);$ 

sunpos();

```
 var ofs=fi(document.frmInput.A.value, document.frmInput.B.value);
```

```
 document.frmOutput.ofset.value=frm(ofs);
```

```
 var cc=c(document.frmInput.B.value, document.frmOutput.ofset.value, 
document.frmOutput.angle.value);
```

```
 document.frmOutput.otves.value=frm(cc);
 var san=1*document.frmOutput.az.value;
 var rz=frm(san-az);
var txt="";
var txt1 ="";
 if(1*document.frmOutput.al.value>0){
 if(rz>0)txt="Спутник на "+rz+" гр. левее солнца";
  txt!="+" + rz;
  }
  else{
  rz=-1*rz;
  txt="Спутник на "+rz+" гр. правее солнца";
  txt1="" + rz;
  }}
 document.frmOutput.rzlt.value=txt;
 document.frmOutput.device.value=txt1;
 document.frmOutput.zr.value=zer(document.frmOutput.azim.value);
```
document.frmOutput.pkonv.value=frm(pk(document.frmInput.Lo.value,document. frmInput.La.value,document.frmInput.Ls.value));

}

```
 function setNow()
```

```
 { today=new Date();
```

```
 thisyear=today.getYear();
```

```
 if (thisyear<=1900) thisyear=thisyear+1900; // for Netscape on Mac
```

```
thismonth=ftxt(today.getMonth()+1,2);
```

```
 thisday=ftxt(today.getDate(),2);
```

```
 thishour=today.getHours();
```

```
 thisminute=ftxt(today.getMinutes(),2);
```

```
 document.frmInput.dta.value=thisday+"."+thismonth+"."+thisyear;
 document.frmInput.tm.value=thishour+":"+thisminute;
```

```
 }
```

```
 function ftxt(n,minlgh){
 var tmp=""+n;
 while (tmp.length\langleminlgh) {tmp="0"+tmp;}
  return tmp;
```

```
 }
```

```
 function setTimer()
 {
Timer = window.setTimeout(Calc()', 1000); }
```

```
function dec2min(hrdec){with (Math){ \text{/} DEC >> HH:MM
  var hh=parseInt(hrdec);
 var mm=round(hrdec%1*60);
 return ""+hh+":"+ftxt(mm,2);
```

```
 function min2dec(hrmin){with (Math){ // HH:MM >> DEC
  var arr=hrmin.split(':');
 var hh=1.0*arr[0];
 var mm=1.0*arr[1]/60;
  return hh+mm;
 }}
```
function zer(azSat) $\{\n\$ // время совпадения азимутов на спутник и на солнце

```
 var tmp
 var arr
 var lg=1.0*document.frmInput.Lo.value;
 var la=1.0*document.frmInput.La.value;
 tmp=document.frmInput.dta.value;
 arr=tmp.split('.');
var ye=1.0*arr[2];
var mo=1.0*arr[1];
var da=1.0*arr[0];
 var zo=1.0*document.frmInput.tz.value;
 if(document.frmInput.sm.checked) zo=zo+1;
 var ho
 var mi
 var azm=frm(azimuth(lg,la,ye,mo,da,4,0,zo));
 tmp="4:0";
 var last=azm+1;
```

```
var i=0;
//while ((azm-last)!=0) {
         while (i<10) {
           tmp=dec2min(min2dec(tmp)-(azm-azSat)/360*24);
           arr=tmp.split(':');
          ho=1.0*arr[0];mi=1.0*arr[1]; last=azm;
           azm=frm(azimuth(lg,la,ye,mo,da,ho,mi,zo));
          i=i+1 }
          return tmp;
         }
        function jstop(){
          document.frmInput.rtime.checked=false;
         }
       </script>
      \langle br>\langle br>
```

```
 <div style="text-align: center">
```
<div class="example2">

 <img style="display: block; margin-left: auto; margin-right: auto;" title="Азимут и угол места" src="http://wingsoul.space/wpcontent/uploads/2021/11/imag2.jpg" Width="439" Height="438">
```
\langle p id="text2">\langle p \rangle <span id="text"></span>
 \langlediv>\langlediv>
 <table width="100%" border="0">
 <tr>\lttd colspan="2" align="center"> \lt/td>
 \langle tr><tr><td width="50%"><strong>Входные данные:</strong></td>
   <td width="50%"><strong>Результаты расчета:</strong></td>
 \langle tr \rangle </table>
```
 <table border="1" width="95%" bgcolor="#000099" bordercolorlight="#000099" bordercolordark="#000099" cellspacing="0" cellpadding="0">

 <tr bgcolor="#b9dcff"><td width="45%" valign="top" style="padding: 0  $15px''><$ /br>

> <FORM name=frmInput action="" method=post> <table width="100%" border="0">

 $<$ tr $>$ 

<td>Позиция спутника:</td><td><input name="Ls" type="text" size="8" onFocus="jstop()"  $\rightarrow$  />  $\rightarrow$ 

 $\langle t$ 

 $<$ tr $>$ 

```
<td>Широта:</td><td><input type="text" name="La" size="8"
onFocus="jstop()"/></td>
          \langle t<tr><td>Долгота:</td><td><input type="text" name="Lo" size="8"
onFocus="jstop()"/></td>
          \langle t<td>Ширина офсета:</td><td><input type="text" name="A" size="8"
onFocus="jstop()"/></td>
          \langle tr><tr><td>Высота офсета:</td><td><input type="text" name="B" size="8"
onFocus="jstop()"/></td>
          \langle t<tr><td>Дата:</td><td><input type="text" name="dta" size="8"
onFocus="jstop()"/></td>
          \langle tr>
          <tr><td>Время:</td><td><input type="text" name="tm" size="8"
onFocus="jstop()"/></td>
          \langle t<tr><td>Часовой пояс (GMT+):</td><td><input type="text" name="tz"
size="8" onFocus="jstop()"/></td>
          \langle t<tr>
```
110

<td>Летнее время:</td><td><input name="sm" type="checkbox" value="stime" onFocus="jstop()"/></td>

 $\langle t$ 

 $<$ tr $>$ 

<td>В реальном времени:</td><td>>input name="rtime" type="checkbox" checked="CHECKED" /> </td>

 $\langle t$ 

 $<$ tr $>$ 

```
<td>&nbsp;</td><td><input onclick=Calc() type=button value="
Ввод " name=Taste></td>
```
 $\langle tr \rangle$ 

</table><br>

</form>

 $\langle t \, \mathrm{d} \rangle$ 

```
 <td width="45%" valign="top" style="padding: 0 15px"><br>
  <FORM name=frmOutput action="" method=post>
   <table width="100%" border="0">
   <tr>
```